## **Magnescale**

# **MG80-NE** Ethernet インターフェイスモジュール

**お買い上げいただき、ありがとうございます。 ご使用の前に、このマニュアルを必ずお読みください。 ご使用に際しては、このマニュアルどおりお使いください。 お読みになった後は、後日お役に立つこともございますので、必ず保管してください。**

操作マニュアル

- **1. 本製品の概要**
- **2. 構成および接続**
- **3. 各部の名称と働き**
- **4. 接続および設定方法**
	- **4-1. ネットワーク接続前の注意事項**
	- **4-2. 本体セットアップに必要なもの**
	- **4-3. セットアップの手順**
- **5. データの概要**
	- **5-1. 通信プロトコル**
	- **5-2. データフォーマット**
	- **5-3. コマンドの概要**
	- **5-4. コマンド一覧**
	- **5-5. 操作コマンド**
	- **5-6. セットアップコマンド**
- **6. 機能**
	- **6-1. ピークホールド**
	- **6-2. プリセット**
	- **6-3. マスター合せ**
	- **6-4. 基準点(原点機能)**
	- **6-5. スタート**
	- **6-6. コンパレータ**
	- **6-7. 軸演算**
	- **6-8. ホールド**
	- **6-9. LED 表示**
- **7. 外形寸法図**
- **8. MG40 互換についての注意事項**
	- **8.1. コマンドについて**
	- **8.2. 測⻑ユニットの使⽤方法について**
- **9. 故障とお考えになる前に**

## **1. 本製品の概要**

**本製品 MG80-NE は汎⽤イーサネット経由で 経由でコンピュータや PLC と接続することで簡単に多軸の計測データを取得 できる計測システムです。**

**既存製品 MG40 シリーズと共通のコマンドを使⽤していますので、これまで MG40 シリーズをご使⽤の場合は プログラム環境は継続使⽤可能です。**

**MG80-NE は 1 台に対し最大 16 台の MG80 MG80-CM(カウンタモジュール)を接続できます。**

**システム全体では MG80-NE を 4 台接続して、最大 64 軸の測⻑ユニットの構成ができます。**

## **2. 構成および接続**

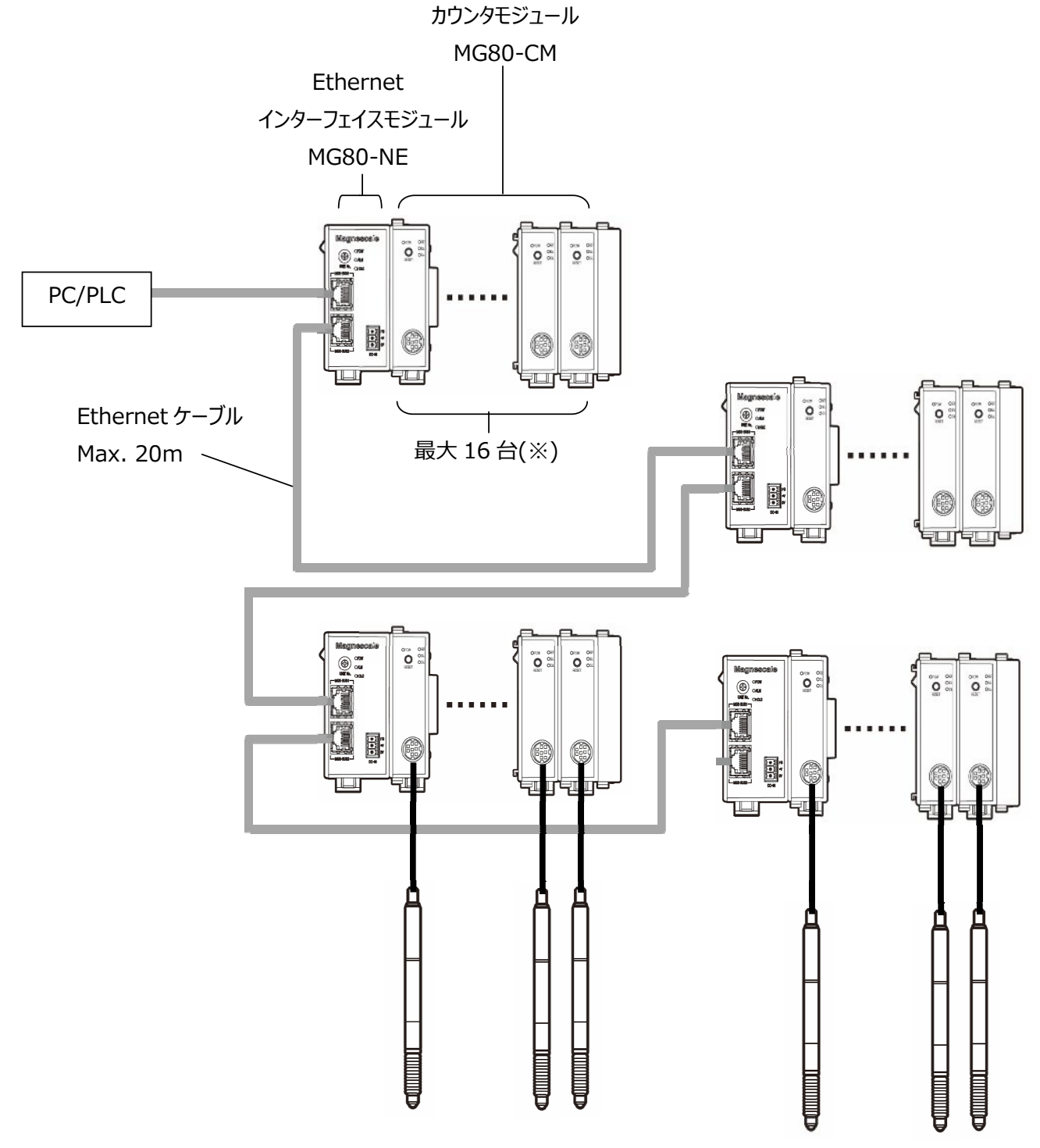

<sup>(※)</sup> : 1 台の MG80-NE に MG80-CM を最大 最大 16 台接続可能です。 全体構成内での接続可能台数は 64 台です。

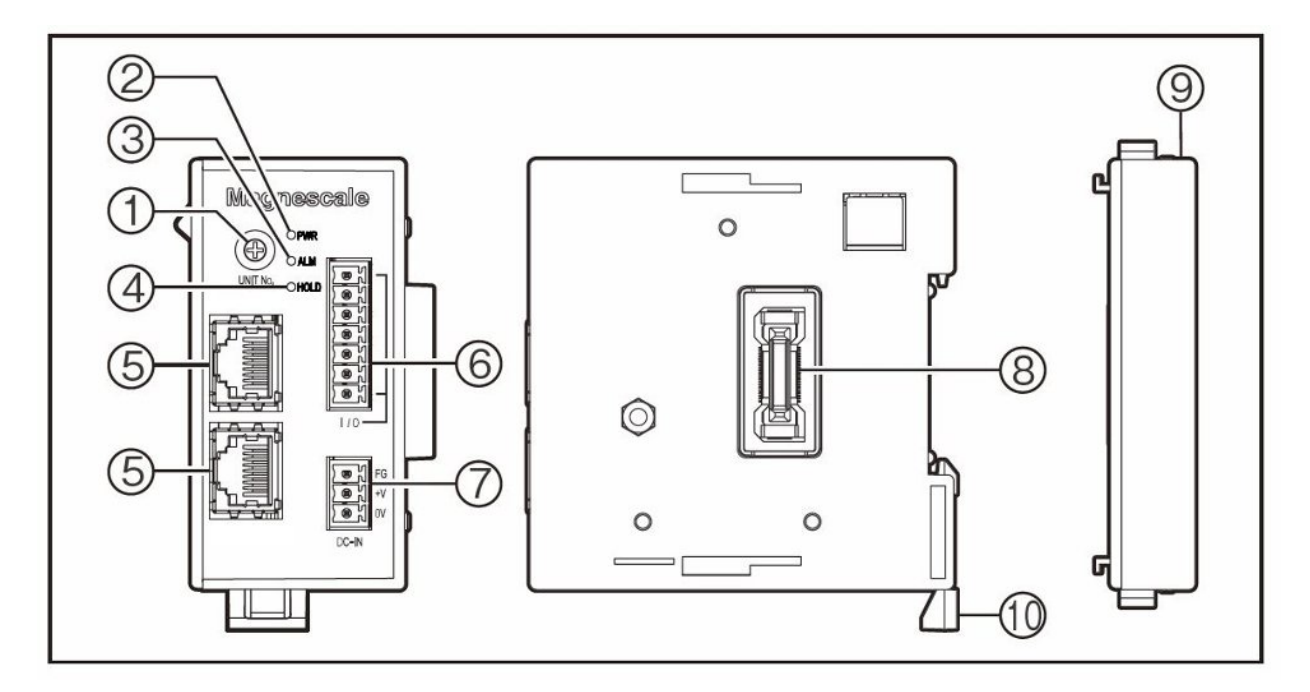

- **① モジュール番号設定スイッチ モジュール番号 1〜7 マスター機, 8〜A スレーブ機( B〜E リザーブ) ※を設定 MG40 シリーズと互換性を保つため 4 軸毎の ID 設定となります。**
	- ※ **F:セットアップモード、初期値の状態でセットアップ時に使⽤します。**

| スイッチ設定値   | $"1" \sim "7"$ | "8"        | "9"       | "A"            |
|-----------|----------------|------------|-----------|----------------|
|           | (マスター機)        | (スレーブ機)    | (スレーブ機)   | (スレーブモード機)     |
| ID 番号     | 0, 1, 2, 3     | 4, 5, 6, 7 | 8,9,10,11 | 12, 13, 14, 15 |
| 測長ユニット#1  | ID=00, A軸      | ID=04, A軸  | ID=08, A軸 | ID=12, A軸      |
| 測長ユニット#2  | ID=00, B軸      | ID=04, B軸  | ID=08, B軸 | ID=12, B軸      |
| 測長ユニット#3  | ID=00, C軸      | ID=04, C軸  | ID=08, C軸 | ID=12, C軸      |
| 測長ユニット#4  | ID=00, D軸      | ID=04, D軸  | ID=08, D軸 | ID=12, D軸      |
| 測長ユニット#5  | ID=01, A軸      | ID=05, A軸  | ID=09, A軸 | ID=13, A軸      |
| 測長ユニット#6  | ID=01, B軸      | ID=05, B軸  | ID=09, B軸 | ID=13, B軸      |
| 測長ユニット#7  | ID=01, C軸      | ID=05, C軸  | ID=09, C軸 | ID=13, C軸      |
| 測長ユニット#8  | ID=01, D軸      | ID=05, D軸  | ID=09, D軸 | ID=13, D軸      |
| 測長ユニット#9  | ID=02, A軸      | ID=06, A軸  | ID=10, A軸 | ID=14, A軸      |
| 測長ユニット#10 | ID=02, B軸      | ID=06, B軸  | ID=10, B軸 | ID=14, B軸      |
| 測長ユニット#11 | ID=02, C軸      | ID=06, C軸  | ID=10, C軸 | ID=14, C軸      |
| 測長ユニット#12 | ID=02, D軸      | ID=06, D軸  | ID=10, D軸 | ID=14, D軸      |
| 測長ユニット#13 | ID=03, A軸      | ID=07, A軸  | ID=11, A軸 | ID=15, A軸      |
| 測長ユニット#14 | ID=03, B軸      | ID=07, B軸  | ID=11, B軸 | ID=15, B軸      |
| 測長ユニット#15 | ID=03, C軸      | ID=07, C軸  | ID=11, C軸 | ID=15, C軸      |
| 測長ユニット#16 | ID=03, D軸      | ID=07, D軸  | ID=11, D軸 | ID=15, D軸      |

**3-1. ロータリースイッチの設定表**

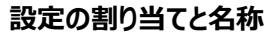

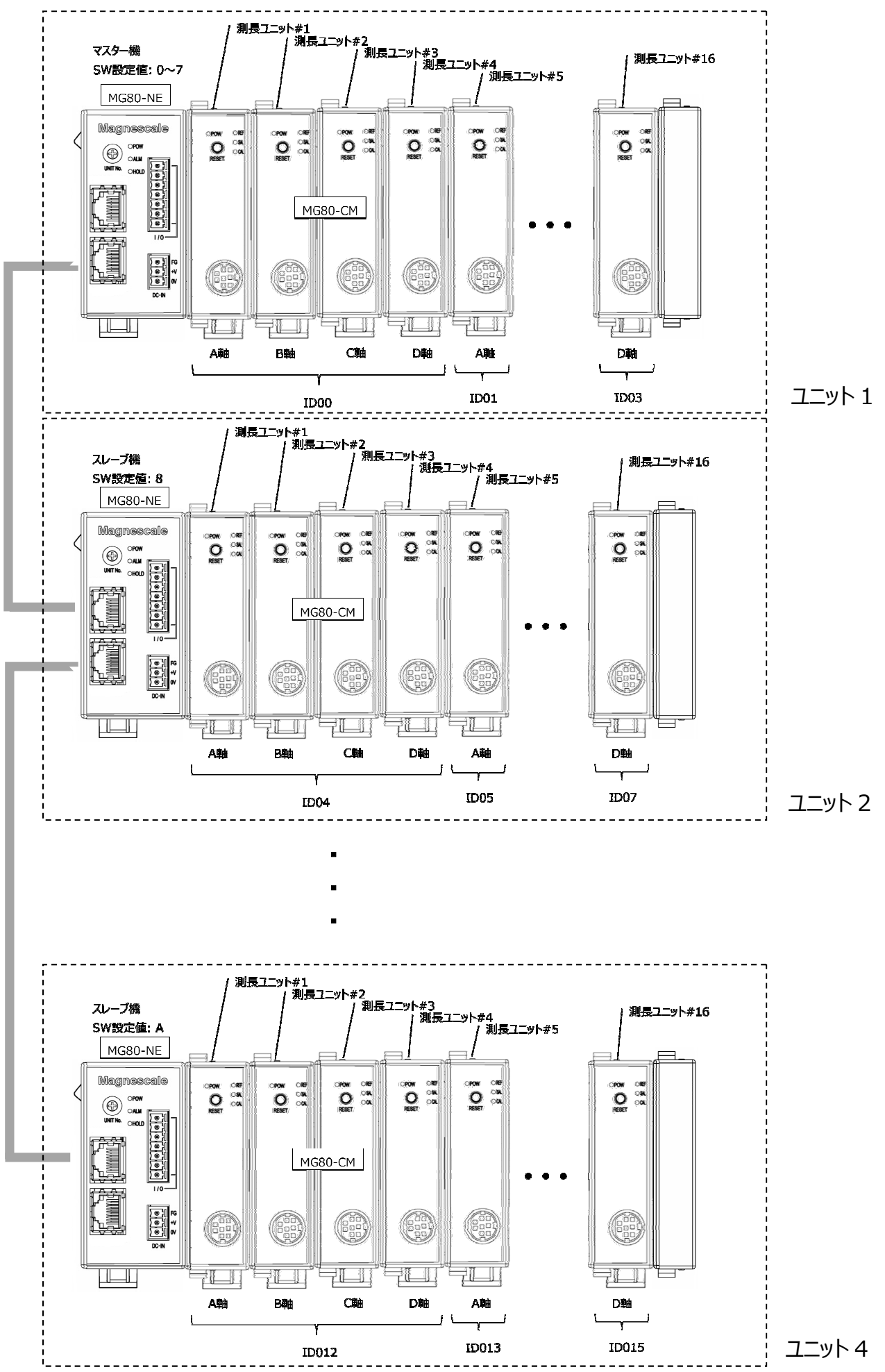

#### **② 電源ランプ(PWR)**

通電:点灯 OFF 消灯

- **③ アラームランプ(ALM)** ユニット内のいずれかのカウンタモジュールがアラーム状態のとき、赤色に点灯します。
- **④ ホールドランプ(HOLD)**

ユニット内のいずれかのカウンタモジュールがホールド機能(現在値出力のデータ更新停止)動作中に、橙色に点灯 します。

**⑤ Ethernet/MGS-BUS 専⽤ポート**

PC/PLC およびスレーブ機接続の接続ポートです。

- **⑥ メンテナンス⽤コネクタ(使⽤しません)**
- **⑦ 電源⼊⼒**

外部電源供給用のコネクタです。(DC+12〜24V) 線材をネジで締付け止めしてください。 適合線: AWG 28-16

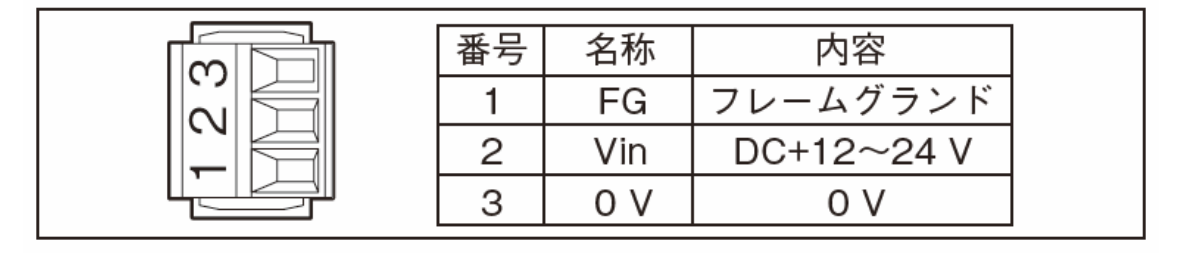

#### **⑧ モジュール接続コネクタ**

カウンタモジュール MG80-CM を接続します。 接続するカウンタモジュールのスライドロックを解除して連結接続します。 インターフェイスモジュールとカウンタモジュールの接続コネクタを接続したら 上下のスライドロックの位置を戻して固定します。

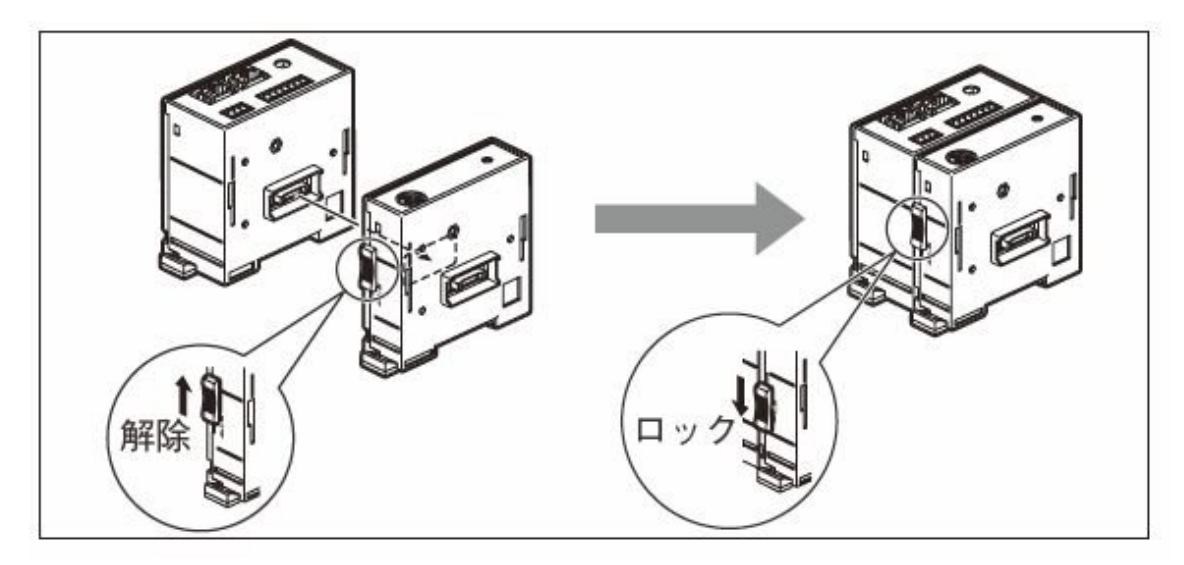

**⑨ 終端モジュール**

ユニット最端(向かって右側)に接続してください。

#### **⑩ DIN レール固定レバー**

本体を DIN レールに固定するロック機構です。

#### **DIN レールへ取付け**

本製品は 35mm 幅の DIN レールに対応します。

工場出荷時は DIN レール固定レバーのツメがロックの状態になっています。

DIN レールの上側にモジュール背面の溝の上側をあわせ、下側が DIN レールにはまるように、カチッと音がするまで 押込んで取付けます。

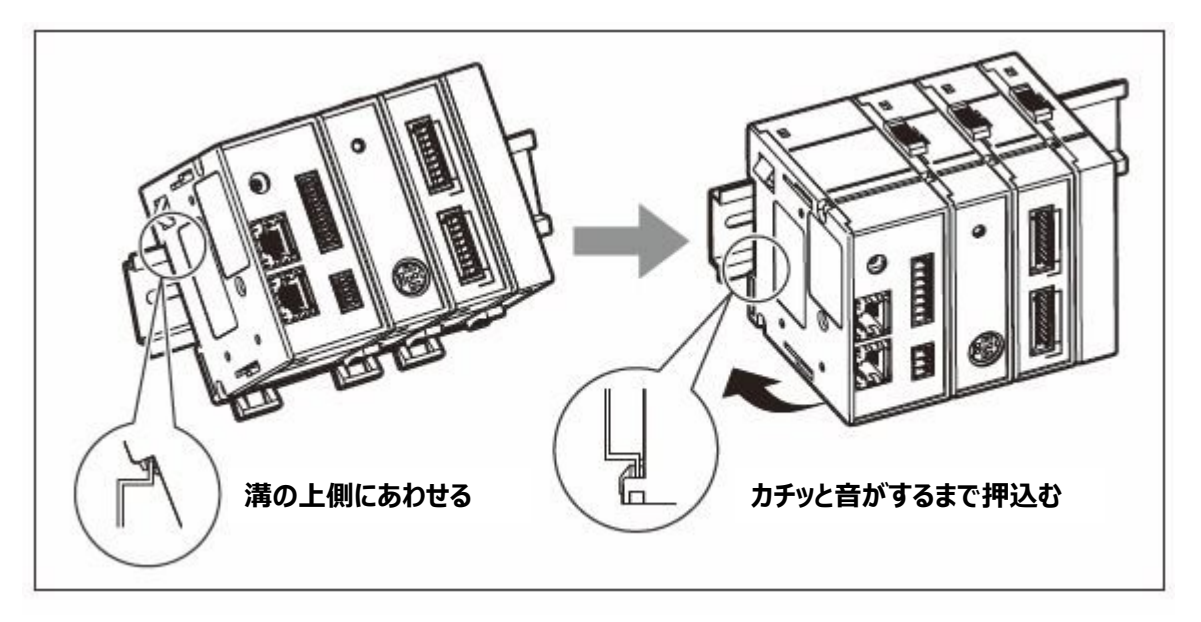

#### **DIN レールからの取外し**

ユニット全体が落下しないように押さえながら、全モジュールの DIN レール固定レバーをカチッと音がするまで下に引 いてください。

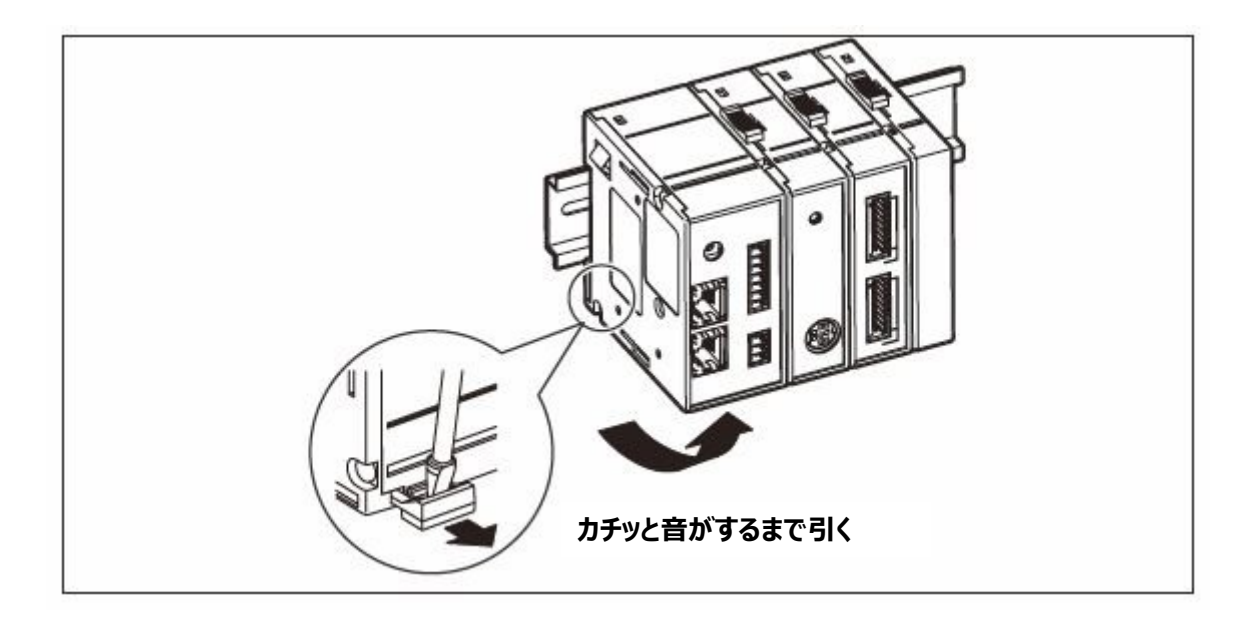

## **4. 接続および設定方法**

#### **4-1. ネットワーク接続前の注意事項**

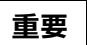

既存のネットワークに接続する場合は、すでに敷設されているネットワーク機器に特別な設定が必要になる場合が ありますので、事前にネットワーク管理者にご相談ください。

#### **4-2. 本体のセットアップに必要なもの**

・パーソナルコンピュータ

推奨仕様

- CPU: Intel Core i3 または同等以上
- RAM: 4GB 以上
- OS: Windows10 (32bit/64bit の各エディション)

#### ・LAN ケーブル

カテゴリ 5e 以上のクロスまたはストレートのイーサネットケーブルを推奨

#### **4-3. セットアップの手順**

## **重要**

すべての接続が完了するまで電源は供給しないでください。

- ・ 電源の接続
- ・ 各モジュールの接続
- ・ インターフェイスモジュール間のリンク接続(Ethernet ケーブル)
- ・ PC または PLC とインターフェイスモジュールとの接続(Ethernet ケーブル)

#### **手順**

**4-3-1 MG80-NE の設定**

**ハードウェアの設定を⾏います**

- **4-3-2 PC の設定 PC(マスター機)の設定を⾏います。**
- **4-3-3 Ethernet 通信の確認と計測システムの設定 PC と MG80-NE を Ethernet(telnet)で接続します。**
- **4-3-4 Telnet を使⽤したデータの取得 MG80-NE の測⻑データを Ethernet(telnet)で PC に取得します。**
- **4-3-5 TCP/UDP を使⽤したデータの取得 MG80-NE の測⻑データを Ethernet(TCP または UDP)で PC に取得します。**

#### **4-3-1. MG80-NE の設定**

ハードウェア設定

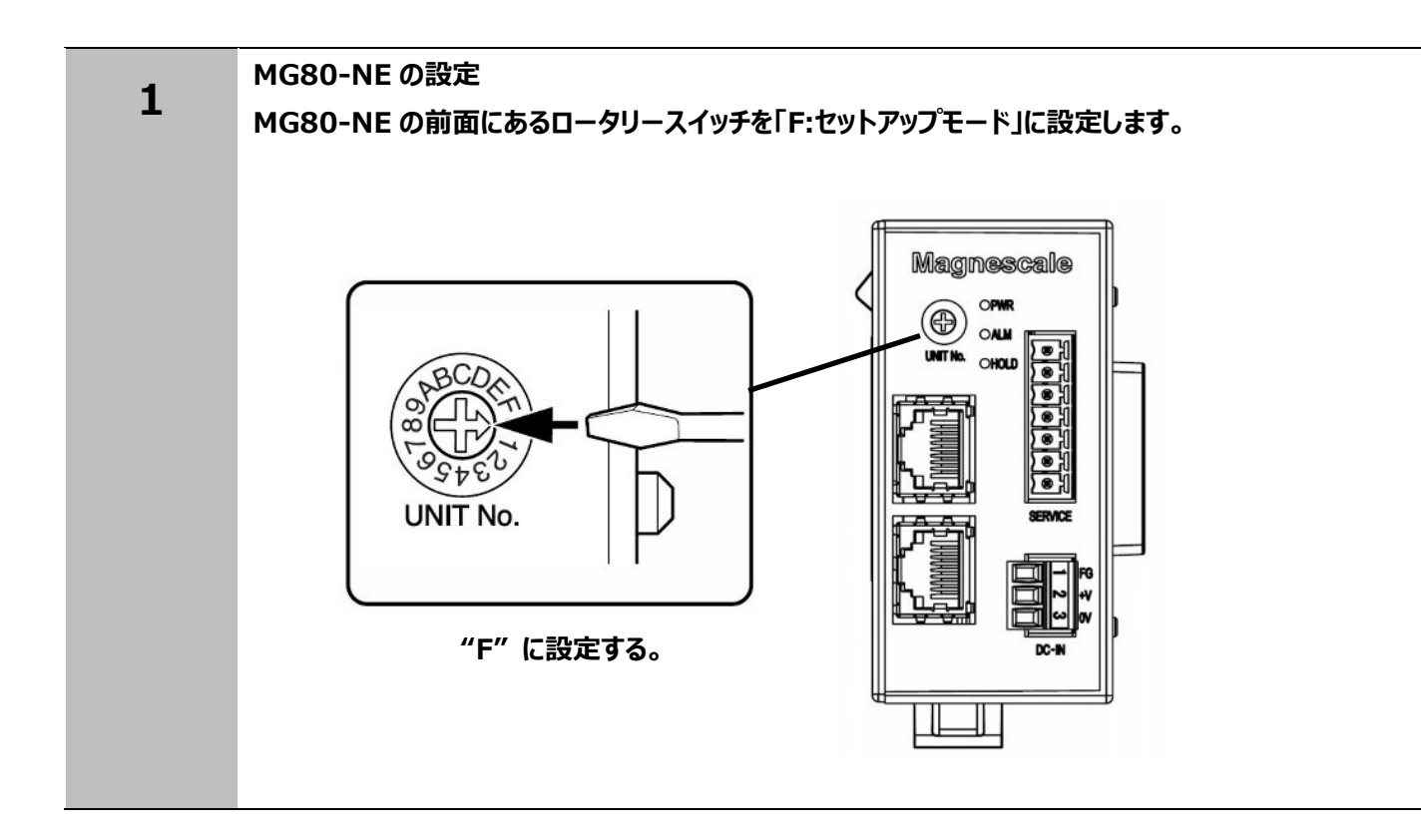

#### **4-3-2. PC の設定**

IP アドレスに関連するパラメータを設定する

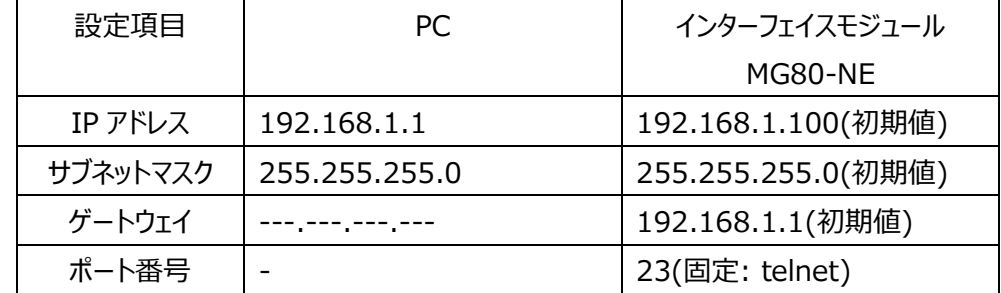

#### 注意事項

・NIP の設定に対して ID:E の IP アドレスがオーバーフローする設定はできない

・0 およびブロードキャストアドレスは設定できない

・割り振られる IP アドレスにデフォルトゲートウェイが重複する設定はできない

例: サブネットマスク 255.255.255.0(下位 8 ビットが有効) の場合

デフォルトゲートウェイを 192.168.10.10 とする。

IP アドレスの設定として以下の設定に制限する。

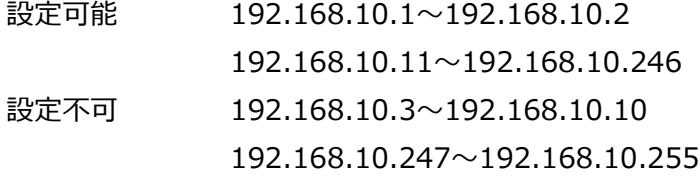

※ 192.168.10.255 はブロードキャストアドレスなので、設定禁止となります

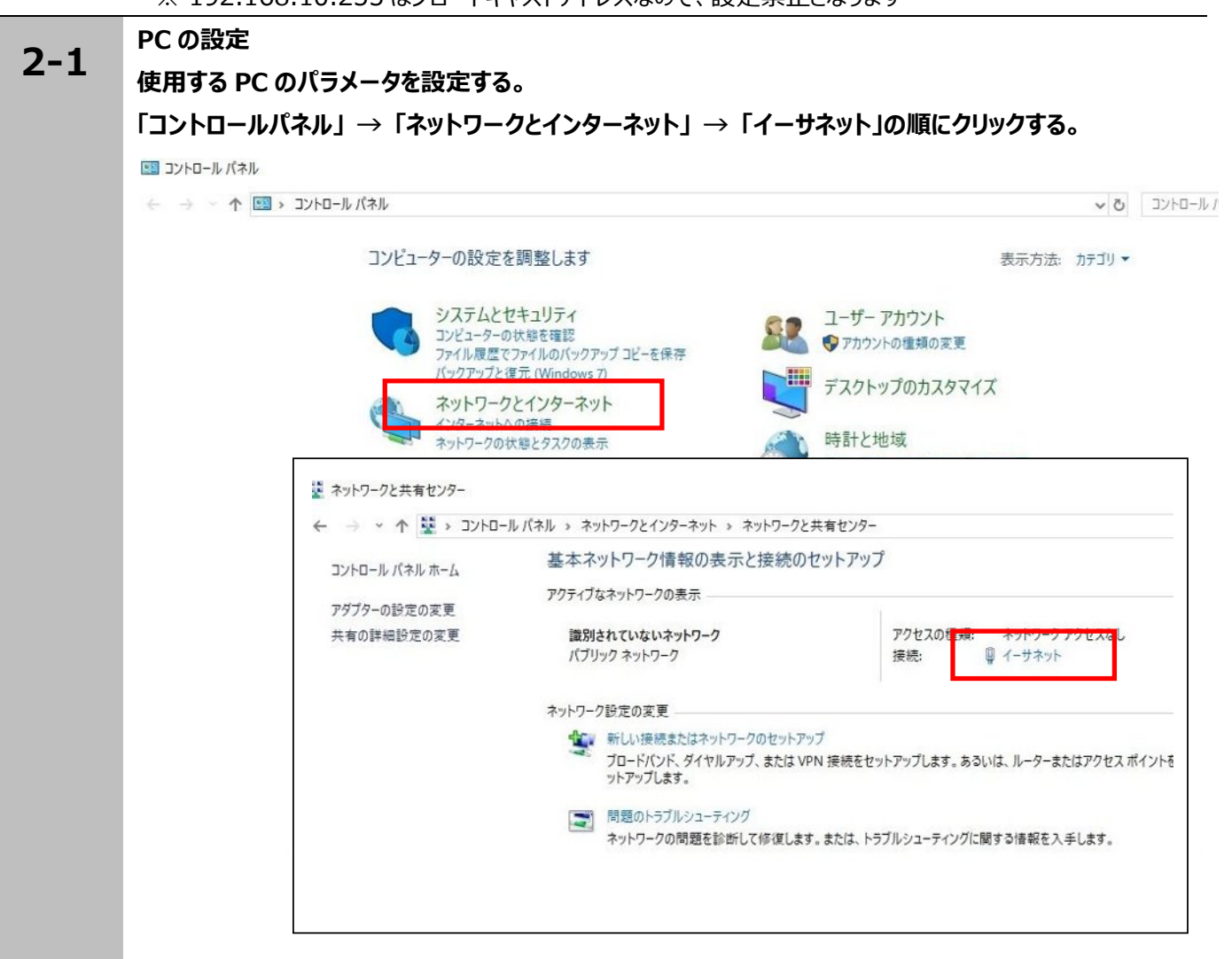

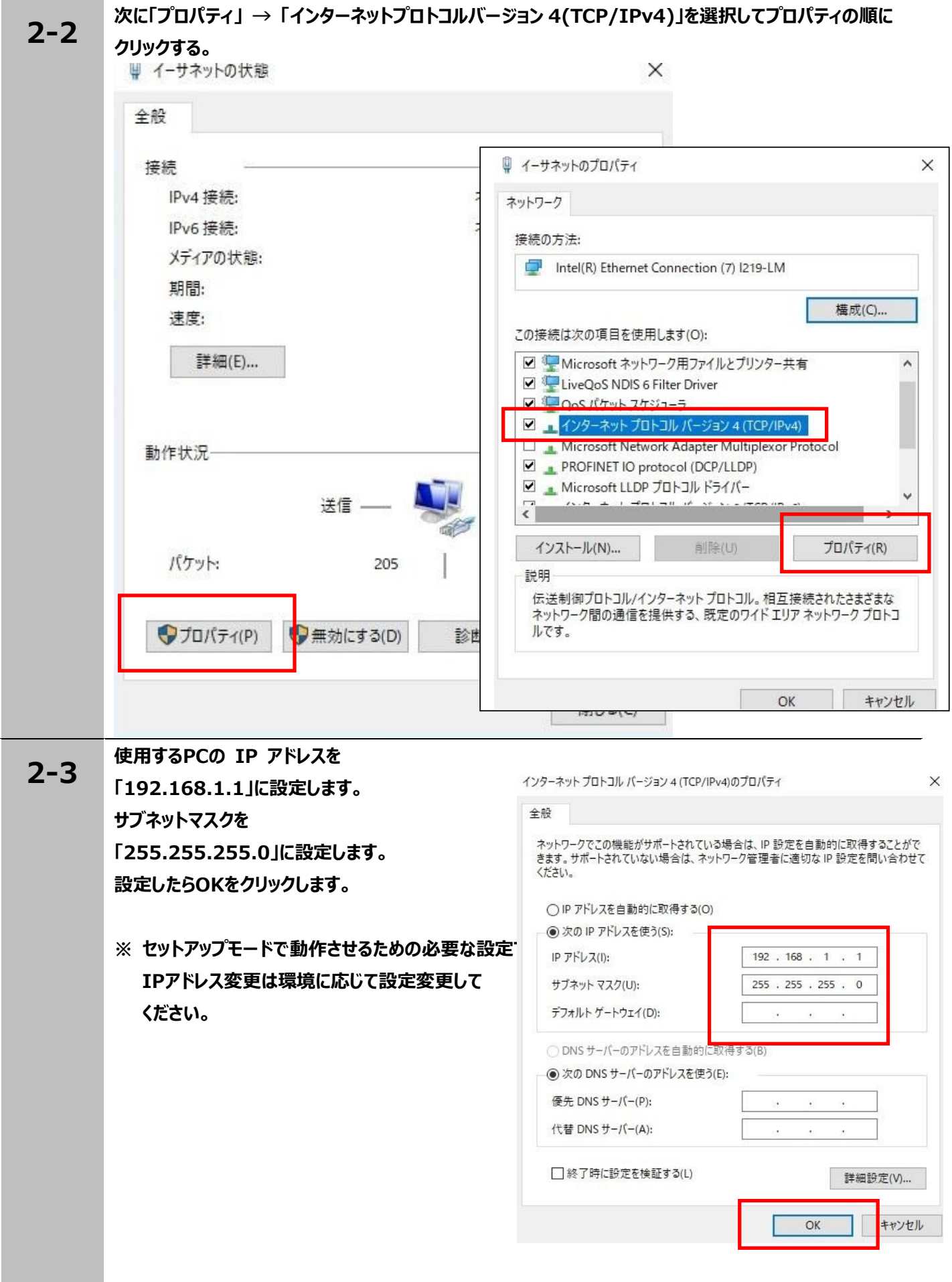

#### **4-3-3. Ethernet 通信の確認と計測システムの設定**

計測システムのパラメータ変更

 計測システムの IP アドレスに関連するパラメータ設定の変更がある場合は PC と接続してコマンドで変更する。

MG80-NE 起動開始フロー

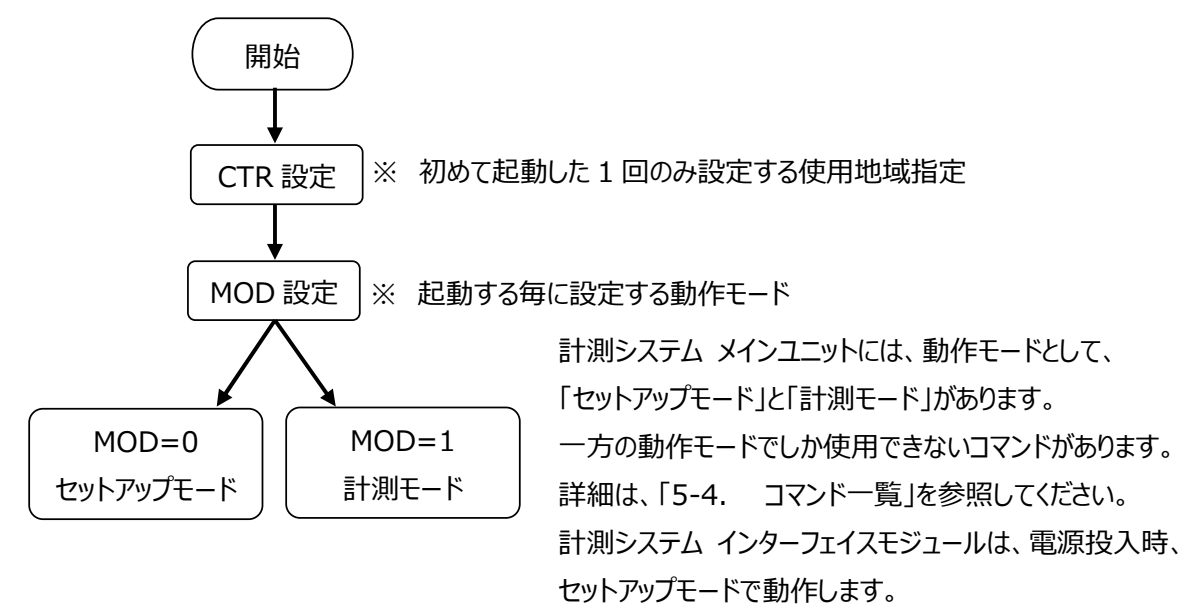

**MG80-NE とPC間でEthernet通信の確認をします。 3-1 MG80-CM及び測⻑ユニットを接続しLANケーブル接続を確認した後、電源を⼊れてください。 PC の設定 3-2 使⽤する PC のパラメータを設定する。 「コントロールパネル」 → 「プログラム」 → 「Windows の機能の有効化または無効化」の順にクリック する。次に「Telnet クライアント」 にチェックを⼊れて OK をクリックする。**  $67025$ ← → → ← 同 > コントロール パネル > プログラム >  $A = 3.4(374 - 1045)$ マ プログラムと機能<br>プログラムカアックストール ●Webscottspress.com<br>- SEOM Video History Section システムとセキュリティ<br>ネットワークとインターネット ■<br>■ 成地のプログラム  $A-F217292958$ フロンフル<br>ユーザー アルワント<br>デスクトップのカスラマイズ Windows の機能  $\Box$  $\times$ は、<br>は、そのことは、<br>コンピューターの種中では Windows の機能の有効化または無効化  $\bullet$ 機能を有効にするには、チェックボックスをオンにしてください。機能を無効にするに は、 チェック ボックスをオフにしてください。 塗りつぶされたチェック ボックスは、 機能の一 部が有効になっていることを表します。 NFS 用サービス  $\Box$ □ RAS 接続マネージャー管理キット (CMAK) □ Remote Differential Compression API サポート  $\Box$ RIP リスナー **B** ■ SMB 1.0/CIFS ファイル共有のサポート  $\triangleright$ SMB ダイレクト □ Telnet クライアント THE TETP クライアント Windows Defender Application Guard n  $\Box$ Windows Identity Foundation 3.5 **E** Ø Windows PowerShell 2.0 キャンセル  $OK$ 

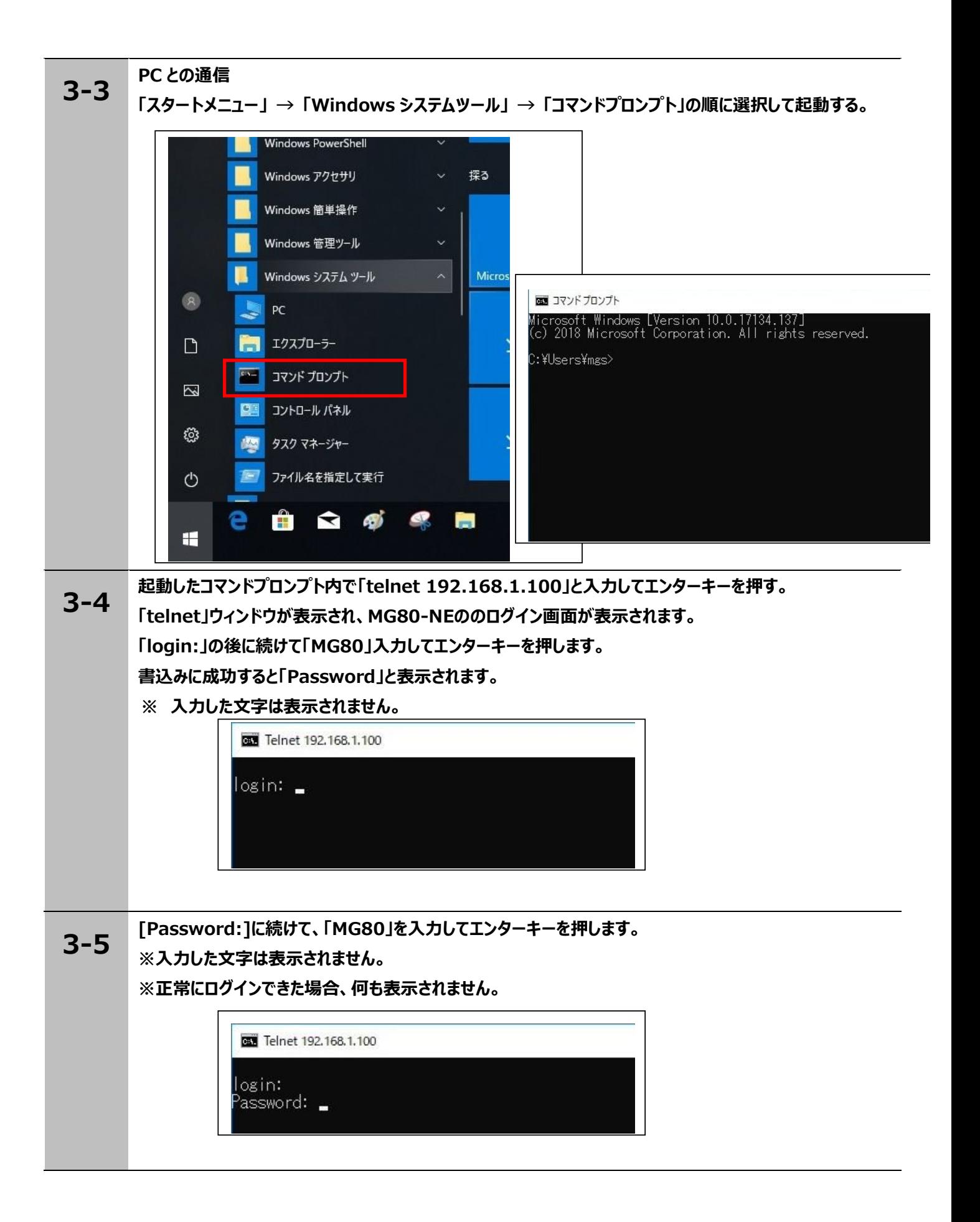

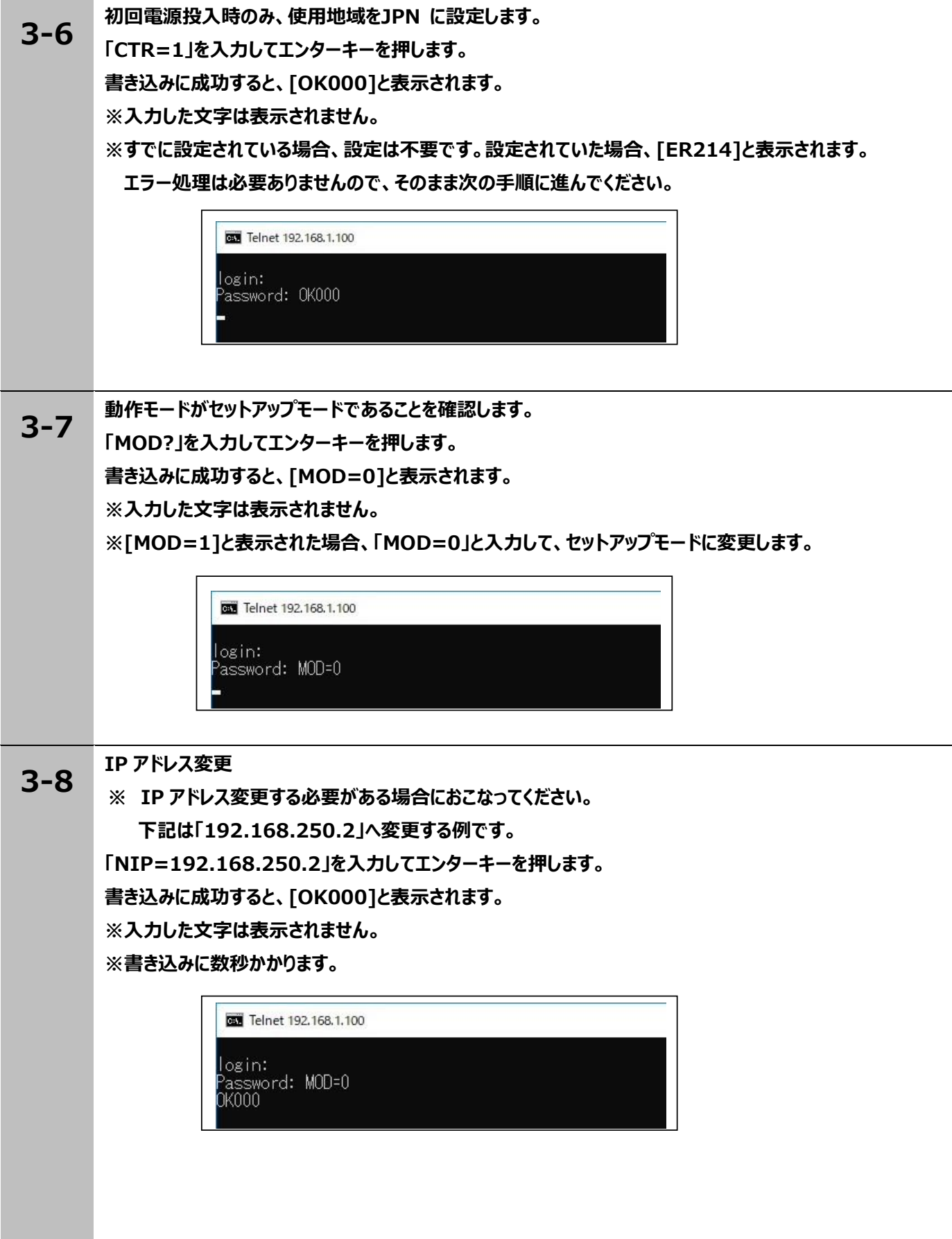

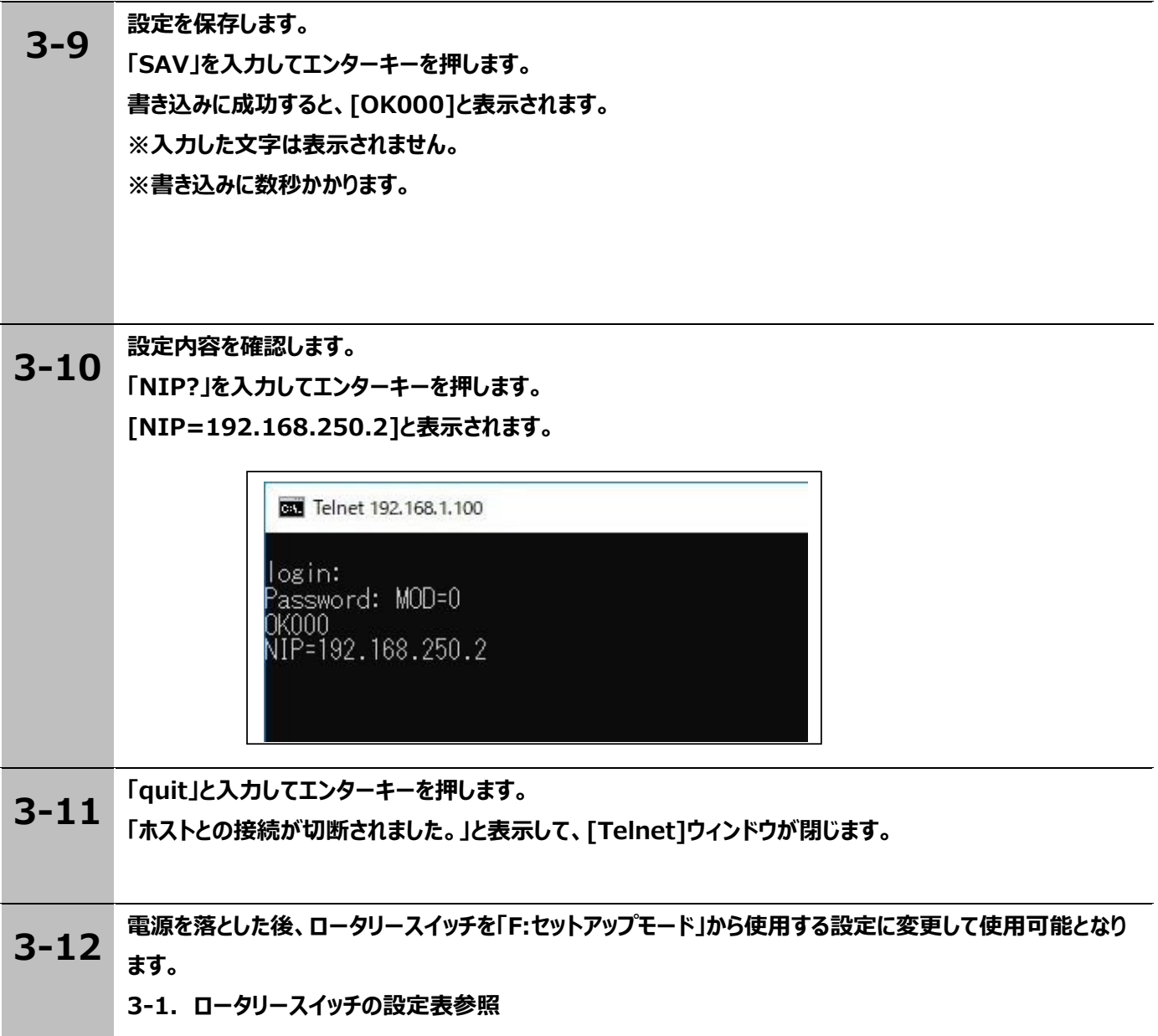

## **4-3-4. Telnet を使⽤したデータの取得**

計測システムを計測モードにして telnet で測⻑データの取得をします。

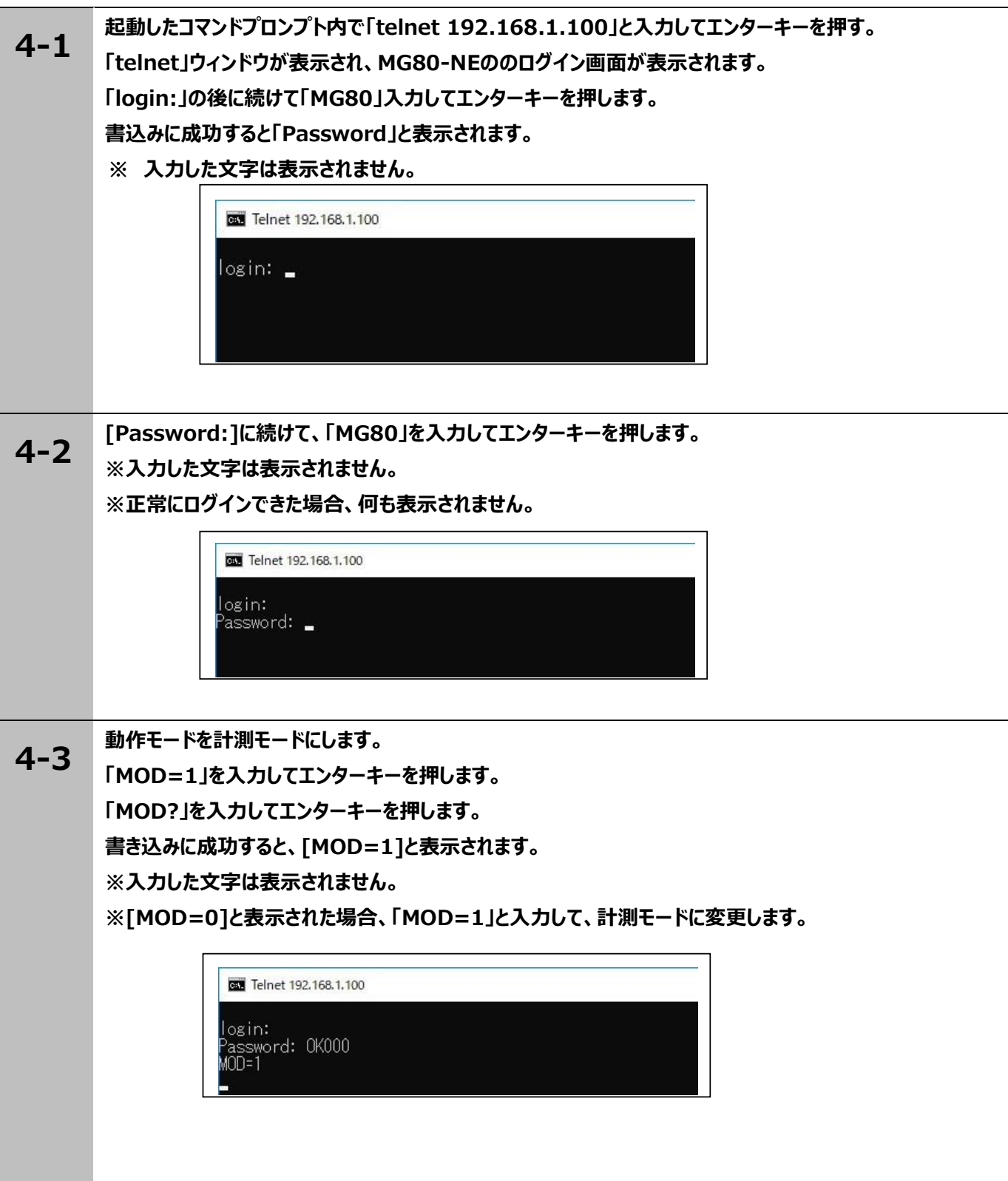

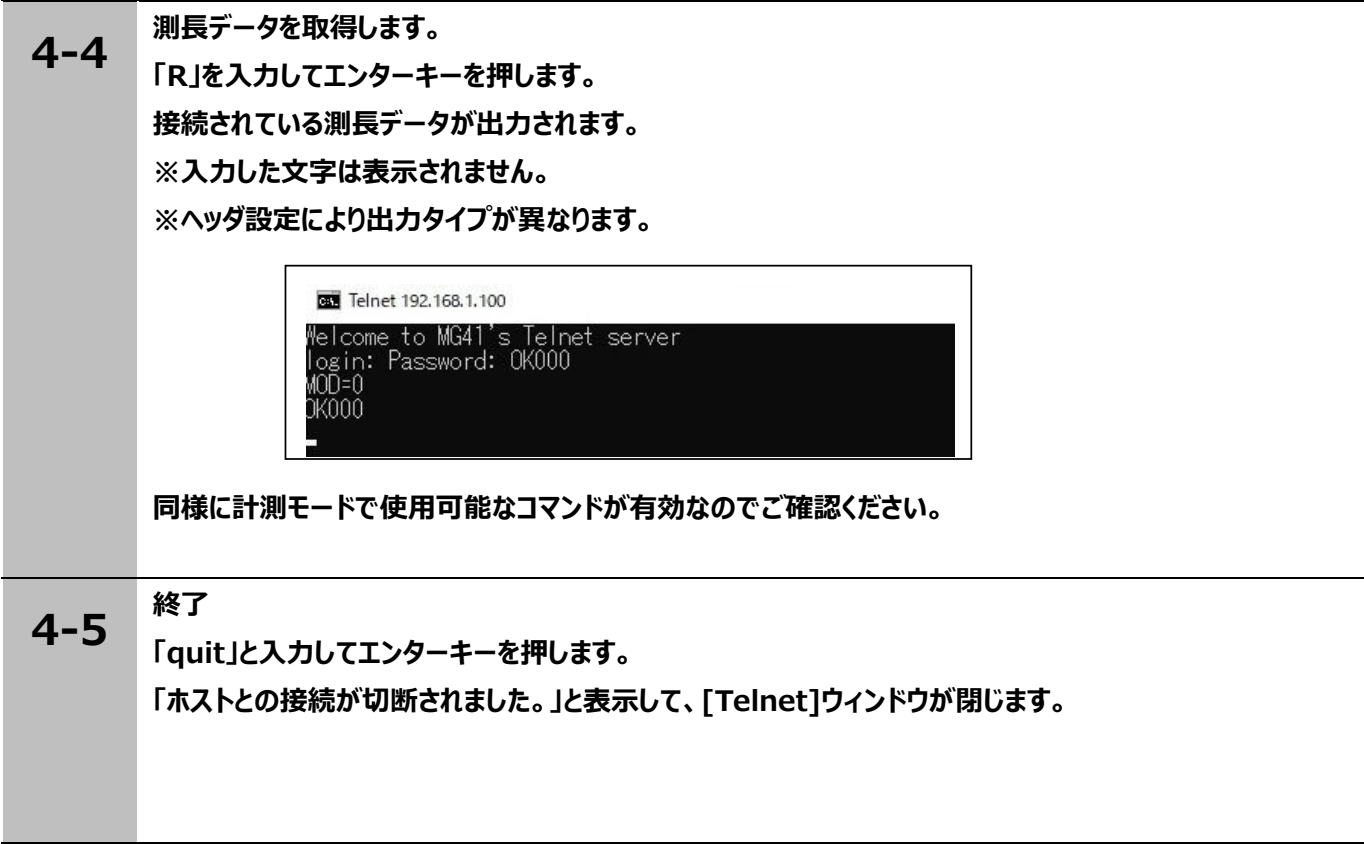

## **4-3-5. TCP/UDP を使⽤したデータの取得**

計測システムを計測モードにして TCP/UDP で測長データの取得をします。

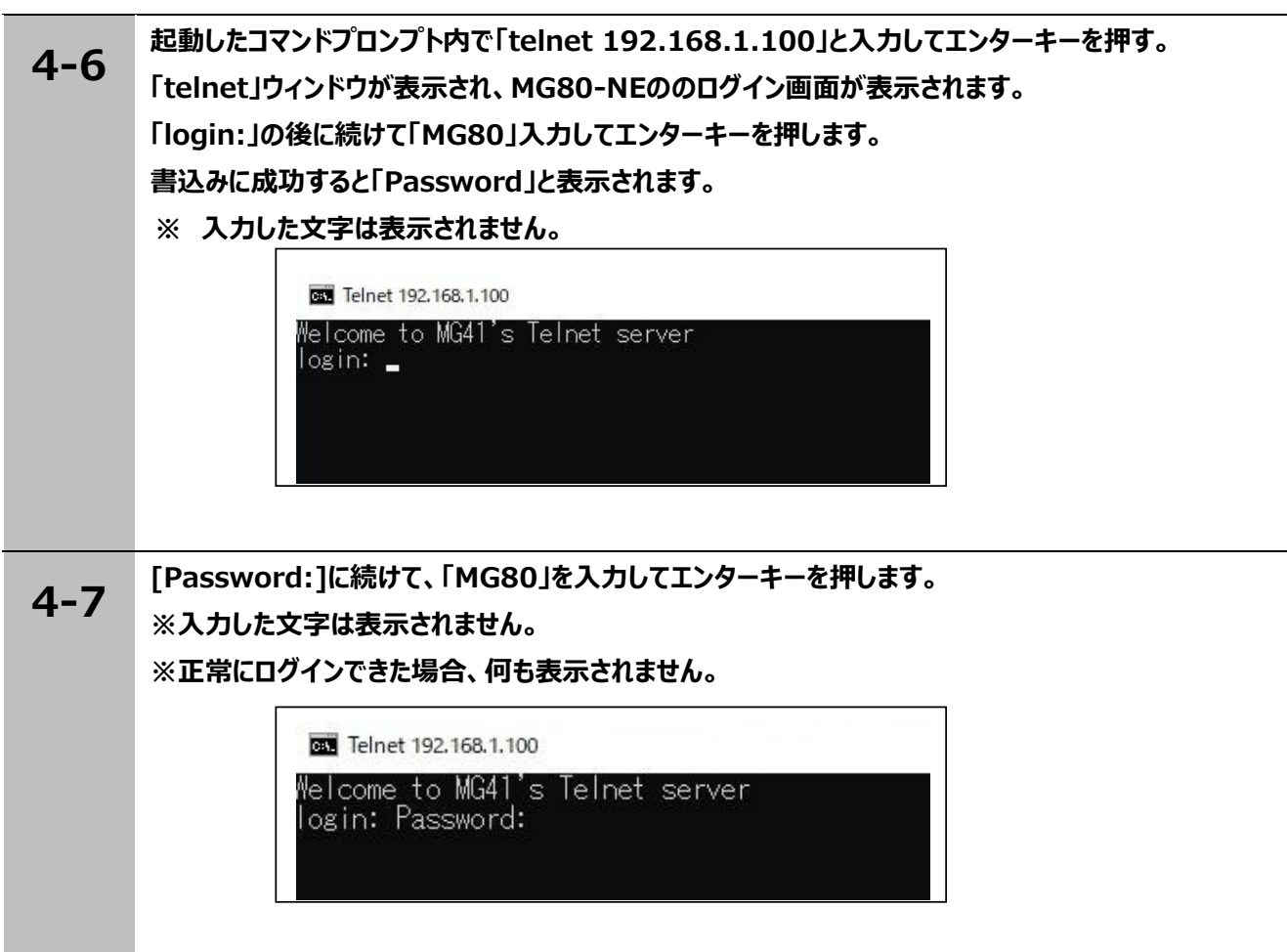

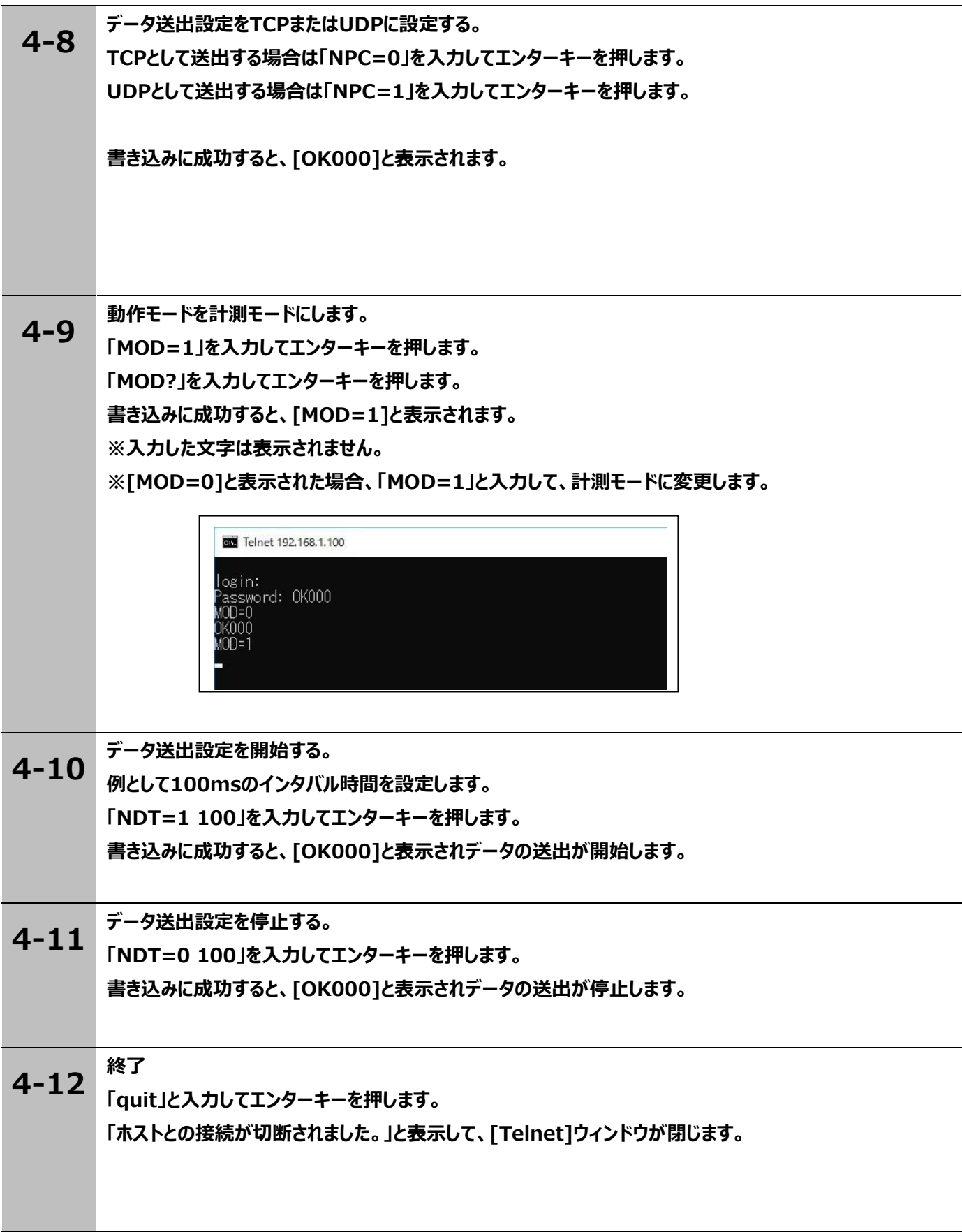

## **5. データの概要**

#### **5-1. 通信プロトコル**

MG80-NE の通信プロトコル(Ethernet)は以下の 3 種類があります。 全てのプロトコルはその原理上同時使⽤が可能ですが、データ(TCP)とデータ(UDP)に関して はコマンドによる択一となりますので、同時使⽤はできません。

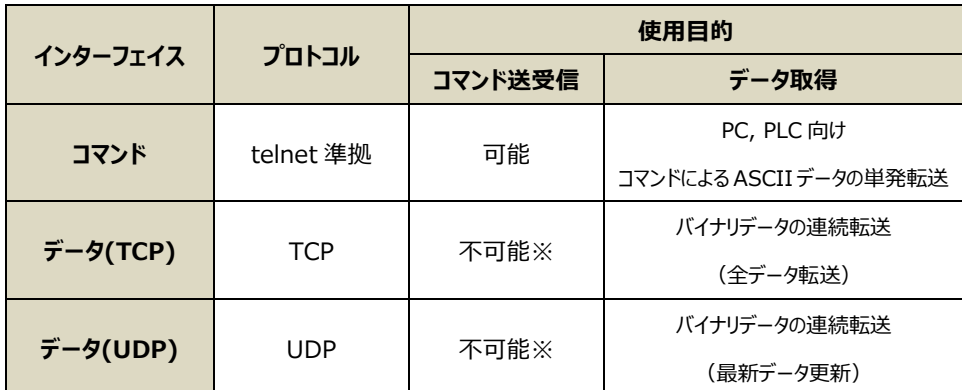

表 5.1 MG80-NE で使用するイーサネットプロトコル

※ データフォーマット及び手順は 5-2 参照

TCP と UDP の選択、およびデータ出力制御は telnet によるコマンドで行います。

telnet とは IETF (インターネット技術タスクフォース)の RFC854 に規定されるシンプルな文字ベースのコマ ンド通信プロトコルです。クライアント(PC 等)とホスト(MG80)間の1対1の文字通信を実現しま す。通信確⽴後は、従来機種の RS-232C 通信と同様に対話式の通信が可能となります。

一般的な Windows PC には、標準で telnet クライアントが搭載されていますので、特別なソフトウェアを用 意することなく MG80 を操作することができます。

telnet によるコマンドラインは文字ベースの通信しか行えないため、 高速データ通信を目的として、TCP プロト コルまたは UDP プロトコルを用いたバイナリデータ転送が可能となります。

TCP と UDP の選択、およびデータ出力制御は telnet によるコマンドで行います。

TCP は Transmission Control Protocol の略で、IETF の RFC793 に規定されているトランスポート層 のプロトコルで、通信相手とのコネクションを確立し、ハンドシェイクを行いながら確実なデータ転送を実現しま す。送信パケットが行方不明になった場合の再送要求はもちろん、再送要求自体が行方不明となった場合 の再送などもサポートされます。

実際には全てのデータを確実に転送する場合に使用しますが、ハンドシェイクのオーバーヘッドが発生するため、 UDPと比較して転送速度は遅くなります。

UDP は User Datagram Protocol の略です。 IETF の RFC768 に規定されているトランスポート層のプ ロトコルで通信相手とのコネクションを確立せず、ハンドシェイクを行わずに通信します。 受信側は受け取れたデータについて、破損がないかのチェックを⾏います。 実際には早く最新の情報を転送する場合に使用しますが高速な代わりにハンドシェイクがないために データ抜けに関しては保証されません。

#### **5-2. データフォーマット**

「基準点オフセット記憶」「基準点再現」「マスター再現」「マスター合わせ」を使用する場合、 原点通過前に「データ要求」「メモリデータ出力 はできません。また、原点通過直後はピーク値の値 が不定となります。

コマンドインターフェイスのデータ要求・メモリデータ出力コマンドの応答はアスキーデータフォーマットとなります。 また、Ethernet における連続データ送出機能を使用する場合はバイナリ形式となります。

#### **5-2-1. アスキーデータ**

 $\bullet$ 

設定コマンドまたは取得コマンドを送信すると、MG80-NE はコマンドの分法やパラメータを確認し、 返信を⾏います。

単軸測⻑データは以下の構成になります。

**ヘッダ データ CR+LF**

複数軸測⻑データは例えば3軸の場合以下のような構成になります。

**ヘッダ データ 区 ヘッダ データ 区 ヘッダ データ CR+LF**

ヘッダは HDR コマンド、軸区切りは SEP コマンドにて選択可能です。

#### **5.2 ヘッダタイプと出力例**

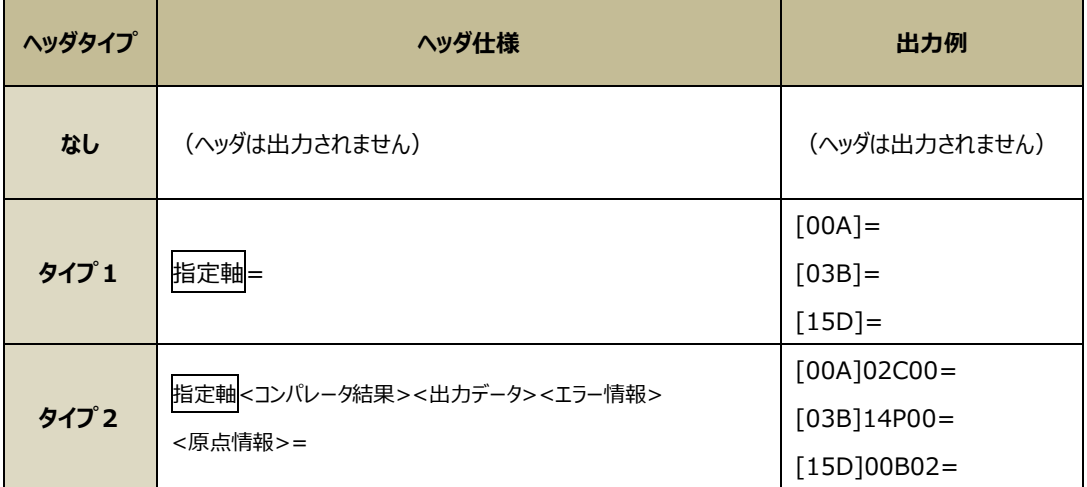

#### **5-2-2. バイナリデータ**

バイナリフォーマットは、有効軸が1本でも接続されている 4 軸 1 組で 32 バイトの固定長データで出力 します。

最大サイズは 16 組分であるので、 分であるので、512 バイトのデータとなります。

接続されていない軸のステータスおよびデータは全てゼロとなります。

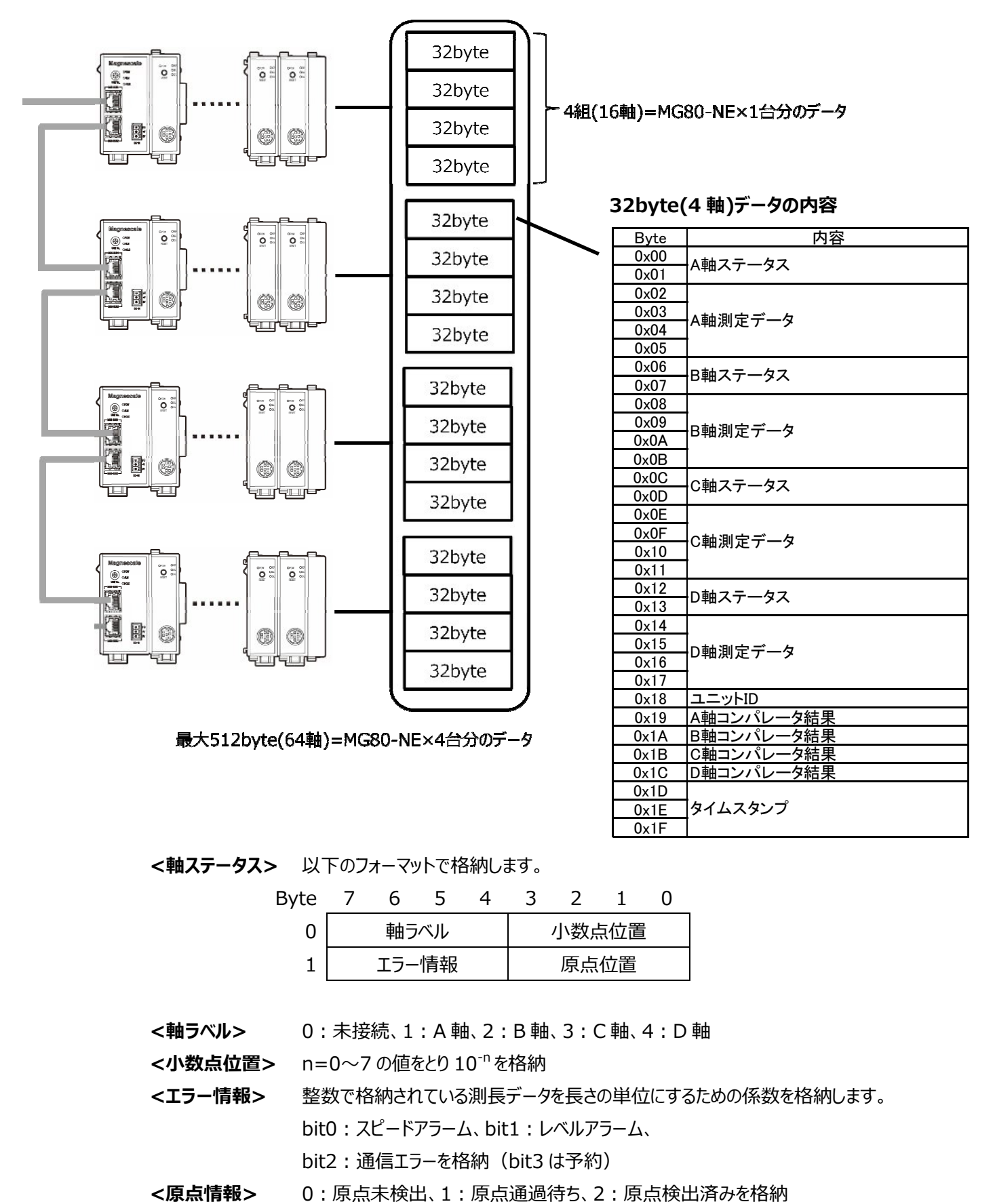

**<軸ステータス>** 以下のフォーマットで格納します。

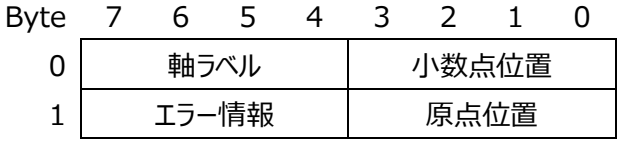

**<軸ラベル>** 0: 未接続、1: A 軸、2: B 軸、3: C 軸、4: D 軸

**<小数点位置>** n=0〜 〜7 の値をとり 10 -n を格納

<**エラー情報>** 整数で格納されている測長データを長さの単位にするための係数を格納します。 bit0:スピードアラーム、 :スピードアラーム、bit1:レベルアラーム、 bit2:通信エラーを格納( :通信エラーを格納(bit3 は予約)

**<原点情報>** 0:原点未検出、 :原点未検出、1:原点通過待ち、2:原点検出済みを格納

**<軸データ>** 軸の測⻑結果を 32bit 符号ありリトルエンディアン **※**で格納します。 軸ステータスのエラー情報が 0 でない場合はエラーが発生していますので 軸データは使⽤しないでください。

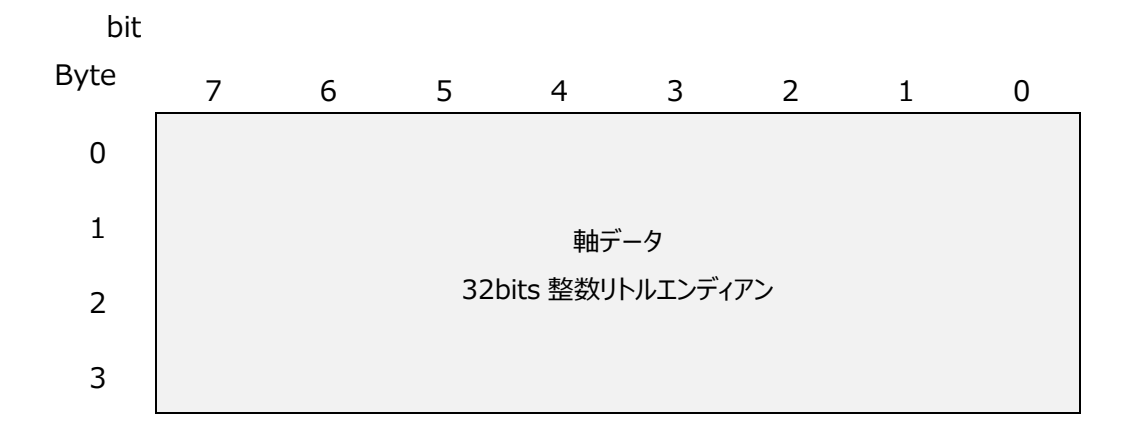

※ リトルエンディアンとは 1 バイト単位に分解された数値データを最下位の バイト (LSB) から順番にメモリに格納していく方式です。 例えば 16 進数の数値「0x12345678」をリトルエンディアン方式でメモリに格納 する場合、この数値を1バイト単位に分解すると「0x12, 0x34, 0x56, 0x78」 となります。 最下位バイトの「0x78」から最上位バイトの「0x12」まで順番にメモリの各番地に 格納していくと、「0x78, 0x56, 0x34, 0x12」というように格納され、メモリエディタ で確認することができるバイナリデータとしては「78563412」となります。

#### **<コンパレータ結果>**

 0: 計測値 < 設定値 1 1: 設定値 1 ≦ 計測値 < 設定値 2 | 15: 設定値 15 ≦ 計測値 < 設定値 16 16: 設定値 16 ≦ 計測値

**<タイムスタンプ>** MG80-NE のタイムカウンタ値であり、午前 0 時を基準とした 1/128 秒単位 の値となります。値の範囲は 0x000000〜0xA8BFFF です。

#### **5-2-3. データフォーマットの設定**

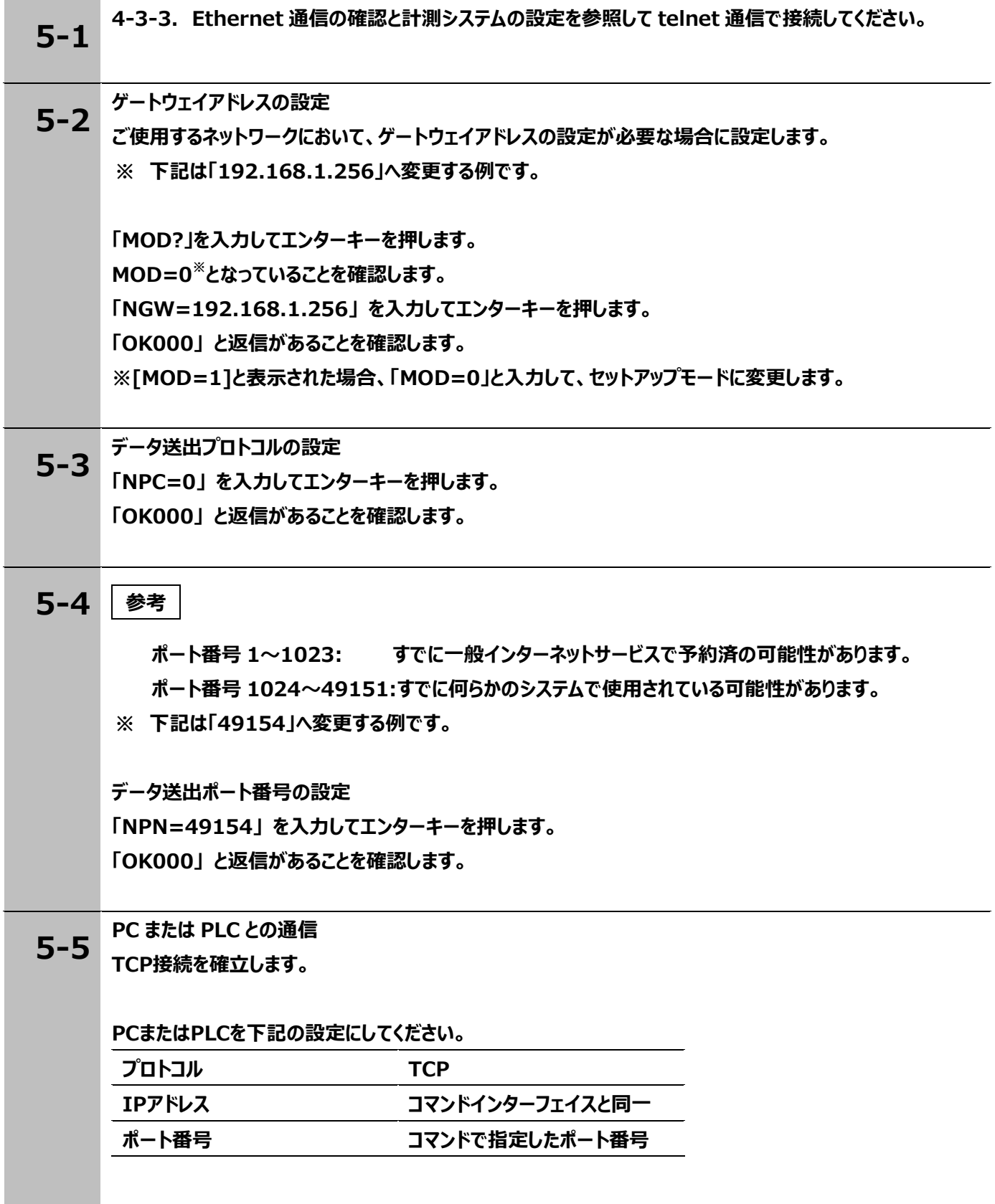

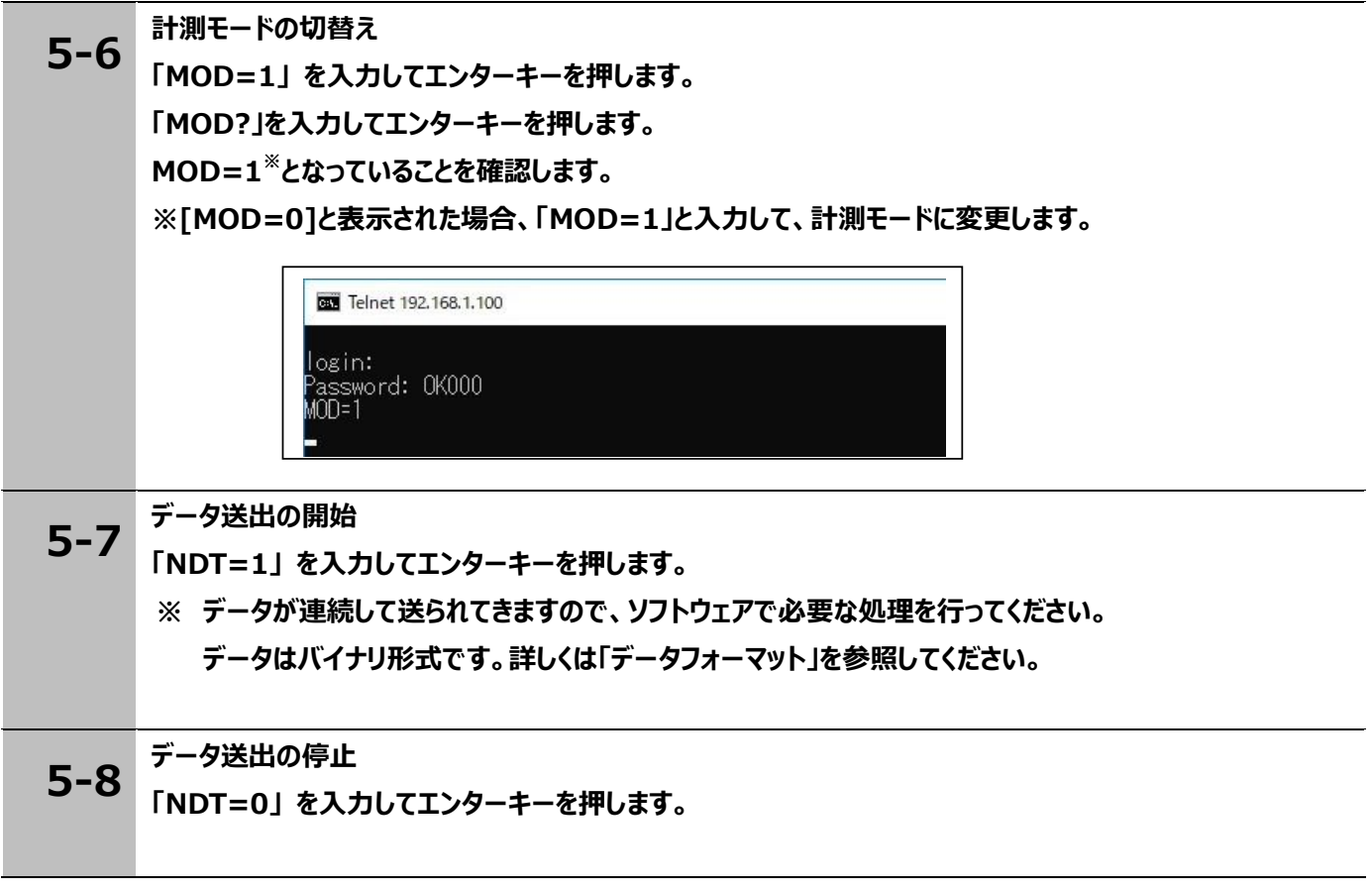

#### **5-3. コマンドの概要**

コマンドは英数記号からなる文字列で構成され、telnet プロトコルを通してコントローラ(コンピュータやシー ケンサ)とデバイス(MG80 シリーズ)で、設定やステータス取得・データ交換を⾏うために使われます。 なお、コマンド通信はコントローラ側から開始し、デバイスが応答する形式を取ります。

#### **5-3-1. コマンドの分類**

コマンドは下記に示すグループとターゲットとして分類されます。

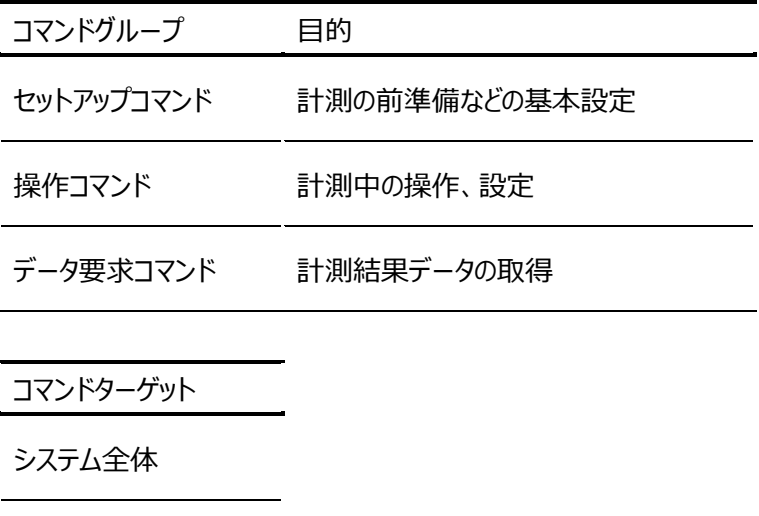

測定軸

測⻑ユニット

## **5-3-2. コマンドの⽂法**

コマンドはコマンドと指定軸、設定値/パラメータの順 1 つの文法として使用します。

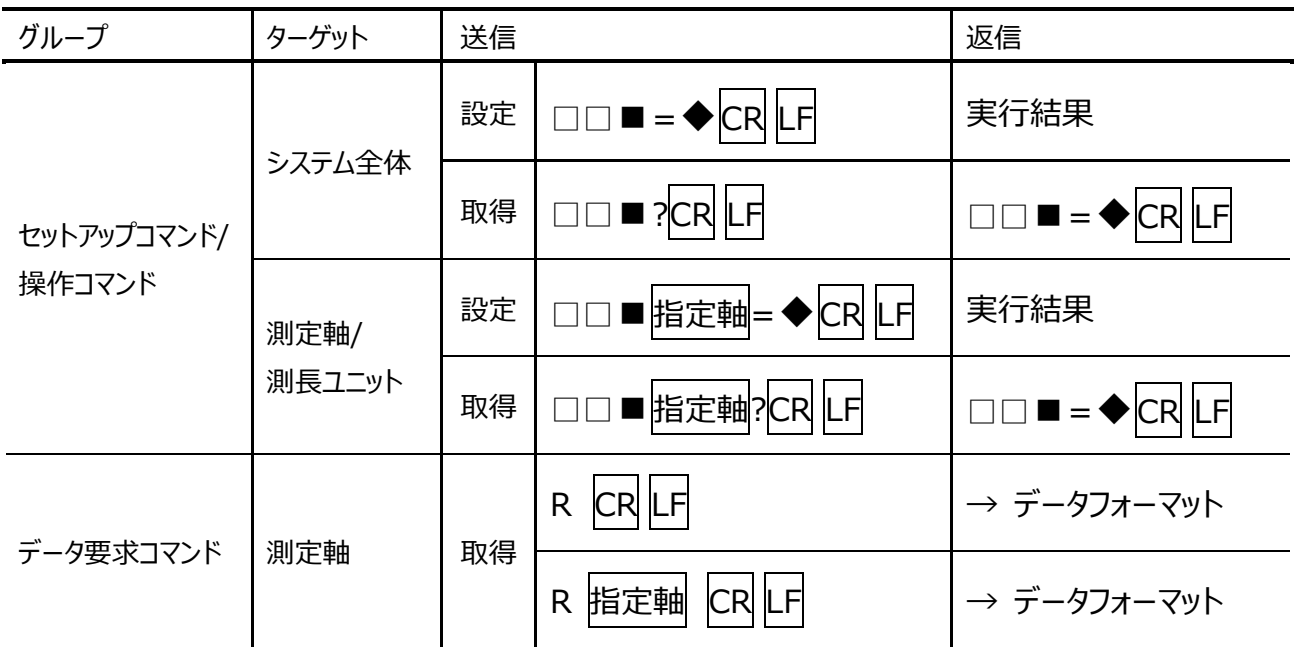

□□■ : コマンド

- ◆ : コマンド
- CR LF : 改行(CR+LF)
- 指定軸 : 指定軸

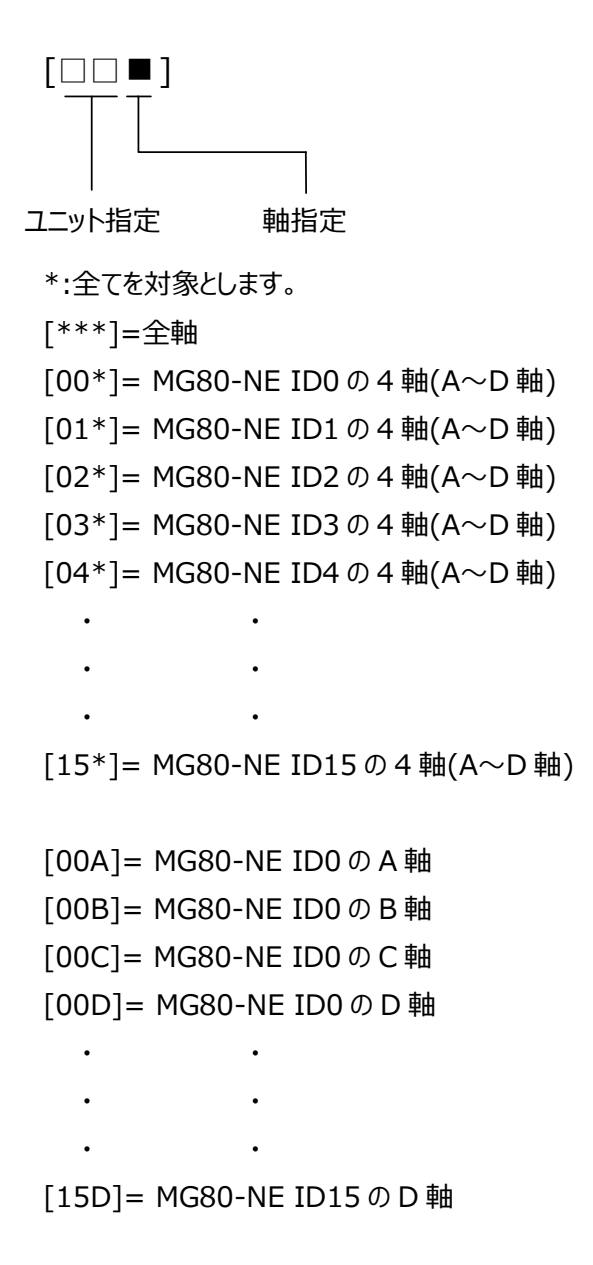

#### **5-3-3. 実⾏結果とエラー**

設定コマンドと取得コマンドを送信すると、MG80-NE はコマンドの分法やパラメータを確認し、返信を行いま す。

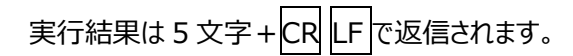

例)

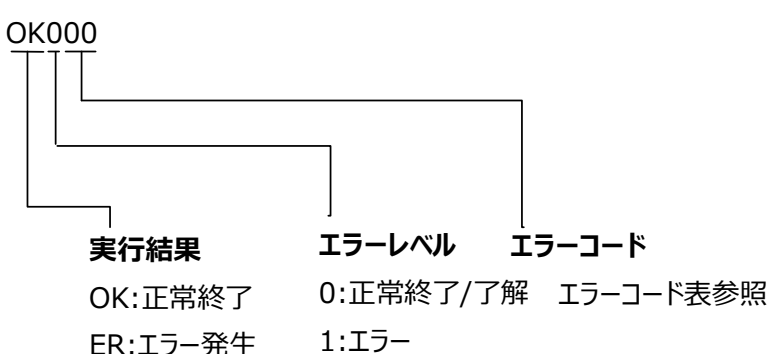

ER:エラー発生

2:致命的なエラー

**5-3-3 エラーコード表**

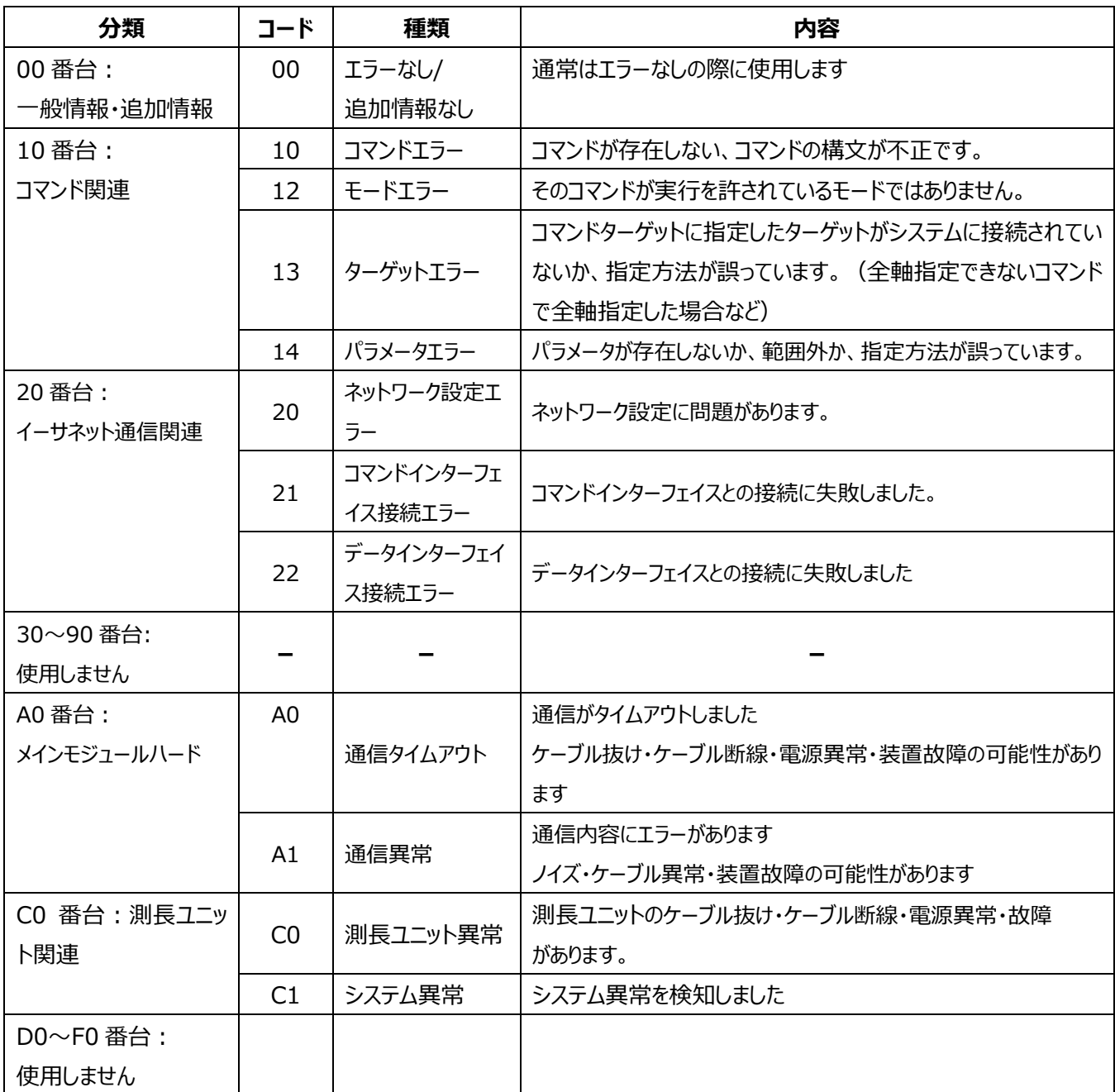

## **5-4. コマンド一覧**

## **操作コマンド一覧**

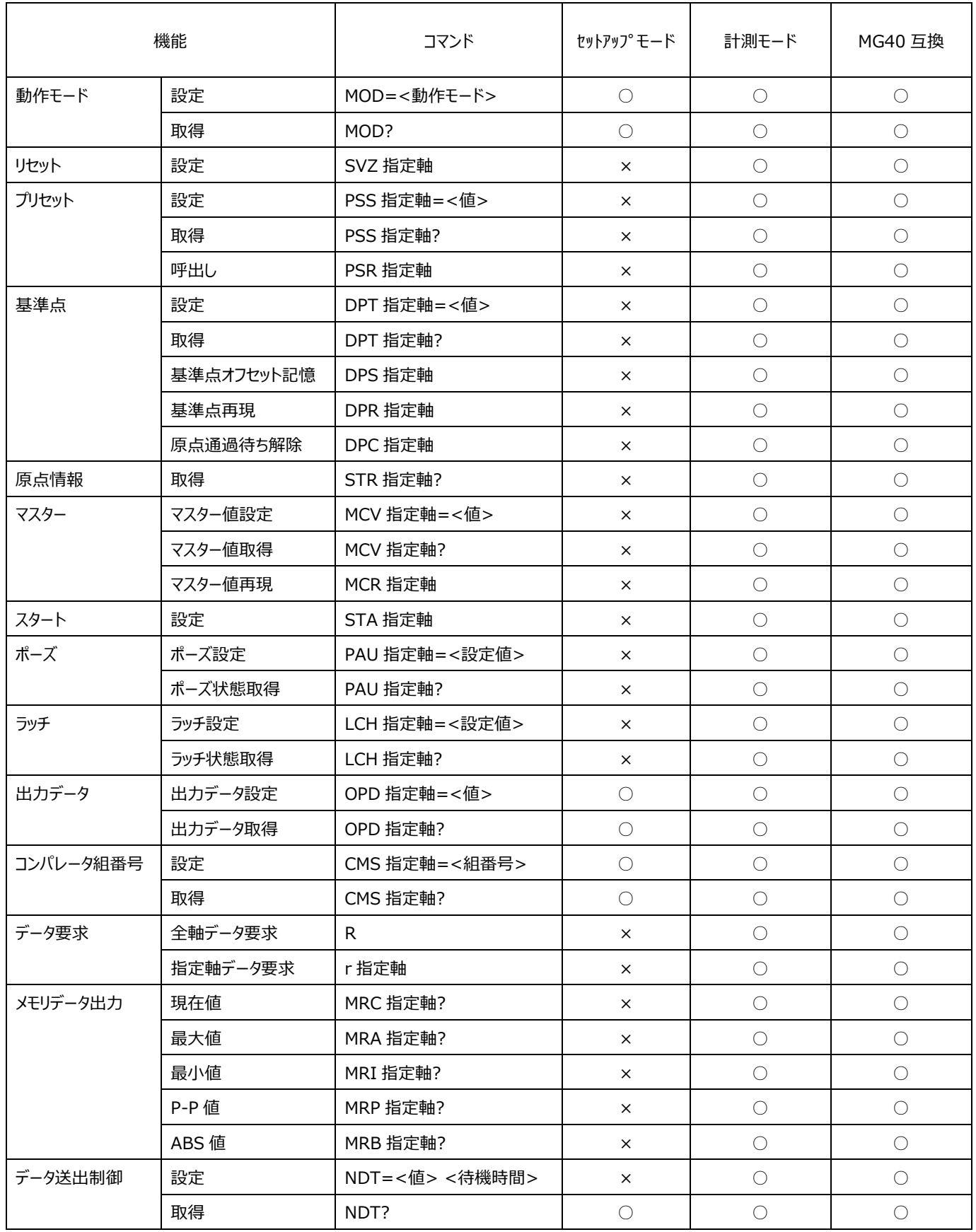

## **セットアップマンド一覧**

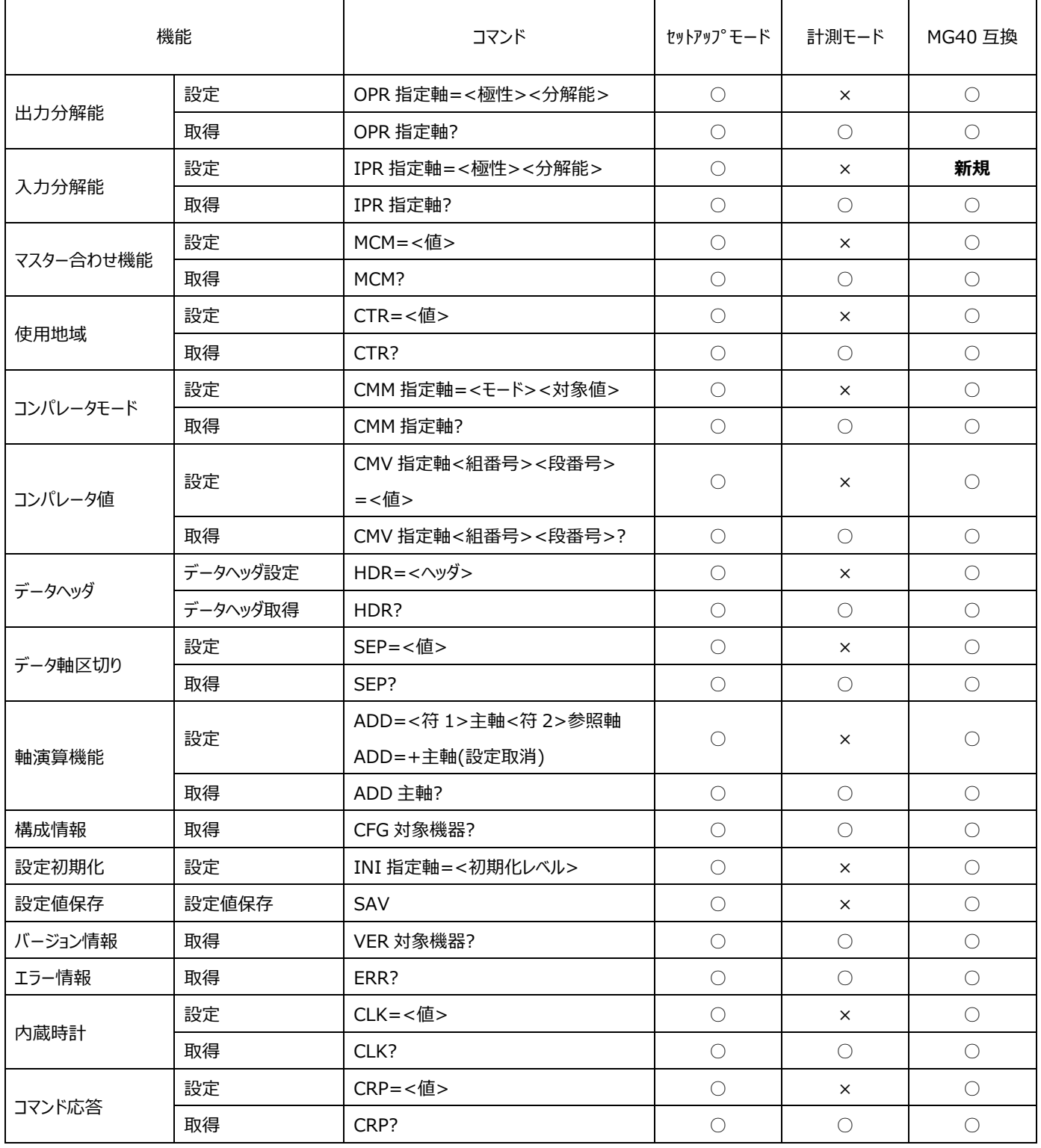

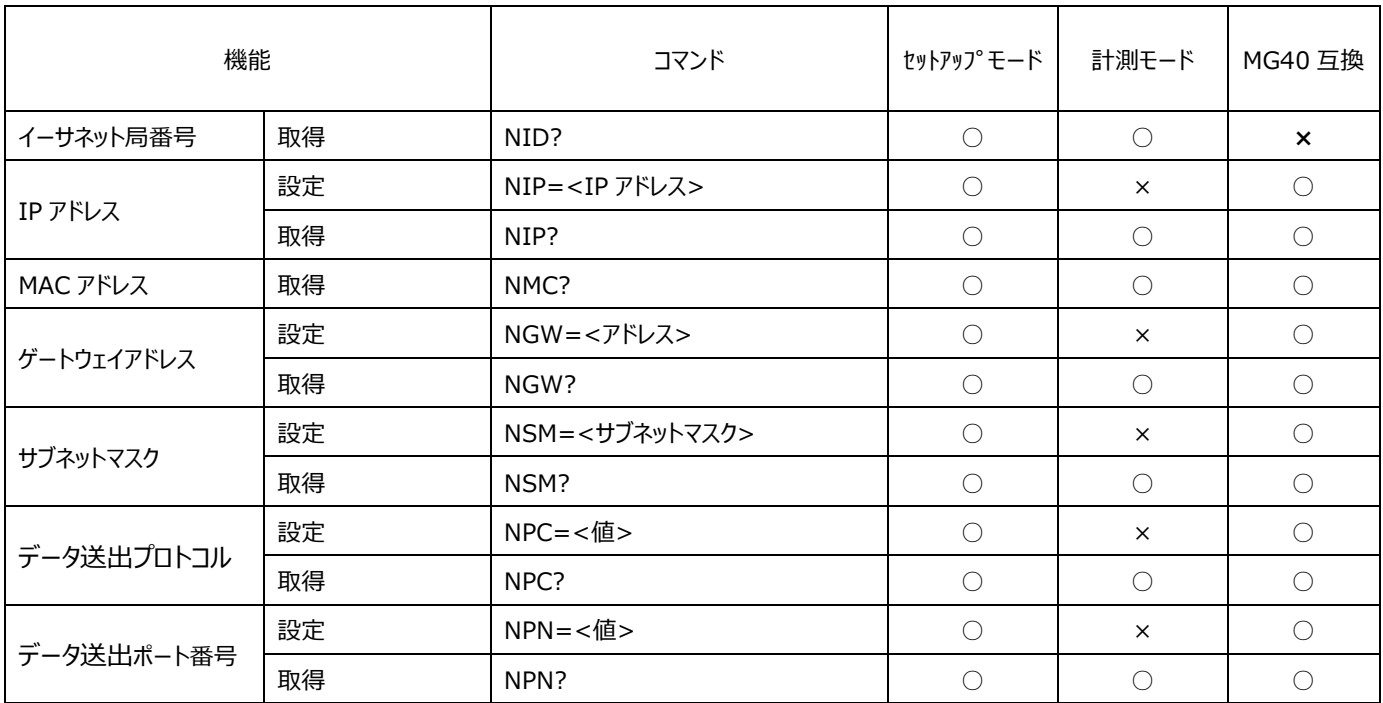

## 5-5. 操作コマンド

## ●動作モード

セットアップモード、計測モードの切替えと現在の状態の取得を行ないます。

#### 設定

(セットアップ)<br>- モード ) 計測モード

セットアップモード、計測モードの切替えをする。

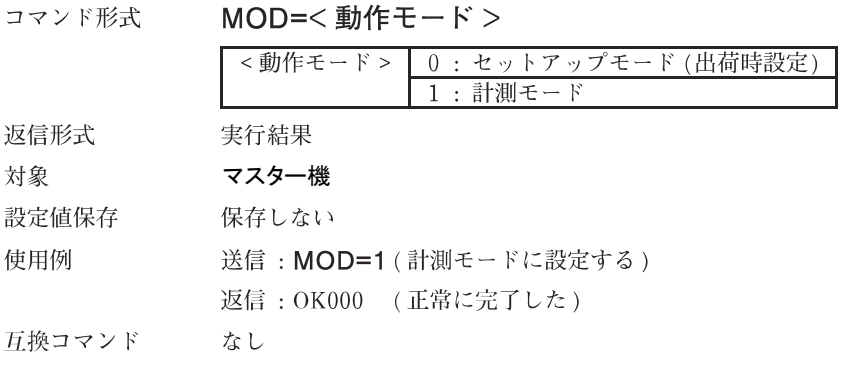

## 取得

<sup>セットアップ</sup><br>モード 計測モード

## 現在の動作モードを取得する。

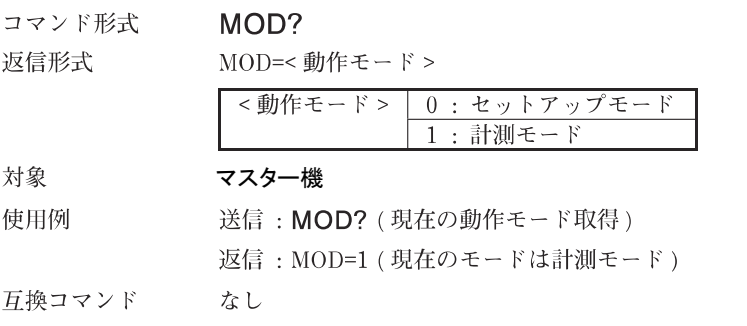

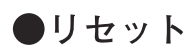

計測値をゼロにします。 原点通過待ち状態のときは原点通過待ち状態を解除します。ただし、マスター合わせの原点通 過待ち状態のときは、解除できずにモードエラーになります。

#### 設定

リセットする。

計測モード

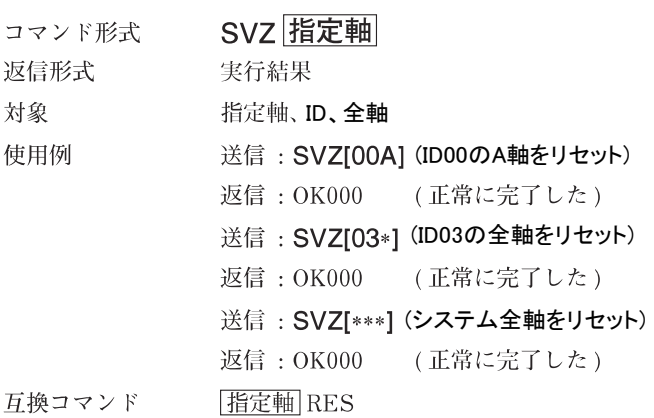

●プリセット

測定値に数値を設定します。

注意

- 原点通過待ち状態のときは、モードエラーになり、設定 / 呼出しはできません。
- ・エラー状態の軸に対しては、設定 / 呼出しはできません。

#### 設定

計測モード

#### 現在値に数値を設定する。

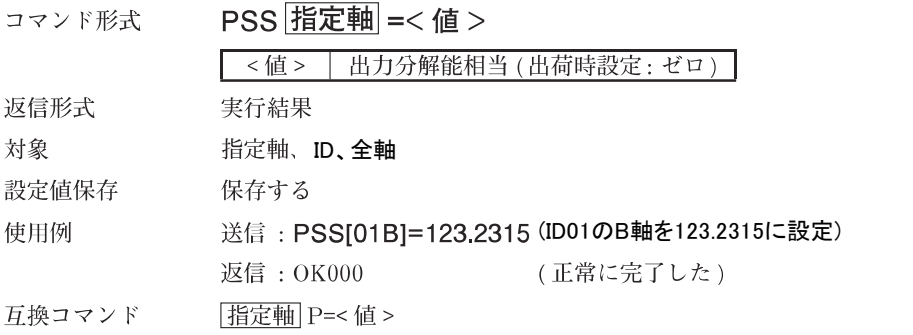

#### 取得

計測モード

#### プリセット値を取得する。

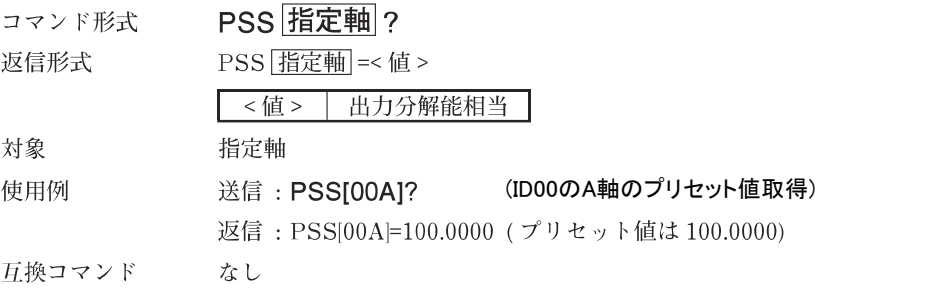

#### 呼出し

計測モード

#### プリセット値を呼出す。

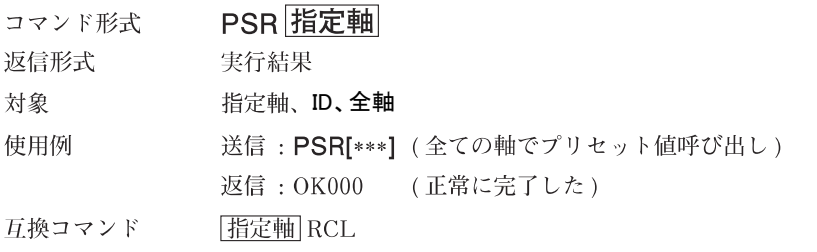

●基準点

基準点を設定します。 マスター合わせ機能 On の場合は、使用できません。 軸演算機能が設定されている軸には使用できません。

#### 設定

基準点位置を設定する。 DPT 指定軸 =< 値 > コマンド形式  $<$ 值> 出力分解能相当 (出荷時設定:ゼロ) 返信形式 実行結果 対象 指定軸 保存する<br>送信 : DPT[15D]=10.12345 設定値保存 使用例 (ID15のD軸の基準点を10.12345に設定) 返信: OK000 (正常に完了した) 互換コマンド |指定軸| M=< 値 >

#### 取得

基準点位置設定した値を取得する。 コマンド形式 DPT 指定軸 ? 返信形式 DPT 括定軸 =< 值 > <値> | 出力分解能相当 対象 指定軸 使用例 送信: DPT[00D]? (ID00のD軸の基準点を取得) 返信: DPT[00D]=11.0000 (ID00のD軸基準点は11.0000) 互換コマンド なし

#### 基準点オフセット記憶

基準点オフセット値を記憶する。

オフセット値が記憶されます。

コマンド形式 DPS 指定軸 返信形式 実行結果 指定軸 対象 使用例 送信: DPS[03B] (ID03のB軸基準点オフセットを記憶) 返信: OK000 (正常に完了した) 互換コマンド なし

#### 基準点再現

基準点位置を再現する。

※コマンド送信後、原点通過待ち状態になりますので、原点を通過させてください。原点通過後に基準点 位置が再現されます。

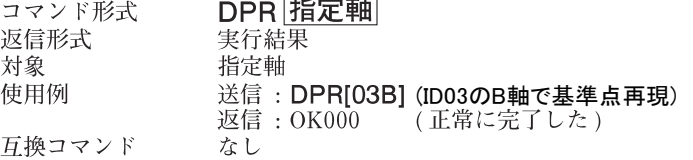

#### 原点通過待ち解除

原点通過待ちの状態を解除する。 コマンド形式 DPC 指定軸 返信形式 実行結果 対象 指定軸 使用例 送信: DPC[03B] (ID03のB軸で原点通過待ち解除)<br>返信: OK000 (正常に完了した) 返信: OK000 互換コマンド なし

計測モード

計測モード

計測モード

計測モード

計測モード

## ●原点情報

原点検出の状態を取得します。

## 取得

計測モード

#### 原点検出の状態を取得する。

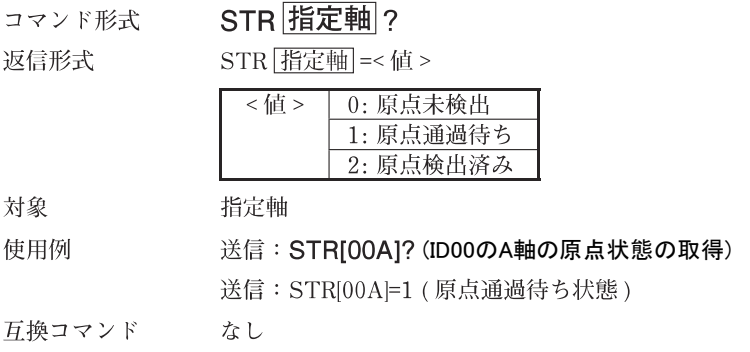
## ●マスター

マスターあわせの設定・操作を行ないます。 マスター合わせ機能 On の場合に使用できます。  $\rightarrow \text{MCM} \sqsupset \varphi \triangleright \mathbb{K}$ 

## マスター値設定

#### マスター値を設定する。

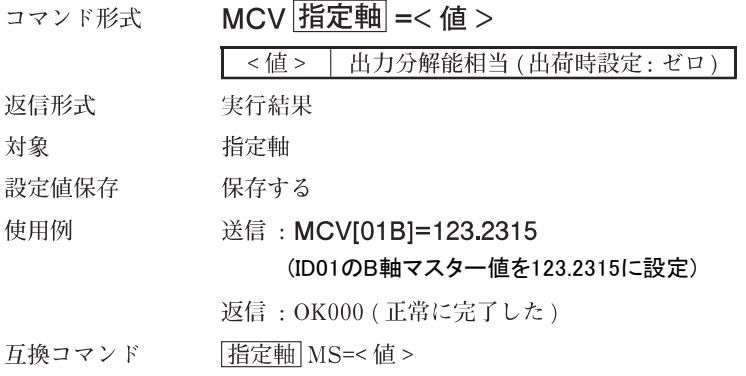

#### マスター値取得

#### マスター値を取得する。

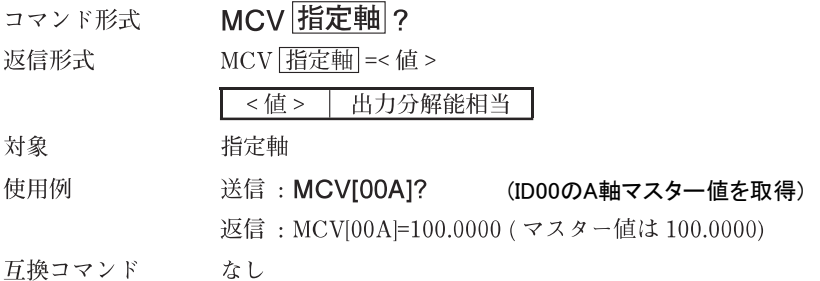

#### マスター値再現

#### マスター値を再現する。

※コマンド送信後、原点通過待ち状態になりますので、原点を通過させてください。原点通過後にマスター<br>値が再現されます。

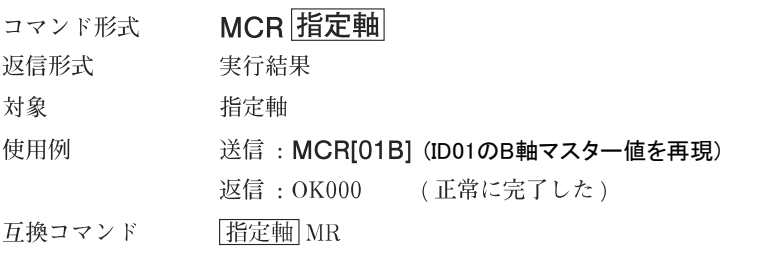

計測モード

計測モード

計測モード

# ●スタート

ピーク演算をリスタートします。

# 設定

計測モード

ピークの更新を始める。 コマンド形式 STA 指定軸 返信形式 実行結果 対象 単軸、ID、全軸 使用例 送信: STA[ \*\*\*] (全軸ピーク演算リスタート) 返信: OK000 (正常に完了した) 指定軸 START 互換コマンド

# ●ポーズ

ポーズに関する設定・取得を行ないます。 ポーズ中のラッチやラッチ中のポーズはできません。 ポーズ中のデータ出力は、メモリデータ出力コマンドを使用してください。データ要求コマン ドは使用できません。

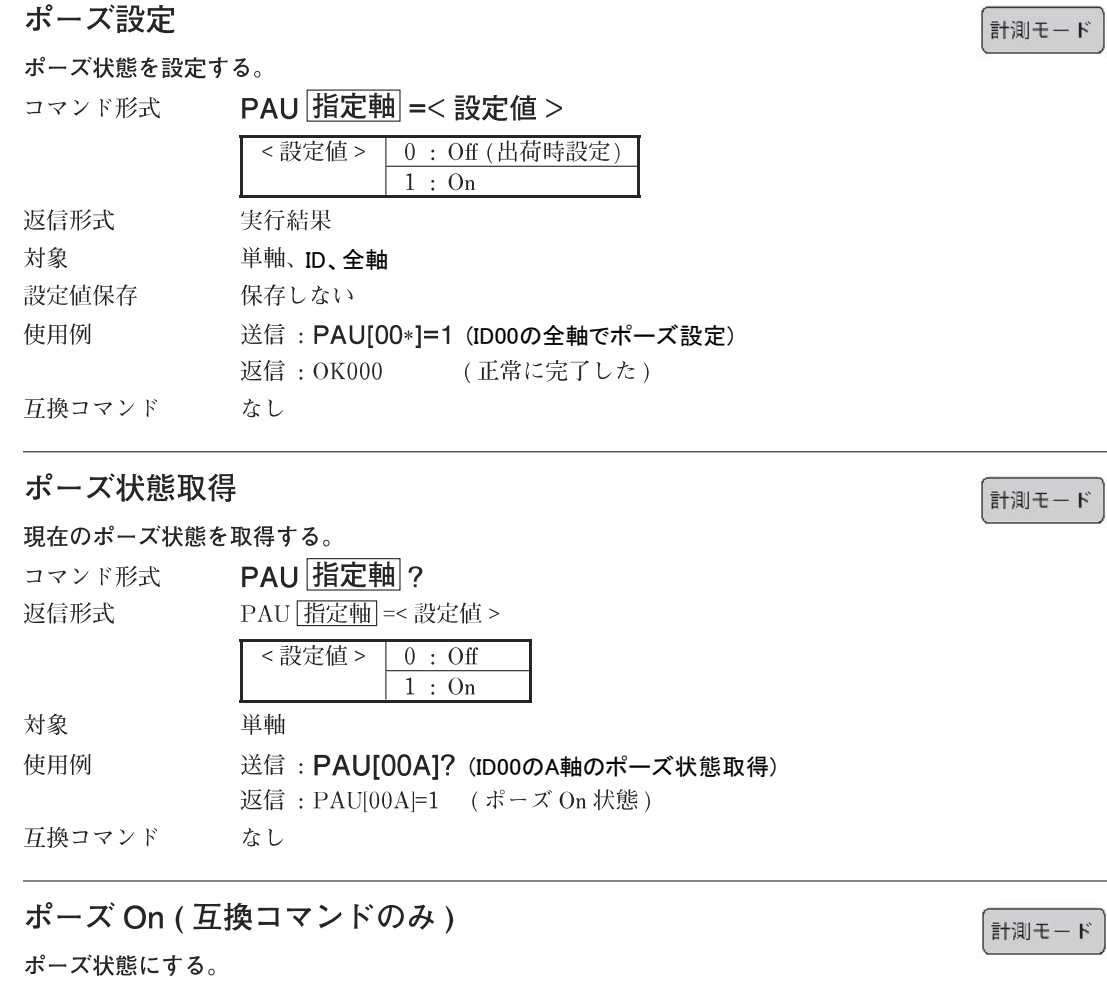

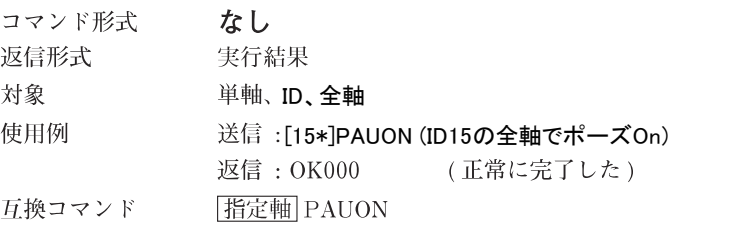

# ポーズ Off (互換コマンドのみ)

### ポーズ状態を解除する。

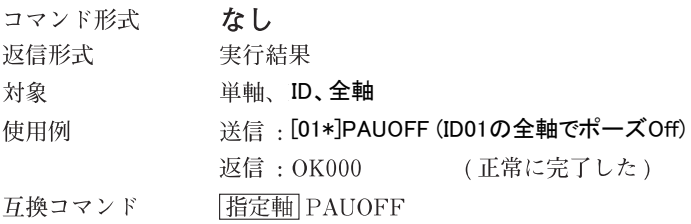

計測モード

# ●ラッチ

表示ラッチに関する設定・取得を行ないます。 ポーズ中のラッチやラッチ中のポーズはできません。 ラッチ中のデータ出力は、メモリデータ出力コマンドを使用してください。データ要求コマン ドは使用できません。

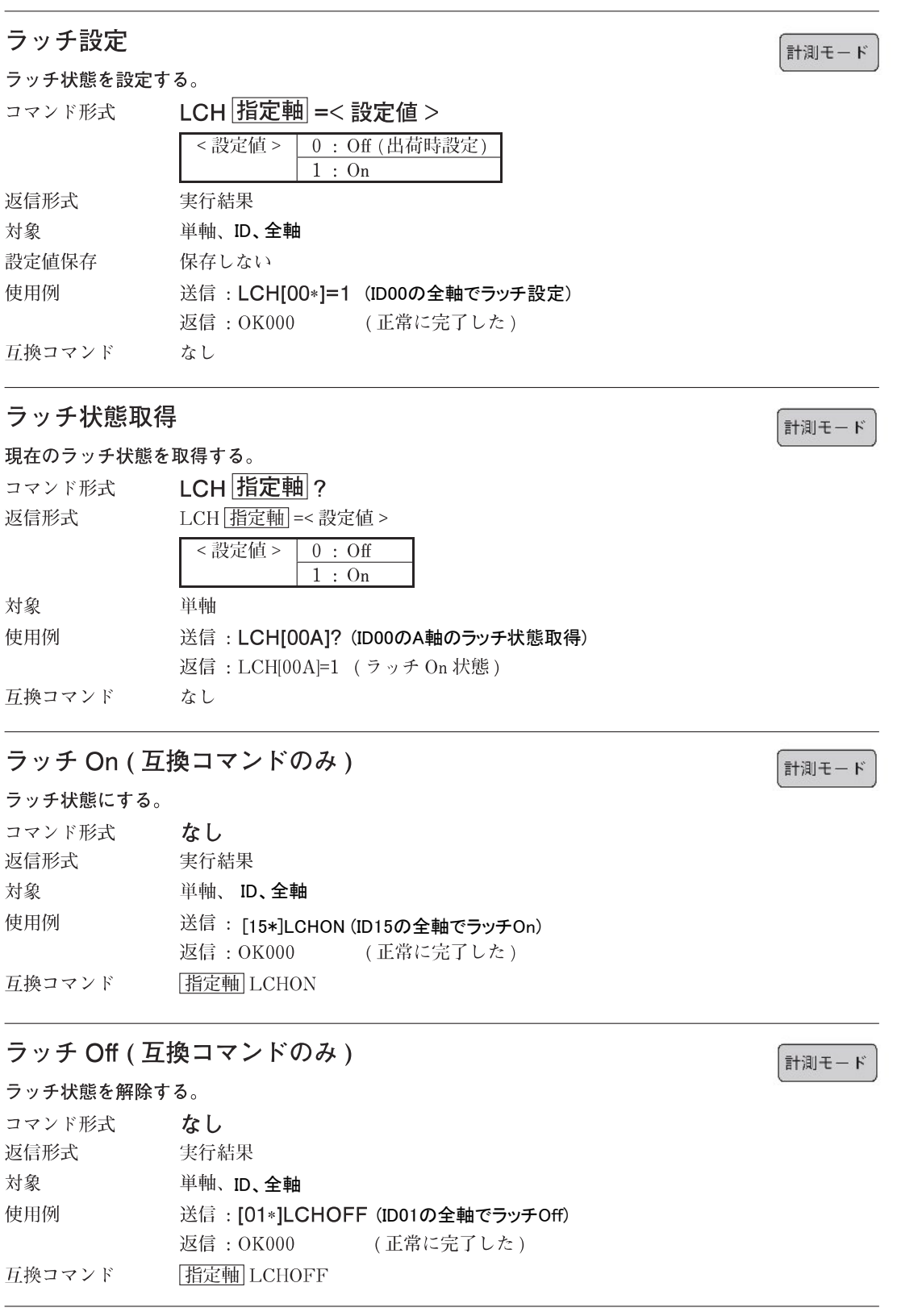

# ●出力データ

データ要求コマンドで取得する出力データの種類を設定・取得します。

## 出力データ設定

(セットアップ<br>( モード 計測モード

データ要求コマンドで出力するデータの種類を設定する。

コマンド形式 OPD 指定軸 =< 値 >

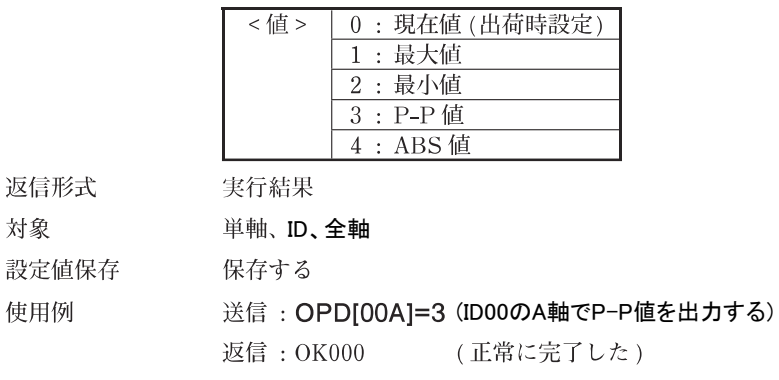

互換コマンド なし

返信形式 対象

使用例

出力データ取得

(セットアップ<br>- モード 「計測モード

データ要求コマンドで出力するデータの種類を取得する。

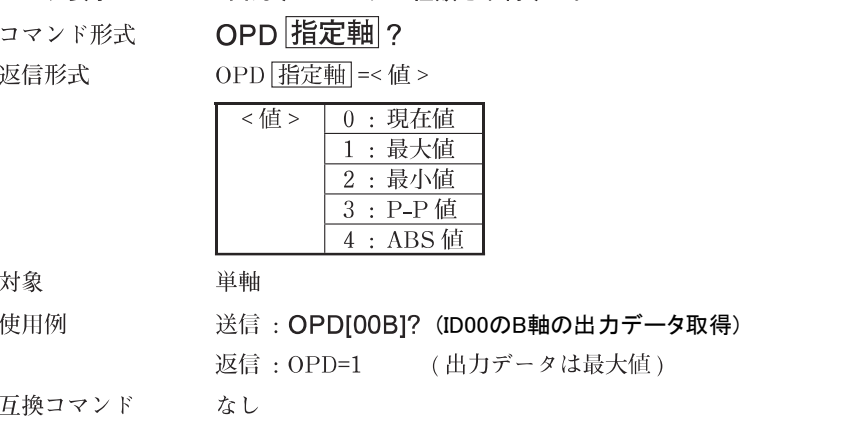

# ●コンパレータ組番号

使用するコンパレータ組番号を選択・取得します。

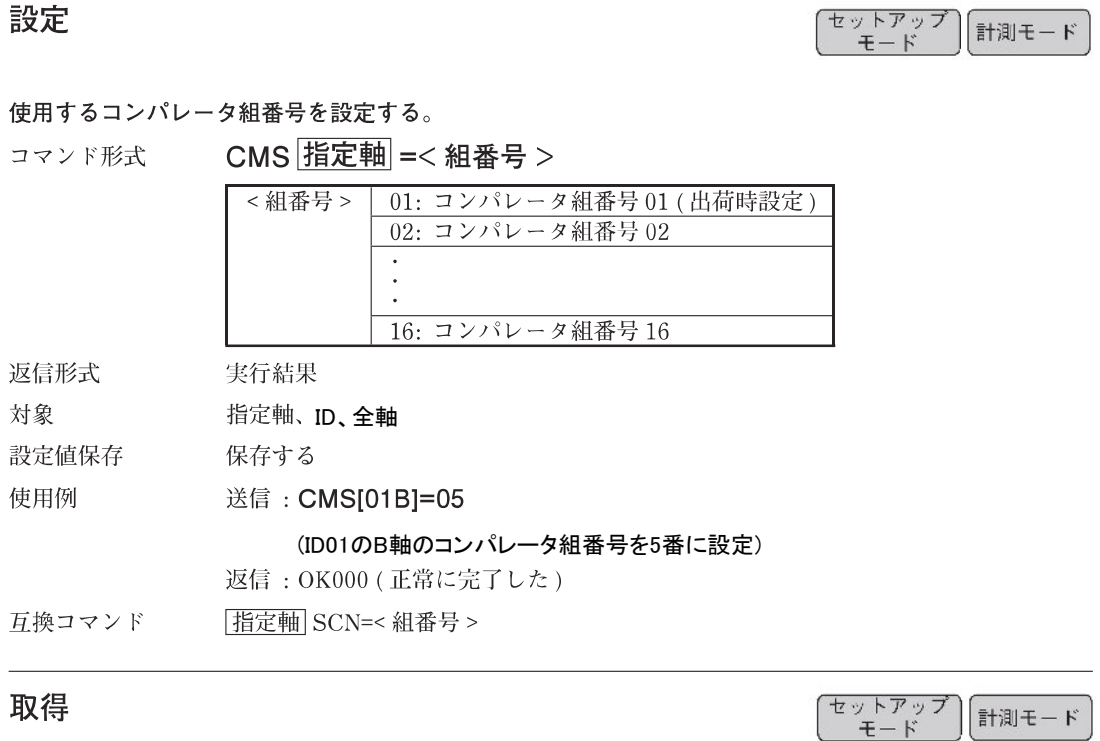

設定されているコンパレータ組番号を取得する。

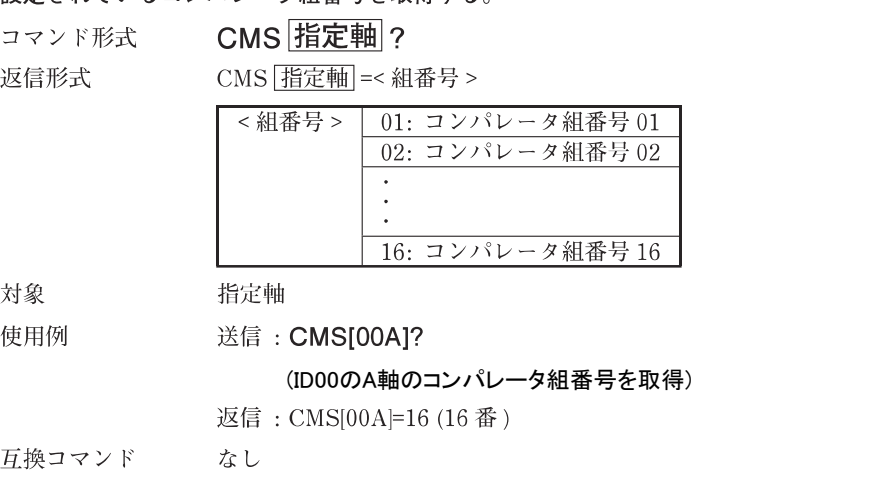

# ●データ要求

データを再計算して出力します。 ラッチ / ポーズ中はデータ要求コマンドは使用できませんので、メモリデータ出力コマンドを 使用してください。

### 全軸データ要求

計測モード

#### データを再計算して、全軸データを出力する。 コマンド形式  $R$ 返信形式 データ※ 対象 全軸 使用例 送信:R 返信: [00A]02=-123.4567 ·· (略) 互換コマンド  $R$

## 指定軸データ要求

データを再計算して、指定する軸のデータを出力する。

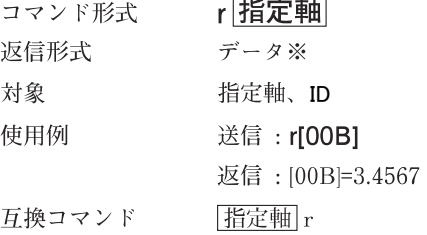

※詳細は「5-2.データフォーマット」を参照してください。

計測モード

## ●メモリデータ出力

メモリデータを出力します。 再計算を行なわずにメモリ上のデータを出力します。

### 現在値

計測モード

現在値のメモリデータを出力する。 MRC 指定軸? コマンド形式 返信形式 データ※ 対象 指定軸、ID、全軸 送信: MRC[00\*]? (ID00の全軸の現在値メモリデータ取得) 使用例 互換コマンド [指定軸] MN

#### 最大値

計測モード

計測モード

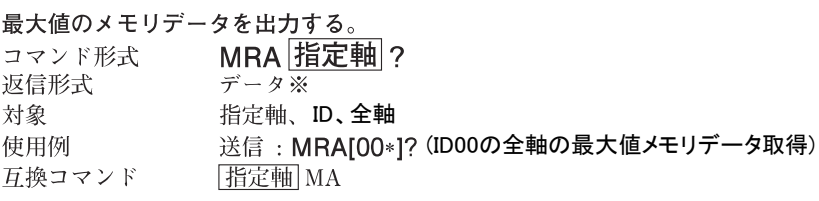

#### 最小値

最小値のメモリデータを出力する。 MRI 指定軸? コマンド形式 返信形式 データ※ 対象 指定軸、ID、全軸 使用例 送信: MRI[00\*]? (ID00の全軸の最小値メモリデータ取得) 互換コマンド 指定軸 MI

#### P-P 值

P-P 値のメモリデータを出力する。 コマンド形式 MRP 指定軸? 返信形式 データ※ 対象 指定軸、ID、全軸 使用例 送信: MRP[00\*]? (ID00の全軸のP-P値メモリデータ取得) 指定軸 MP 互換コマンド

### ABS 值

計測モード

計測モード

ABS 値のメモリデータを出力する。 MRB 指定軸 ? コマンド形式 返信形式 **データ※** 対象 指定軸、ID、全軸 使用例 (ID00の全軸のABS値メモリデータ取得) (ID00の全軸のABS値メモリデータ取得) 互換コマンド なし

※詳細は「5-2.データフォーマット」を参照してください。

# ●データ送出制御

データ送出の開始・停止の設定および現在の状態の取得を行ないます。

# 設定

計測モード

#### データ送出の開始 / 停止を設定する。

NDT=< 値 > < 待機時間 > コマンド形式

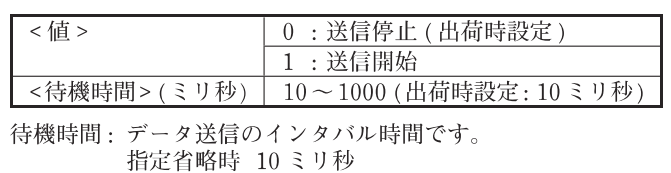

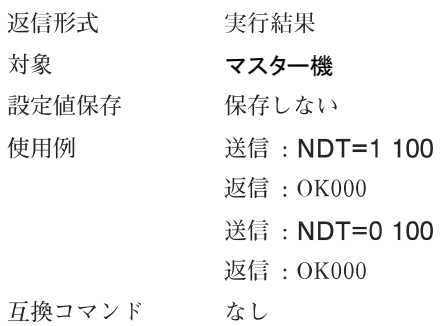

## 取得

(セットアップ<br>( モード

計測モード

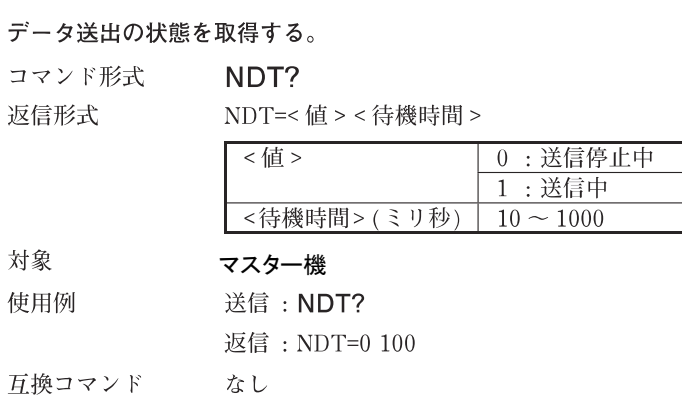

# 5-6. セットアップコマンド

# ●出力分解能

出力分解能の設定・取得を行ないます。 入力分解能より小さな値は設定できません。

### 設定

(セットアップ)<br>- モード

#### 出力分解能を設定する。

コマンド形式

OPR 指定軸 =< 極性 >< 分解能 >

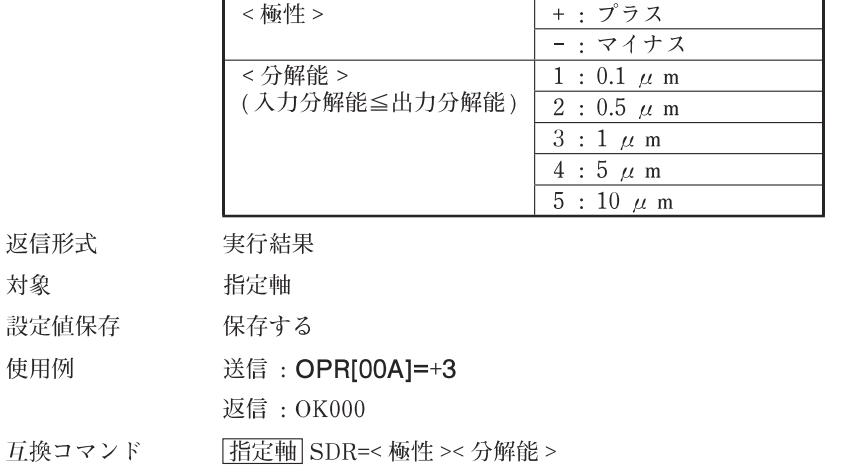

#### 取得

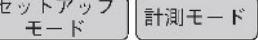

#### 出力分解能を取得する。

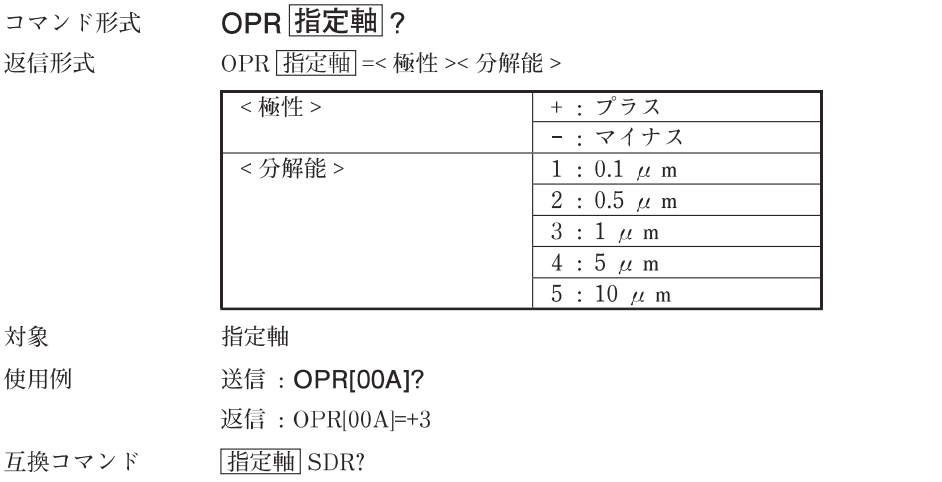

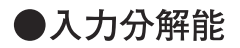

入力分解能の設定・取得を行います。

## 設定

(セットアップ)<br>( モード

入力分解能を設定する。 接続する測長ユニットの分解能を必ず設定してください。

コマンド形式

# IPR 括定軸 =< 極性 >< 分解能 >

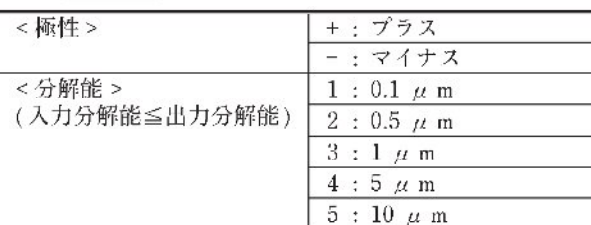

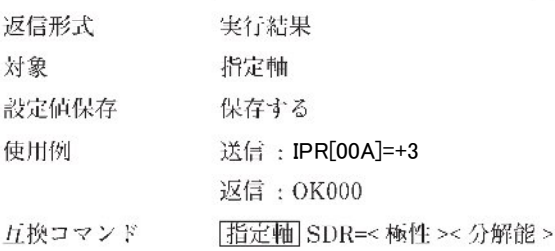

# 取得

(セットアップ)<br>( モード) 計測モード

#### 入力分解能を取得する。

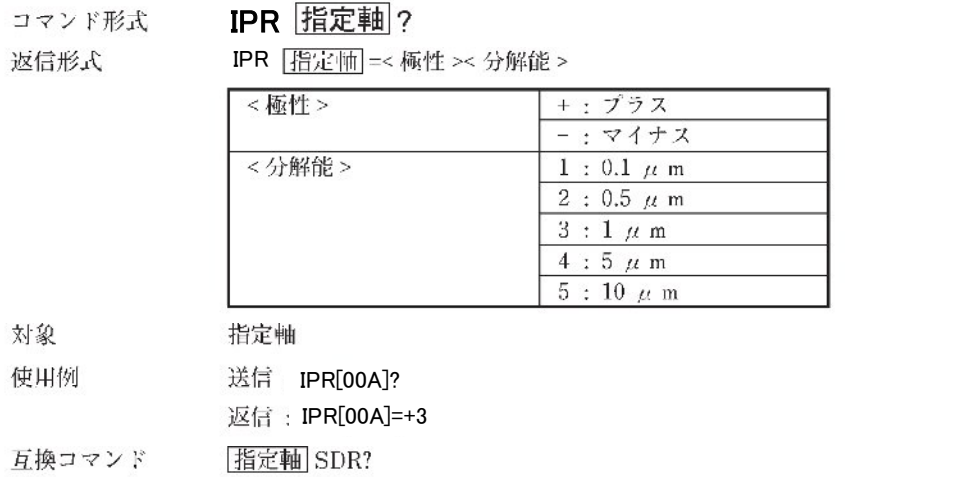

# ●マスター合わせ機能

マスター合わせ機能を使用するかどうかを設定・取得します。 設定値は次回起動時に反映されます。 マスター合わせ機能を使用する場合、基準点機能と軸演算機能は使用できません。

# 設定

(セットアップ)<br>- モード

マスター合わせ機能の On/Off を設定する。

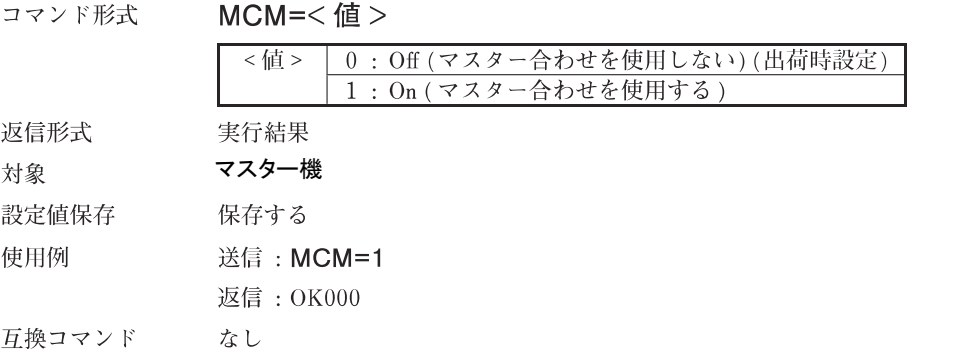

#### 取得

(セットアップ)<br>( モード ) | 計測モード

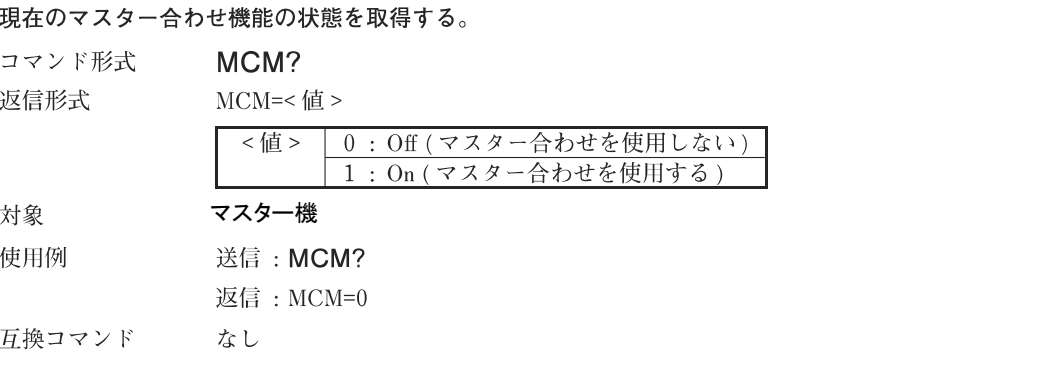

# ●使用地域

MG80 シリーズを使用する地域を設定·取得します。 未設定の場合、セットアップモードから計測モードに移行することができません。

### 設定

(セットアップ)<br>← モード

#### 使用地域を設定する。

コマンド形式

返信形式 対象 設定値保存 使用例

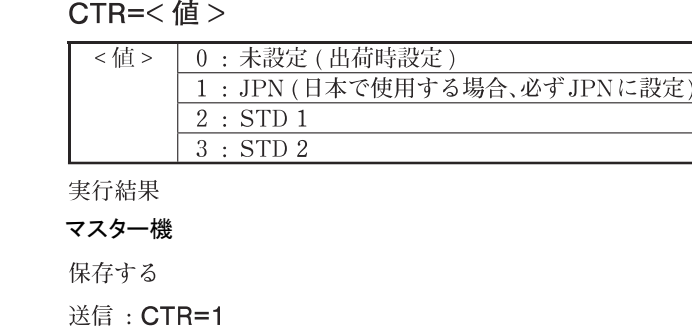

互換コマンド

## 取得

゚セットアップ<br><u>・ モー</u>ド 計測モード

#### 使用地域設定を取得する。

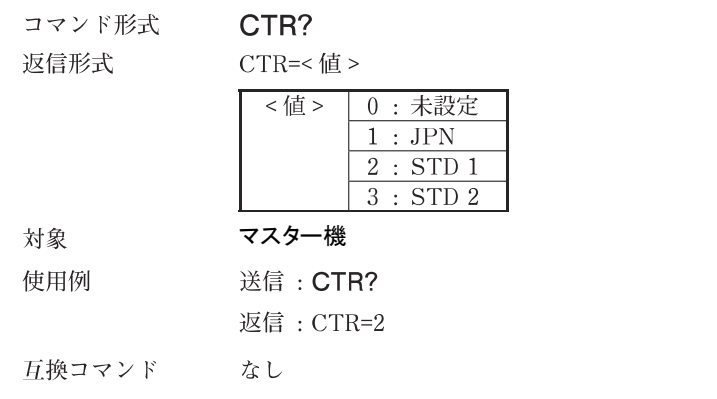

返信: OK000

なし

# ●コンパレータモード

コンパレータの段数と組数を設定・取得します。 モードを変更すると、対象軸のコンパレータ値がクリアされ未設定の状態になります。

### 設定

セットアップ<br>- モード

コンパレータの段数、組数、対象を設定する。

コマンド形式

CMM 指定軸 =< モード > < 対象値 >

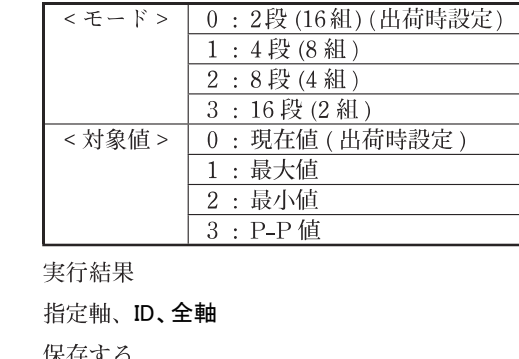

 $\geq$ 

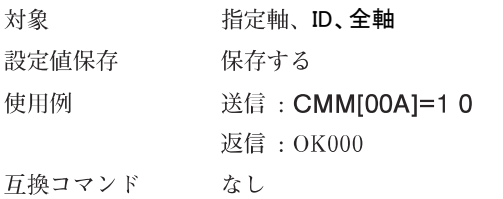

#### 取得

返信形式

゙<br>゙゙゙゙゙゙゙゙゙゠<br>゙゠**モ**ード |計測モード

コンパレータモード設定を取得する。

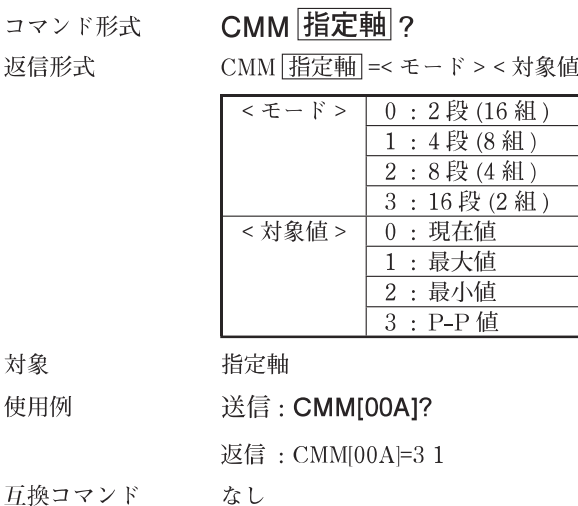

## ●コンパレータ値

コンパレータ値を設定・取得します。 コンパレータモードによって設定可能範囲が異なります。

#### コンパレータ値設定時の注意

- ・ コンパレータ値は、値の小さい順に1段目から設定してください。 (1 段目設定値 < 2 段目設定値 < 3 段目設定値 < ··· < 16 段目設定値)
- ・ 設定するコンパレータ値が、前段の設定値より小さくなる設定はできません。 (例:1段目に10を設定した場合、2段目に5を設定するとエラーになります。)
- ・設定変更時、設定した値が後段の設定値より大きい場合は、後段の設定値はすべて設定なし になります。

(例:1段目に10、2段目に20、3段目に30、4段目に40が設定されている場合に、2段目 の設定値を40に変えると、3段目と4段目の設定値は設定なしになります。)

#### 設定

コンパレータ値を設定する。

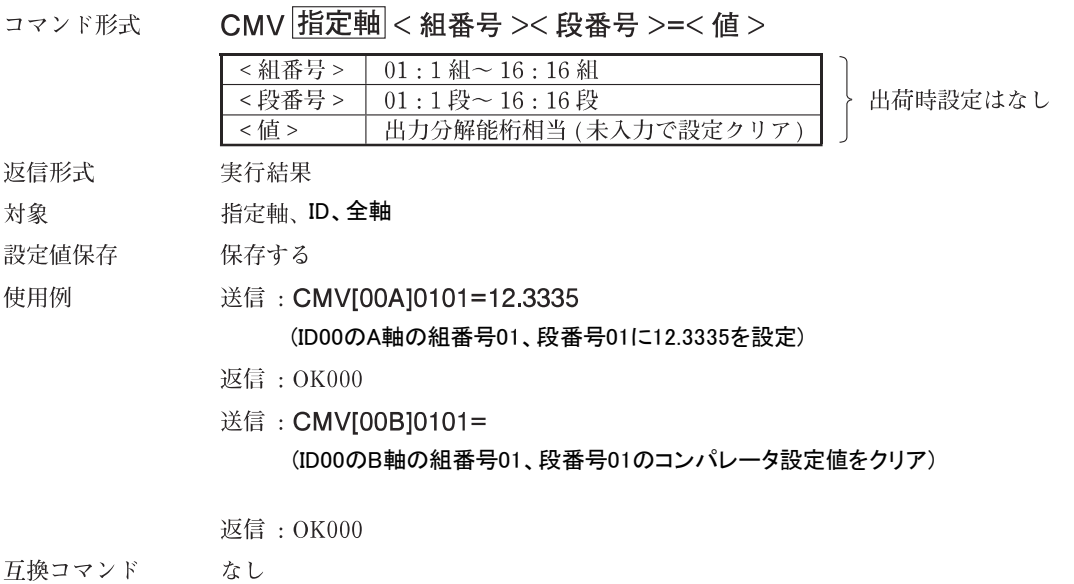

#### 取得

セットアップ<br>モード 計測モード

セットアップ  $\overline{+} - \overline{K}$ 

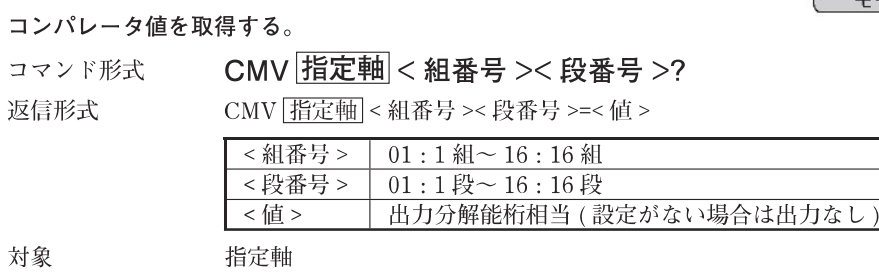

使用例 送信: CMV[00A]0101? 返信: CMV[00A]0101=12.3335 (コンパレータ値は 12.3335) 送信: CMV[00B]0101? 返信: CMV[00B]0101= (設定なし) 互換コマンド なし

●データヘッダ

データヘッダを設定・取得します。

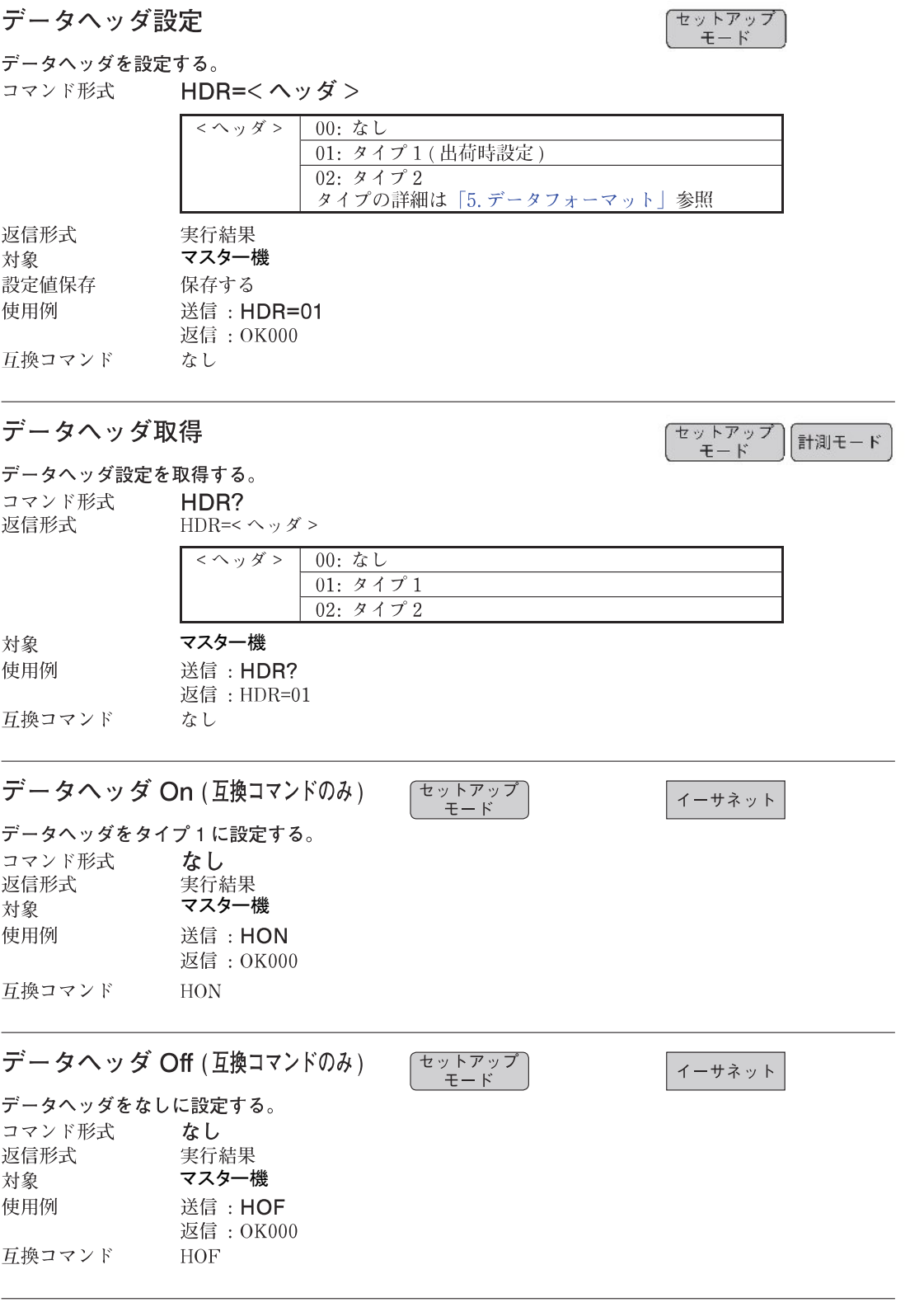

# ●データ軸区切り

データ出力の際の軸区切り文字の設定と取得を行ないます。

# 設定

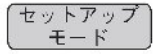

#### データ出力時の軸区切りを設定する。

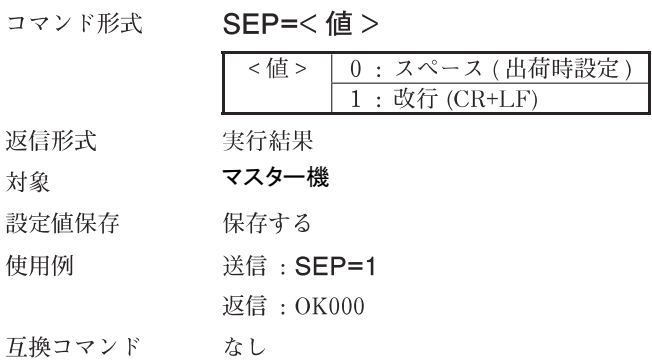

## 取得

(セットアップ)<br>- モード ) 計測モード

#### データ出力時の軸区切りを取得する。

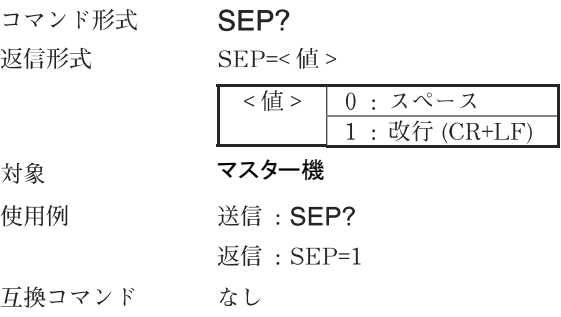

# ●軸演算機能

軸演算を設定・取得します。 軸演算機能は、同一ユニット、同一入力分解能の両条件を満たした軸同士で設定可能です。 演算結果は、主軸データとして出力されます。 主軸として設定された軸は、参照軸としては設定できません。 軸演算設定を取り消す場合は、プラス記号と軸ラベルのみを送信します。 主軸として設定された軸に対しては、基準点機能とマスター合わせ機能は使用できません。 参照軸として設定された軸に対しては、リセット/プリセット/基準点機能/マスター合わせ 機能 / スタート / ポーズ / ラッチ / 出力データ / コンパレータ機能 / データ要求 / メモリデー タ出力 / 出力分解能コマンドは使用できません。

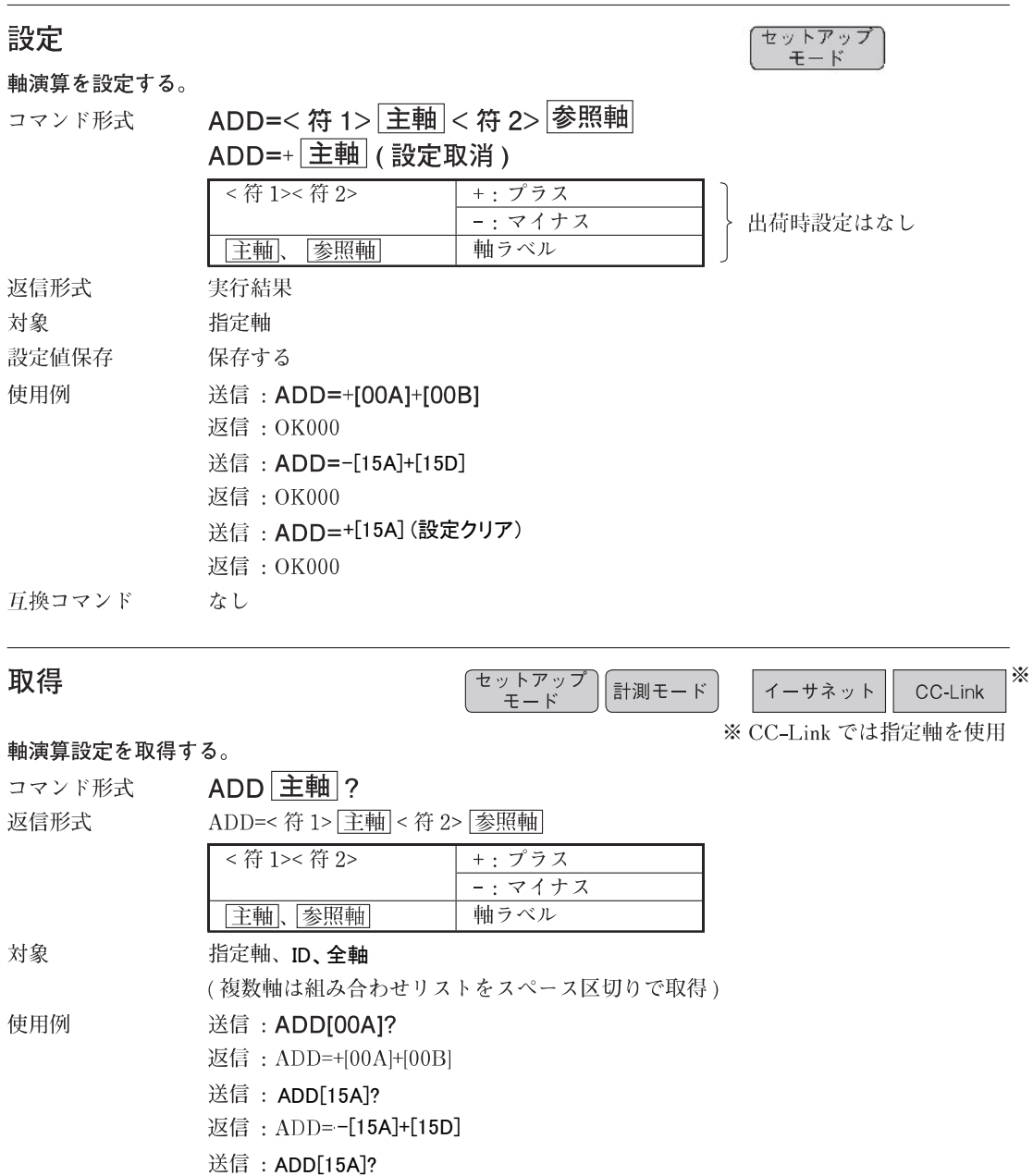

返信: ADD=+[15A] (設定なし)

なし

互換コマンド

# ●構成情報

機器構成情報を取得します。

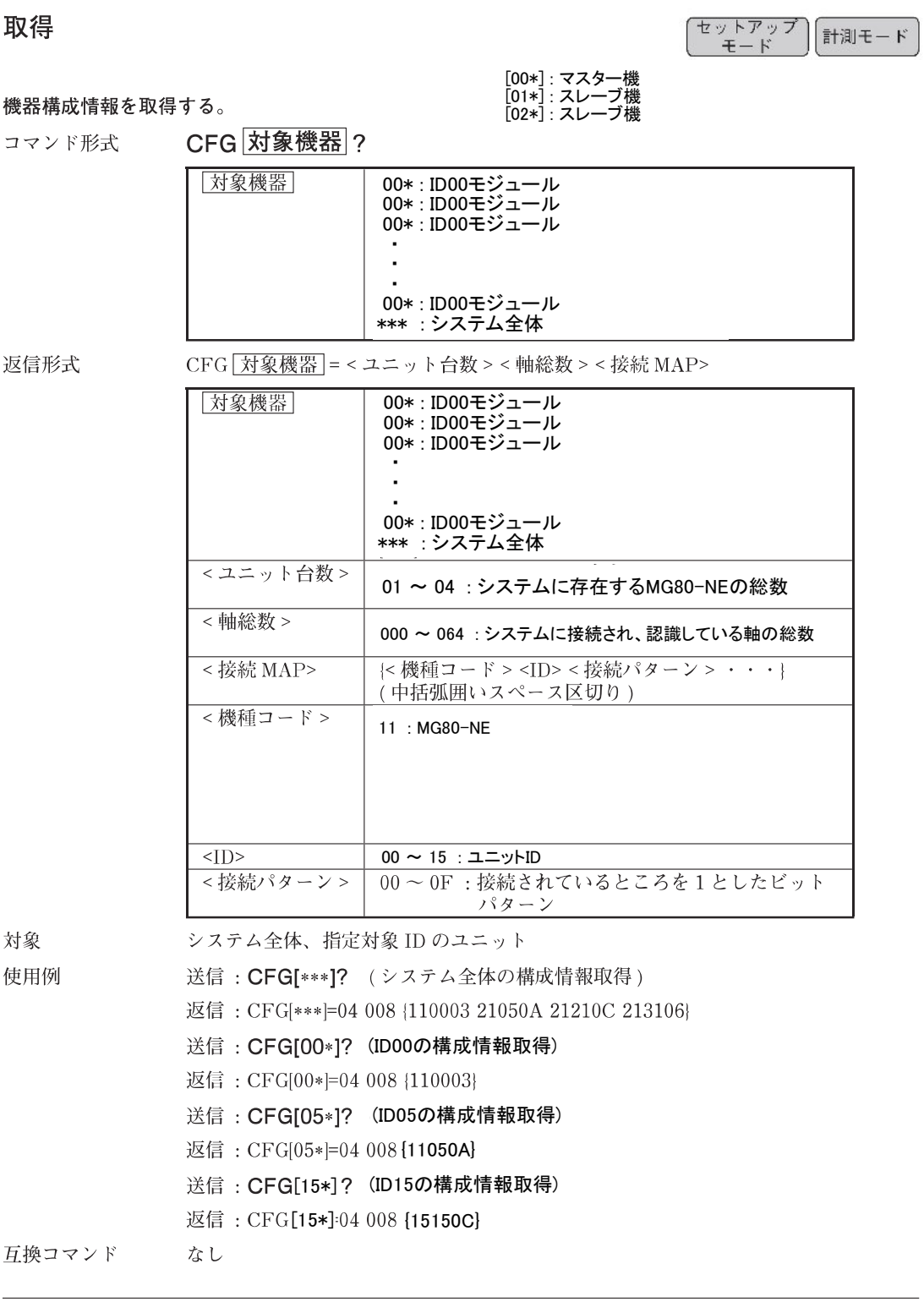

# ●設定初期化

設定を初期化します。 システム全体を工場出荷時状態へ初期化する場合は、INI[\*\*\*]=0と設定してください。 MG80-NEマスター機の不揮発性メモリに保存するためには、続けて設定値 初期化した設定を 保存を行なってください。

→設定値保存 (SAV コマンド)

設定 (セットアップ<br>( モード 設定を初期化する。 INI 指定軸 =< 初期化レベル > コマンド形式 <初期化レベル > | 0:出荷時状態 1: 数値設定初期化 (プリセット / 基準点 / マスター値 / コンパレータ値 / コンパレータ組番号) 返信形式 実行結果 対象 出荷時状態 : システム全体 数值設定初期化:指定軸、全軸 送信: INI[\*\*\*]=0 (システム全体を出荷時状態に初期化) 使用例 返信: OK000 送信: INII[03\*]=1 (ID3の全軸の数値設定を初期化) 返信: OK000 互換コマンド なし

●設定値保存

現在の設定値を MG80-NEマスター機 の不揮発性メモリに保存します。 保存された設定値は電源を切っても保持されます。 設定値保存中に MG80-NEマスター機 の電源を切ると、設定値が失われる場合がありますので 下記の点にご注意ください。 コマンド応答ありの場合 コマンド実行結果が返るまで電源を切らないでください。 コマンド応答なしの場合 設定値保存コマンド送信後、3秒間は電源を切らないでください。 →コマンド応答 (CRP コマンド)

### 設定値保存

(セットアップ<br>- モード

#### 設定値を保存する。

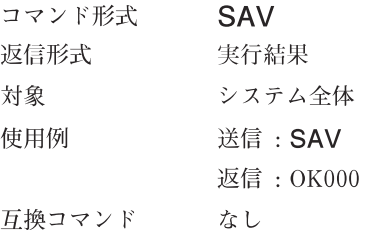

# ●バージョン情報

MG80-NEのマスター機、スレーブ機のバージョンの取得を行います。

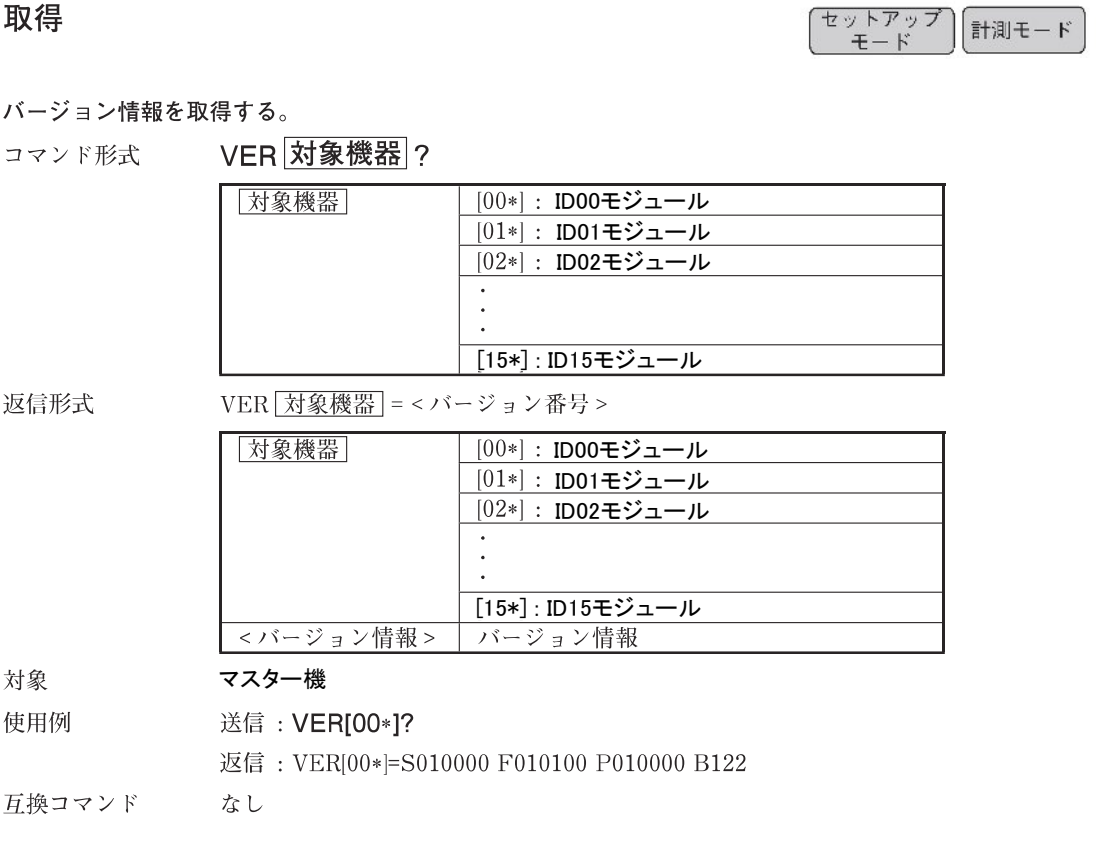

# ●エラー情報

エラー情報を取得します。 ログに蓄積されているエラーのうち、未送信で新しいものから順に送信します。

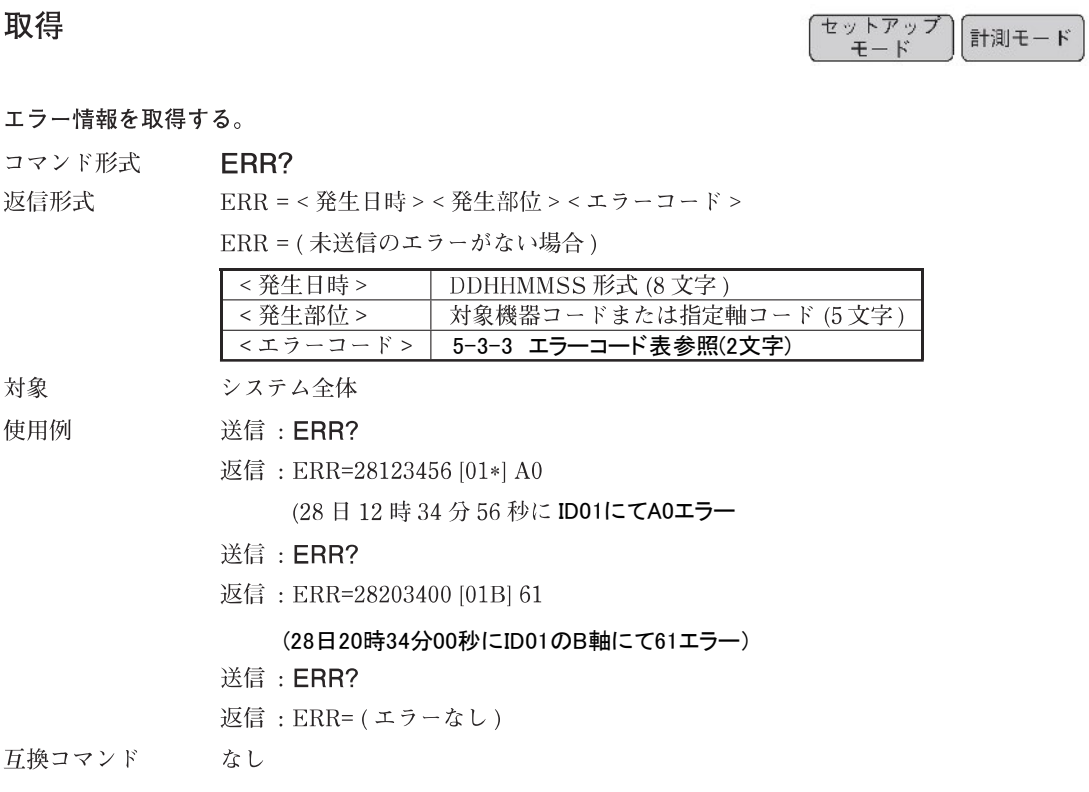

エラー情報の蓄積数は8で、古い情報から消去され更新されます。

エラー情報は読出し及び電源を切断すると消去されますのでご注意ください。

# ●内蔵時計

MG80-NEマスター機の時計設定と取得を行います。 本製品での年表記は2桁となります。

## 設定

(セットアップ)<br>( モード

#### MG80-NEの時計を設定する。

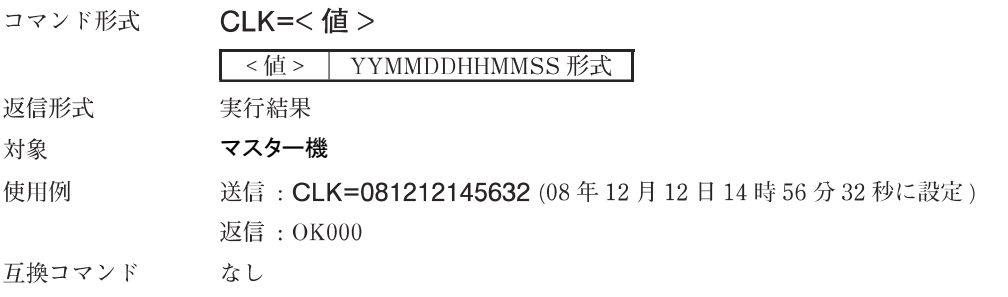

### 取得

゚セットアップ<br>゠゠モード 計測モード

#### MG80-NEの時計の現在時刻を取得する。

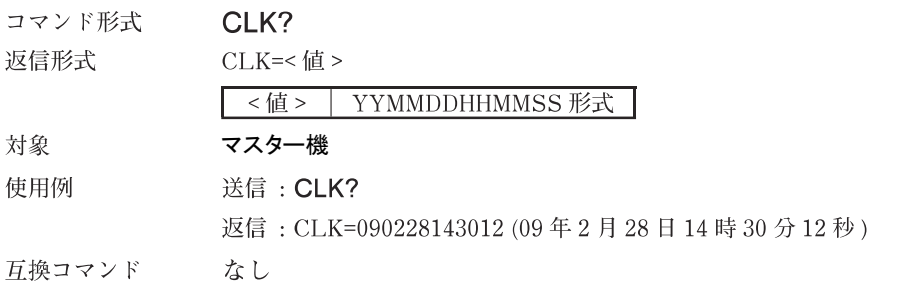

※ MG80-NEは内部時計を持たないため時計機能をご使用の際は起動の度にCLK設定コマンドで入力してください。

# ●コマンド応答

各コマンドに対して実行結果を返すかどうか設定します。 応答なしに設定した場合でも、CRP コマンド自体の応答は返ります。

## 設定

(セットアップ)<br>( モード

各コマンドに対する実行結果返信の有無を設定する。

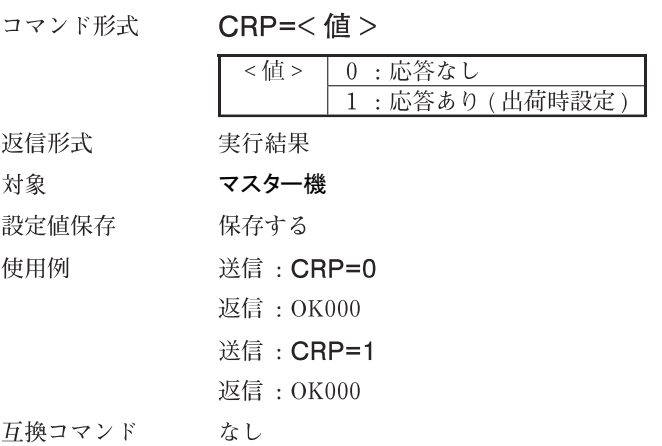

#### 取得

[セットアップ]<br>- モード ] 計測モード

#### 実行結果返信の有無を取得する。

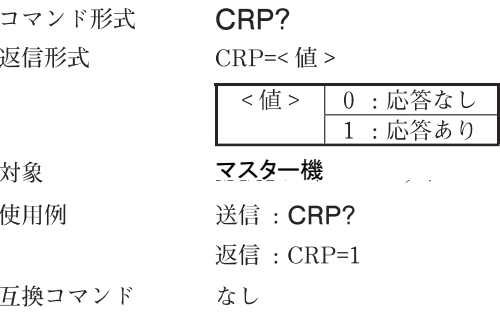

# ●イーサネット局番号

イーサネット局番号を取得します。設定はMG80-NEのロータリースイッチで行います。

## 取得

#### イーサネット局番号を取得する。

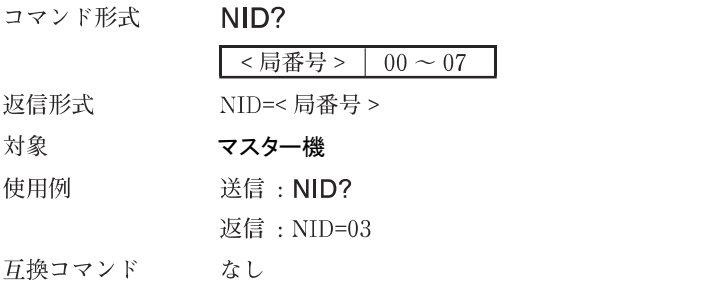

# $\bigcirc$  IP  $\neg$   $F$   $\vee$   $\vee$

イーサネット自局 IP アドレスを設定・取得します。 設定した値は次回起動時に反映されます。 設定変更後に取得すると反映前の IP アドレスが取得されます。

# 設定

(セットアップ)<br>- モード

イーサネット自局IP アドレスを設定する。

コマンド形式 NIP=<IP アドレス>

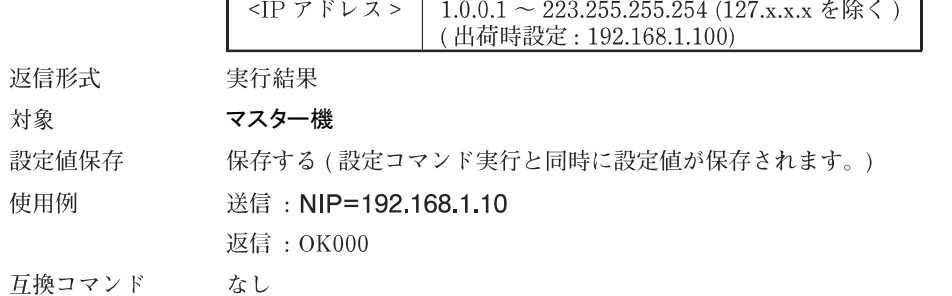

## 取得

(セットアップ)<br>- モード )<br>- 計測モード

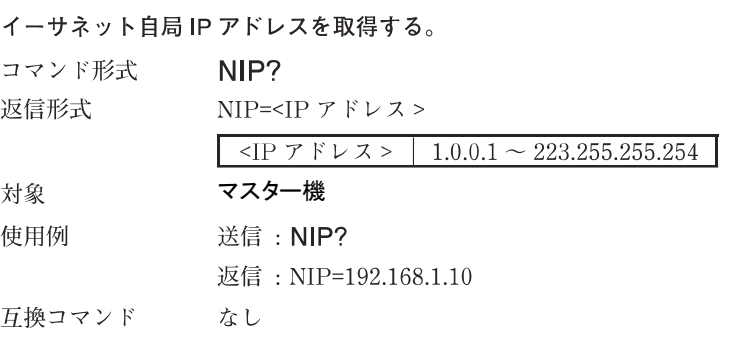

# $\bullet$  MAC  $\overline{Y}$   $\overline{Y}$   $\overline{Y}$   $\overline{Y}$

イーサネット MAC アドレスを取得します。

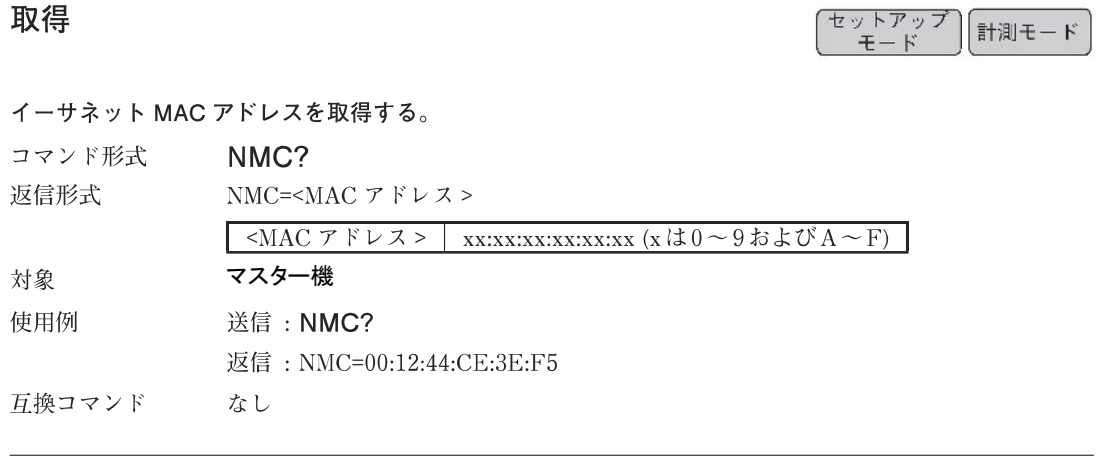

# ●ゲートウェイアドレス

イーサネットゲートウェイアドレスを設定・取得します。 設定値は次回起動時に反映されます。

## 設定

(セットアップ)<br>← モード

イーサネットゲートウェイアドレスを設定する。

NGW=<アドレス> コマンド形式

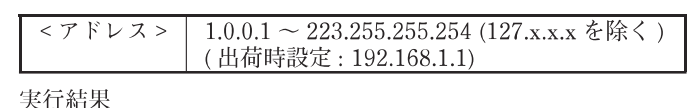

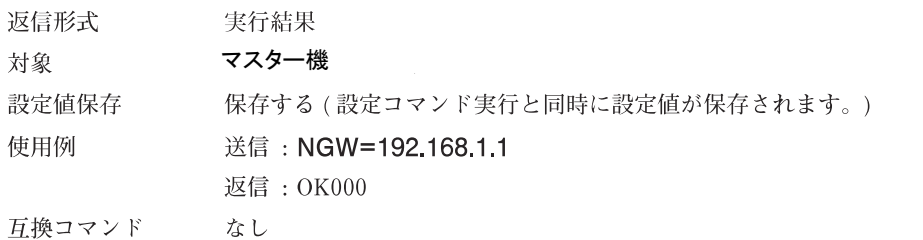

#### 取得

【セットアップ】<br><del>【モ</del>ード】<br>■モード

ゲートウェイアドレスを取得する。

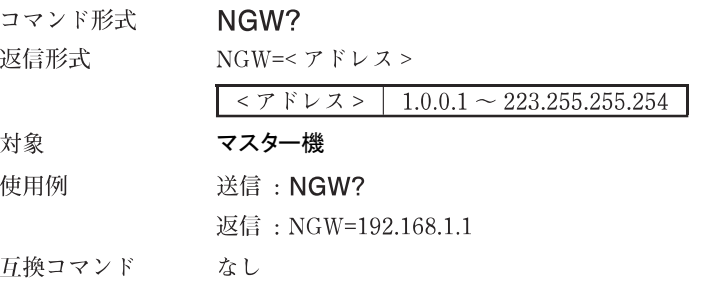

# ●サブネットマスク

サブネットマスクを設定・取得します。 設定した値は次回起動時に反映されます。 設定変更後に取得すると反映前のサブネットマスクが取得されます。

## 設定

(セットアップ)<br>( モード

サブネットマスクを設定する。

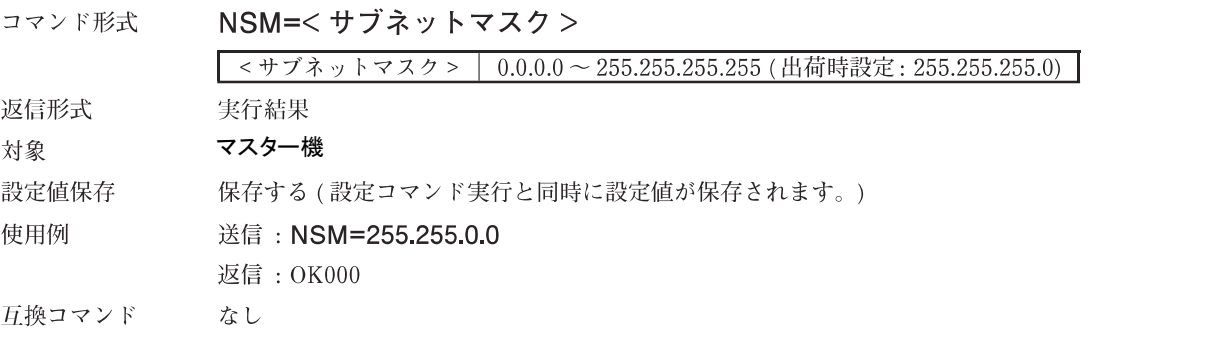

## 取得

(セットアップ<br>( モード 計測モード

サブネットマスクを取得する。

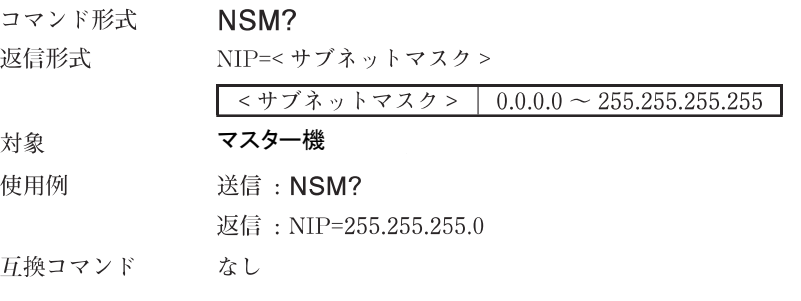

# ●データ送出プロトコル

データインタフェースで使用するプロトコルを設定します。

# 設定

(セットアップ)<br>( モード)

データインタフェースで使用するプロトコルを設定する。

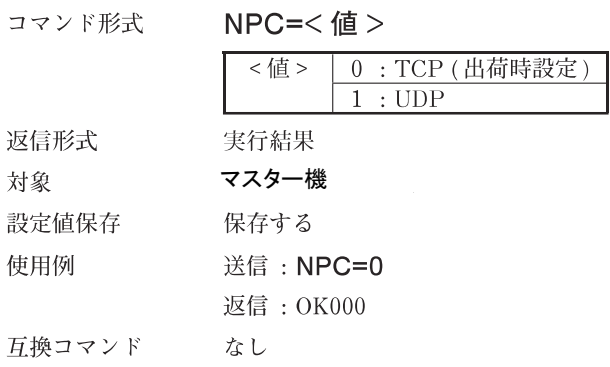

## 取得

(セットアップ)<br>( モード 計測モード

データインタフェースで使用するプロトコルを取得する。

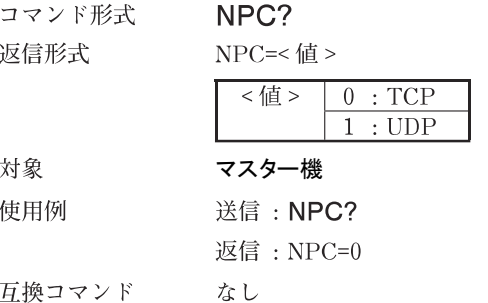

# ●データ送出ポート番号

データインタフェースで使用するポート番号を設定します。 インターネットでは1~1023は一般サービス使用されているポート番号、1024~49151は登 録済みである可能性があるため、一般的には49152番以降を使用します。 ただし、企業内ネットワークの場合はその限りではないため、 MG80シリーズとしては IP 規格 の全てのポート番号1~65535から20、21、23、80を除く範囲をサポート範囲とします。 設定コマンドでエラーが発生する場合は、そのポート番号が使用不可能である可能性がありま すので、異なるポート番号を試してください。

設定

̄セットアップ<br>◯ モード

データインタフェースで使用するポート番号を設定する。

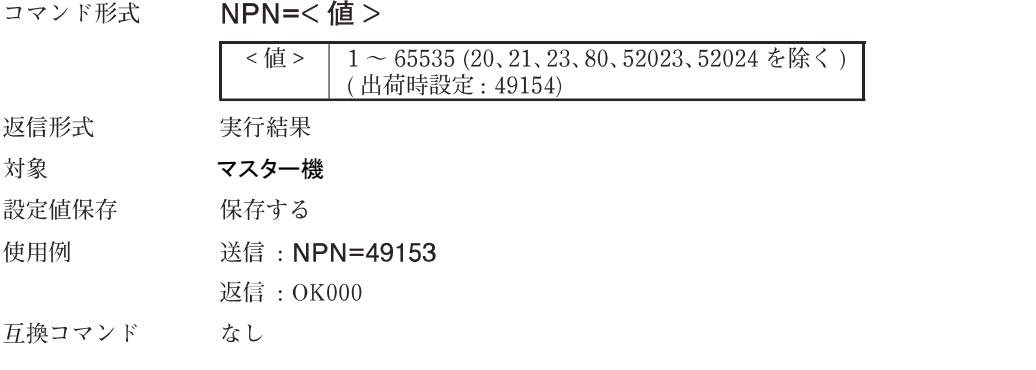

#### 取得

(セットアップ)<br>- モード

データインタフェースで使用するポート番号を取得する。

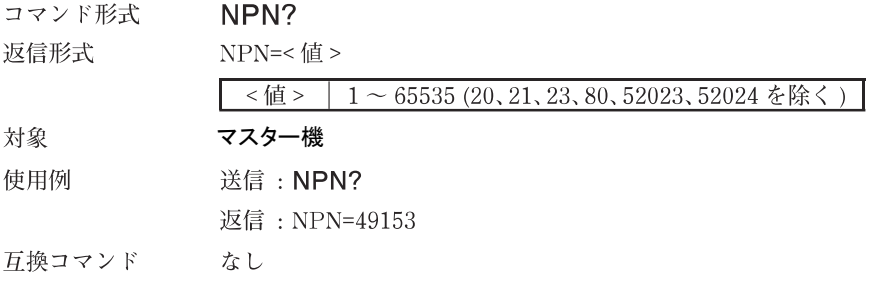

#### **6-1. ピークホールド**

MG80-NE は、各軸のピーク値(最大値・最小値・P-P 値)を常時保持しています。 現在値を取得する度に、以下の2式を満たすように値を更新して内部メモリへ記憶します。

最小値≦現在値≦最大値

P-P 値=最大値-最小値

#### **6-2. プリセット**

プリセットリコールをすることで、設定したプリセット値を現在値に設定する機能です。

#### **6-3. マスター合せ**

測長ユニットの原点機能を利用して、マスター値の再現を行います。基準点とは排他な機能です。 最初の原点ロード後、マスター値を入力するとマスター値から原点までの距離を算出します。

次に原点オフセットを算出し内部メモリに保存します。

以後、原点ロード時に保存された原点オフセットを適用します。(マスター合わせ機能を無効にした場合は原点オフ セットをクリアします。)

マスター合わせの手順は以下のとおりです。

- あらかじめマスター合わせ機能を ON します
- 電源を投入し、測長ユニットの原点を通過させます
- 測長ユニットをマスターに合わします
- マスター値設定コマンドにより値を設定する

#### **6-4. 基準点(原点機能)**

基準位置を記憶し、基準位置からの絶対位置の確認をする機能です。マスター合わせとは排他な機能です。 基準位置を保存する場合は以下の手順を実⾏します。

- 測定の基準となる位置で基準点設定コマンドを実行します。
- 基準点オフセット記憶コマンドを実⾏します。
- 原点を通過させます。

基準点位置を再現する場合は以下の手順を実⾏します。

- ■雷源投入後、基準点再現コマンドを実行します。
- 原点を通過させます。

#### **6-5. スタート**

ピーク値の測定を開始する機能です。

最大値・最小値には現在値を、P-P 値には 0 を設定します。

### **6-6. コンパレータ**

軸ごとに 4 段 8 組(32 個) のコンパレータ設定値を保持しており、その設定値を組み合わせて⽐較判定をします。 各組み合わせの中で、コンパレータ組番号設定コマンドによって使用するコンパレータの組と対象値 (現在値・最大 値・最小値・P-P 値)を選択します。

#### **6-7. 軸演算**

主軸となる測⻑ユニットの測定データに対して、参照軸となる測⻑ユニットの測定データを加減算することが できます。

軸演算機能の制約条件は以下のとおりです。

- $\bullet$ 同一ユニットかつ同一入力分解能であること
- 演算結果は主軸データとして出力  $\bullet$
- 主軸として設定した軸は参照軸として設定不可  $\bullet$
- 主軸に対して基準点・マスター合わせは使用不可
- 参照軸に対してリセット/プリセット/基準点/マスター合わせ/スタート/ポーズ/ラッチ/出力デー タ/コンパレータ/データ要求/メモリデータ出力/出力分解能の各コマンドは使用不可
- 軸演算設定時はプリセット/基準点/マスター値/コンパレータ値/コンパレータ組番号/ポーズ状 態/ラッチ状態は解除
- **6-8. ホールド**
	- **6-8-1. ラッチ**

現在値モードにおいて、出力データおよびその値に対するコンパレータ出力を保持します。

**6-8-1. ポーズ**

ピーク値を保持する機能です。

#### **6-9. LED 表示**

#### **6-9-1. MG80-NE**

- PWR LED: 電源 ON 時に点灯
- ALM LED:内部でエラーが発生したときに点灯
- HOLD LED: ホールドが On になった時に点灯

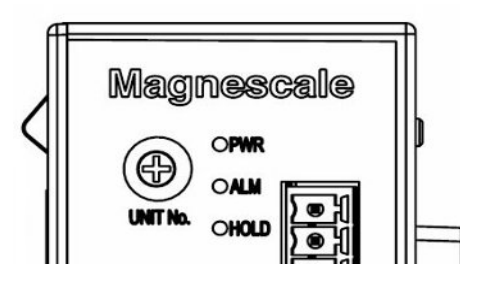

#### **6-9-2. MG80-CM**

- PWR LED: 電源 ON 時に点灯
- CAL LED: カウンタエラー発生時に点灯
- SAL LED:ゲージエラー発生時に点灯
- REF LED:原点通過時に点灯

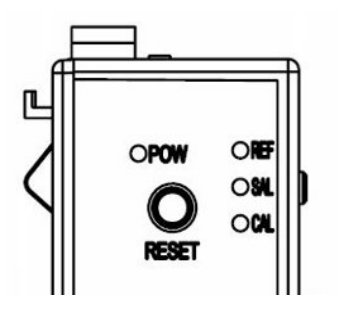

# **7. 外形寸法図**

**製品は一部改良のため、予告なく外観・仕様を変更することがあります。**

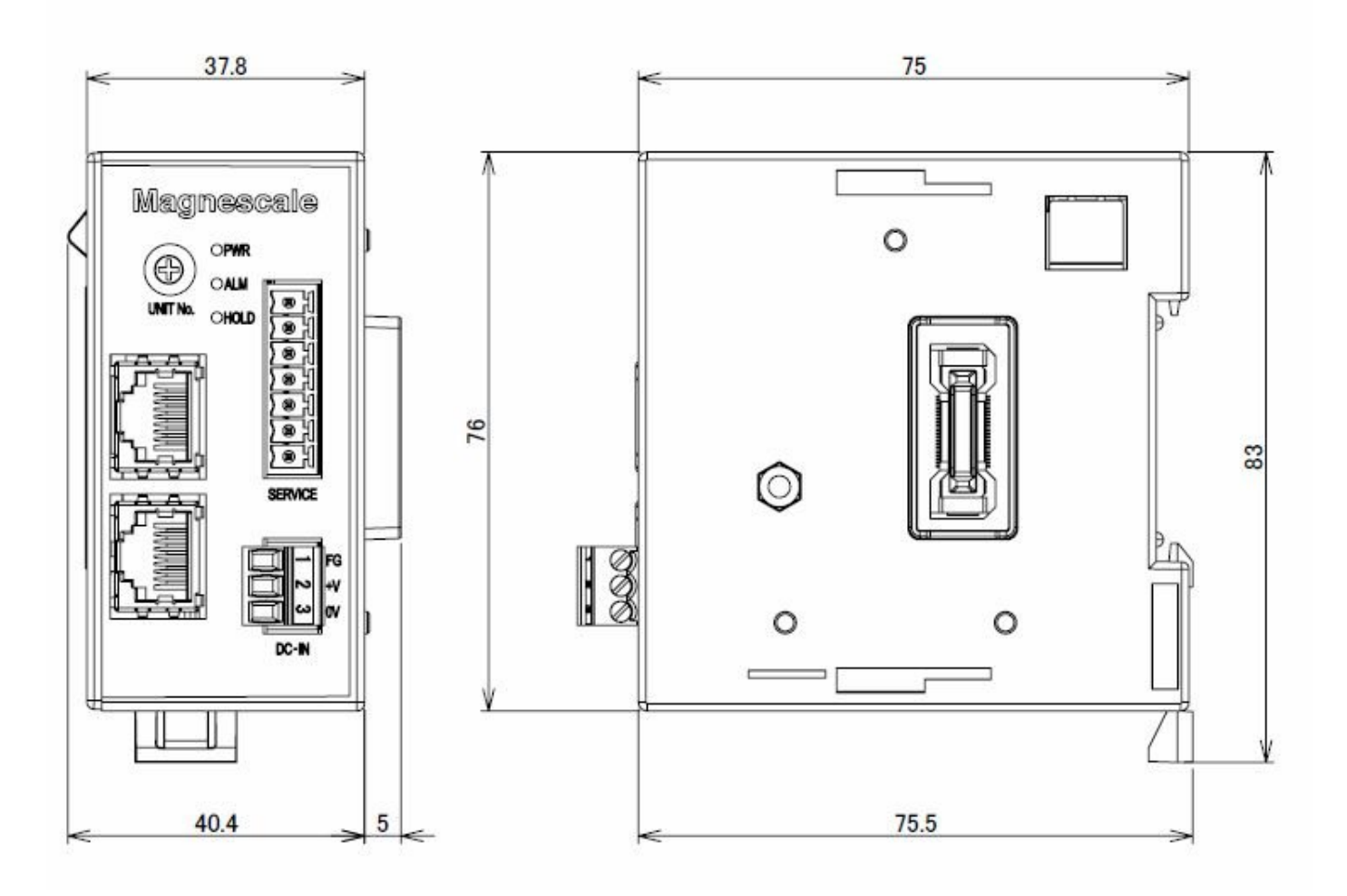

**単位: mm**

# **8. MG40 互換についての注意事項**

**8-1. コマンドについて**

**MG80-NE で使⽤する測⻑ユニットは AB 相出⼒モデルのため 測⻑ユニットの情報を得ることは出来ません。 このため測⻑ユニットの情報に関するコマンド AXP, AXM, AXU の 3 点については 使⽤できません。** また分解能設定はコマンドによる入力が必要です。 **分解能設定コマンドとして IPR が追加されています。 MG80-NE は内部時計を搭載していないため時計機能をご使⽤の際には**

**起動の度に CLK 設定コマンドで⽇時情報を⼊⼒してください。**

**変更したコマンド**

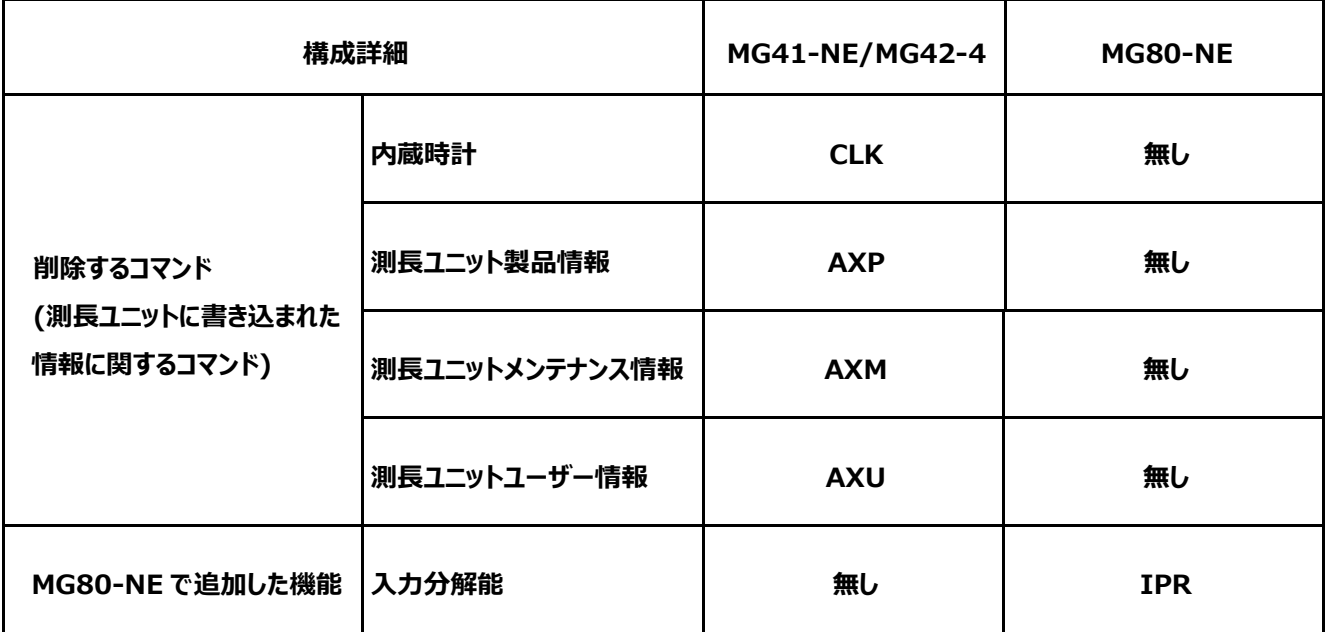
## **8-2. 測⻑ユニットの使⽤方法について**

**MG41/42 で使⽤していた測⻑ユニットは MG41/42 ⽤に初期化されているため MG80 シリーズではご使⽤になれません。**

**MG41/42 でご使⽤の測⻑ユニットを引き続き MG80 シリーズでご使⽤の際には 当社の営業もしくはサービスにお問い合わせください。**

**尚、MG80 シリーズでは測⻑ユニットの初期化の必要はありません。**

**MG41/42 仕様**

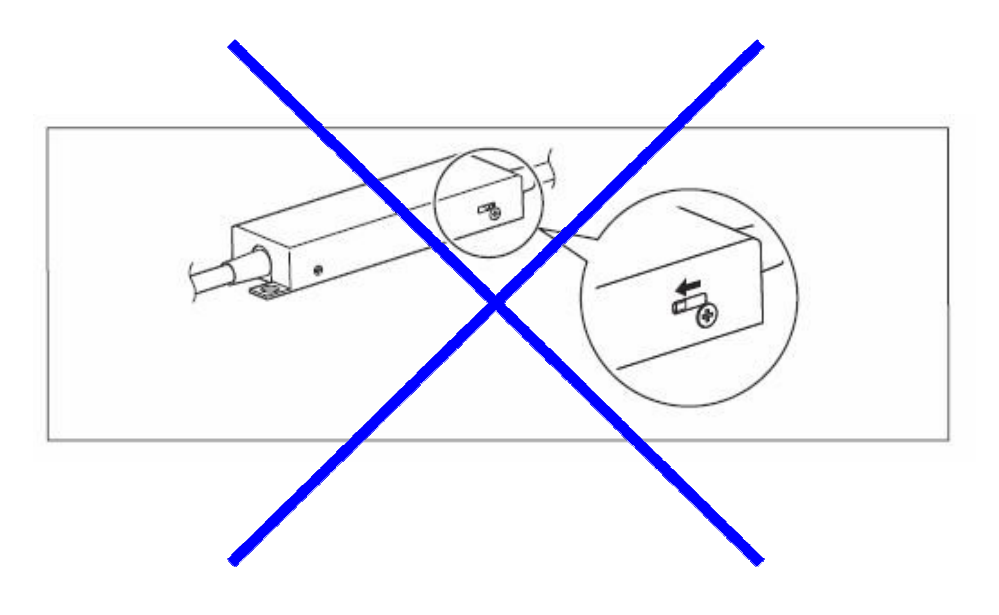

**※ MG80 シリーズでは切り替えの必要はありません。**

## **9. 故障とお考えになる前に**

故障かな? と思うとき、ご連絡の前に一応次のことを調べてください。

カ ウ ン タ モ ジ ュ ー ル (MG80-CM)にエラーが発生 し、データが取得できない カウンタモジュール MG80-CM のステータスランプを確認してください。 SAL LED 赤点灯 システムの電源を OFF してください。 測⻑ユニットを接続しなおして再起動してください。 測⻑ユニットにスピードエラーが発生している。 ・入⼒応答周波数が超過している。 ・信号にノイズ等の混入がある。 測⻑ユニットにレベルエラーが発生している。 ・断線・接触不良の可能性がある。 ・信号にノイズ等の混入がある。 ・センサが破損している。 CAL LED 赤点灯 システムの電源を OFF してください。 カウンタモジュールを接続しなおして再起動してくだ さい。 カウンタモジュールに通信エラーが発生している。 ・モジュール間のコネクタに信号にノイズ等の混入が ある。 測⻑ユニットにレベルエラーが発生している。 ・断線・接触不良の可能性がある。 ・信号にノイズ等の混入がある。 ・センサが破損している。 マスター機・スレーブ機の認識 できない ・電源が入っているか確認してください。 ・ケーブルが抜けていないかを確認してください。 ・IP アドレスが間違っていないか確認してください。 ・スイッチの設定が正しいか確認してください。

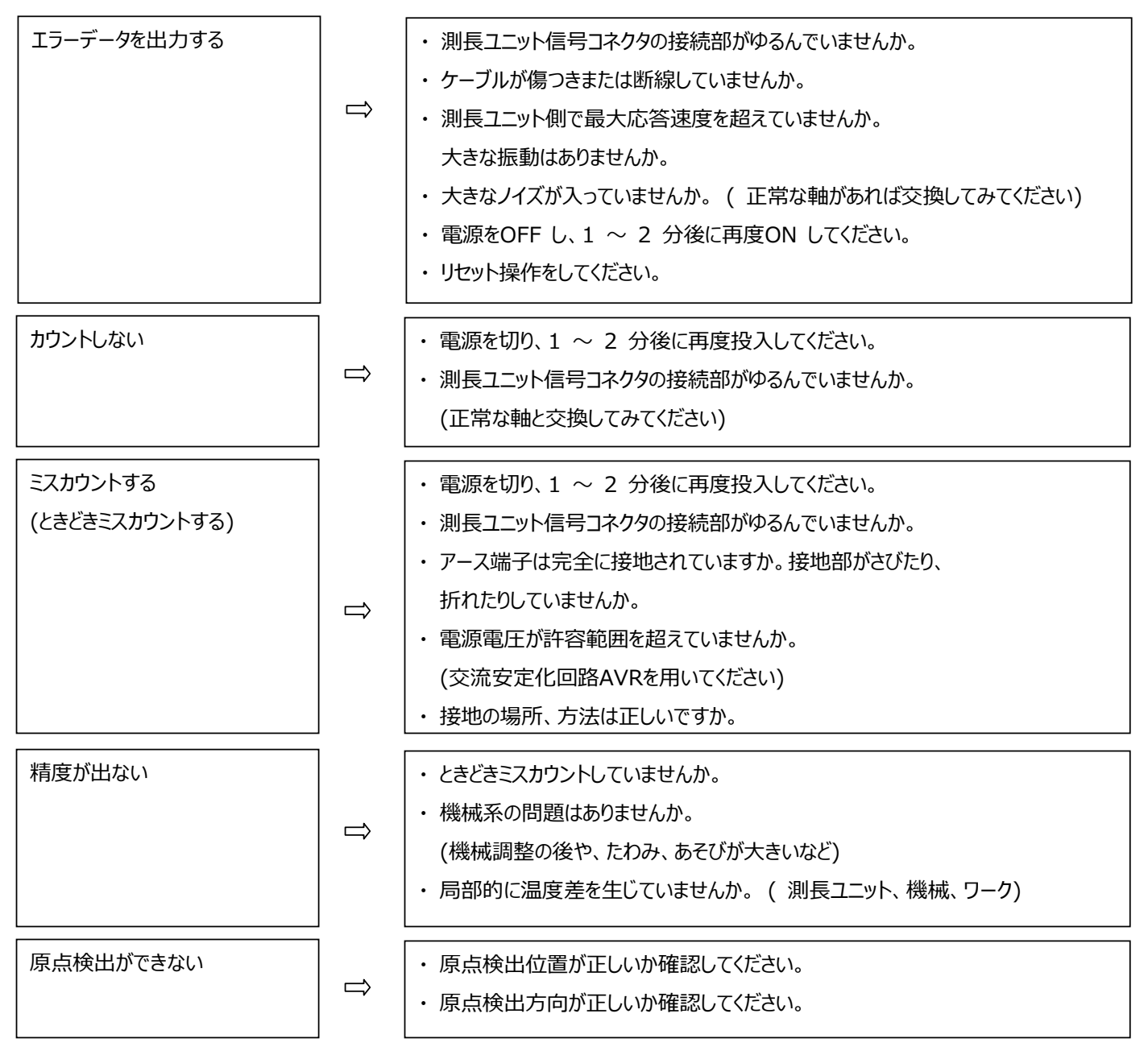

以上の原因がわかるときは適切な処置をしてください。

故障と思われる場合はシリアル番号、ソフトウェアバージョンをご確認いただきご連絡ください。

■お手入れ

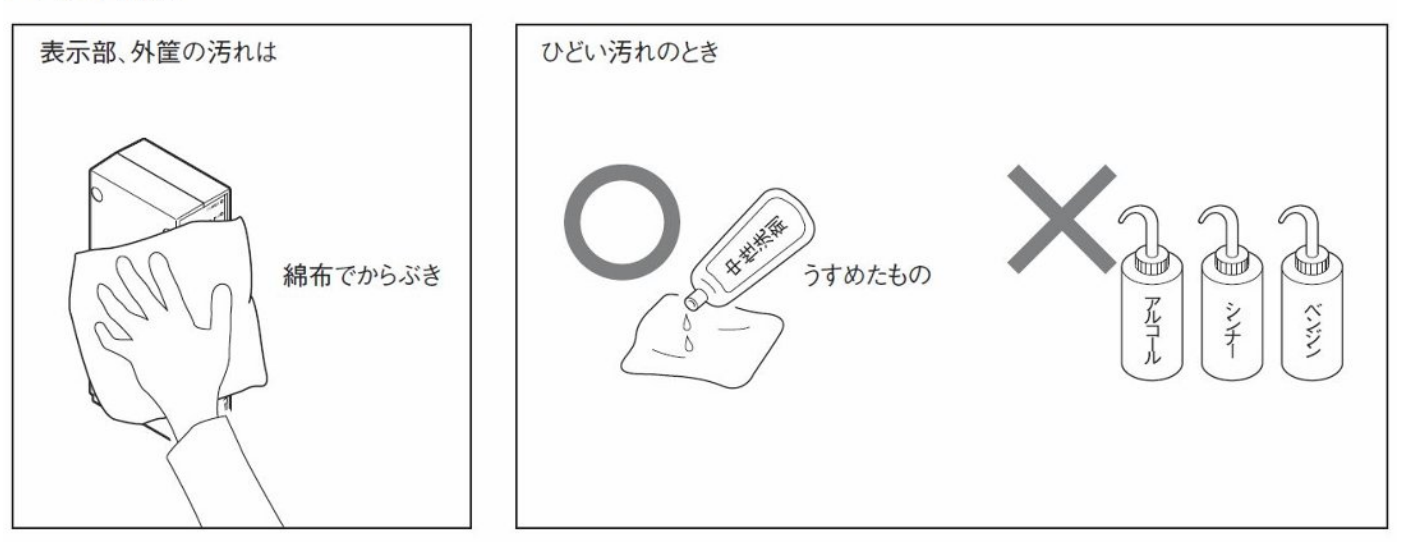

**このマニュアルに記載されている事柄の著作権は当社にあ り、説明内容は機器購入者の使用を目的としています。 したがって、当社の許可なしに無断で複写したり、説明内容 (操作、保守など)と異なる目的で本マニュアルを使用す ることを禁止します。**

The material contained in this manual consists of information that is the property of Magnescale Co., Ltd. and is intended solely for use by the purchasers of the equipment described in this manual. Magnescale Co., Ltd. expressly prohibits the duplication of any portion of this manual or the use thereof for any purpose other than the operation or maintenance of the equipment described in this manual without the express written permission of Magnescale Co., Ltd.

Le matériel contenu dans ce manuel consiste en informations qui sont la propriété de Magnescale Co., Ltd. et sont destinées exclusivement à l'usage des acquéreurs de l'équipement décrit dans ce manuel.

Magnescale Co., Ltd. interdit formellement la copie de quelque partie que ce soit de ce manuel ou son emploi pour tout autre but que des opérations ou entretiens de l'équipement à moins d'une permission écrite de Magnescale Co., Ltd.

Die in dieser Anleitung enthaltenen Informationen sind Eigentum von Magnescale Co., Ltd. und sind ausschließlich für den Gebrauch durch den Käufer der in dieser Anleitung beschriebenen Ausrüstung bestimmt.

Magnescale Co., Ltd. untersagt ausdrücklich die Vervielfältigung jeglicher Teile dieser Anleitung oder den Gebrauch derselben für irgendeinen anderen Zweck als die Bedienung oder Wartung der in dieser Anleitung beschriebenen Ausrüstung ohne ausdrückliche schriftliche Erlaubnis von Magnescale Co., Ltd.

## **日本からの輸出時における注意**

**本製品 (および技術 )は輸出令別表第 1の 16の項 (外為令別表 16の項 )に該当します。キャッチオー ル規制による経済産業省の許可要否につきましては、輸出者様にてご確認ください。**

Note: This product (or technology) may be restricted by the government in your country. Please make sure that end-use, end user and country of destination of this product do not violate your local government regulation.

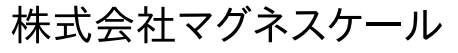

〒 259-1146 神奈川県伊勢原市鈴川 45